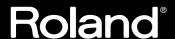

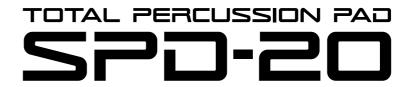

# **OWNER'S MANUAL**

Thank you, and congratulations on your choice of the SPD-20 Total Percussion Pad. The SPD-20 is an electronic percussion unit that has eight pads, trigger interfaces, a high-quality digital sound generator, and on-board digital effects.

Since the SPD-20 includes a sound generator and effects in one lightweight, compact package, you can use it anywhere, anytime. A wide variety of options (pads, pedals, drum stand, etc.) are available, allowing you to easily create a custom drum kit. By adding sequencers or samplers, you can take advantage of the possibilities of MIDI percussion.

The SPD-20 provides the flexibility and expandability that will be appreciated by every percussionist, from beginner to professional.

#### **About the Symbols in This Manual**

Words or symbols enclosed in [square brackets] indicate panel buttons or controls.

For example, [LAYER] signifies the Layer button.

Items marked by **MEMO** are supplementary explanations.

Items headed by **NOTE** explain important points concerning the operation of your SPD-20.

Items preceded by **HINT** give you useful tips and information regarding the use of the SPD-20.

Before using this unit, carefully read the sections entitled: "USING THE UNIT SAFELY" and "IMPORTANT NOTES" (Owner's manual p. 2; p. 6). These sections provide important information concerning the proper operation of the unit. Additionally, in order to feel assured that you have gained a good grasp of every feature provided by your new unit, Owner's manual should be read in its entirety. The manual should be saved and kept on hand as a convenient reference.

Copyright © 1998 ROLAND CORPORATION

All rights reserved. No part of this publication may be reproduced in any form without the written permission of ROLAND CORPORATION.

### **USING THE UNIT SAFELY**

#### INSTRUCTIONS FOR THE PREVENTION OF FIRE, ELECTRIC SHOCK, OR INJURY TO PERSONS

#### About A WARNING and A CAUTION Notices

| <b>≜</b> WARNING | Used for instructions intended to alert<br>the user to the risk of death or severe<br>injury should the unit be used<br>improperly.                                   |  |  |
|------------------|----------------------------------------------------------------------------------------------------|--|--|
| <b>⚠</b> CAUTION | Used for instructions intended to alert<br>the user to the risk of injury or material<br>damage should the unit be used<br>improperly.                                |  |  |
|                  | * Material damage refers to damage or<br>other adverse effects caused with<br>respect to the home and all its<br>furnishings, as well to domestic<br>animals or pets. |  |  |

#### About the Symbols

| The △ symbol alerts the user to important instruction or warnings. The specific meaning of the symbol determined by the design contained within triangle. In the case of the symbol at left, it is used general cautions, warnings, or alerts to danger. | is<br>the |
|----------------------------------------------------------------------------------------------------|-----------|
|----------------------------------------------------------------------------------------------------|-----------|

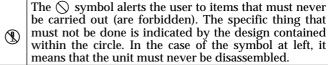

The symbol alerts the user to things that must be carried out. The specific thing that must be done is indicated by the design contained within the circle. In the case of the symbol at left, it means that the power-cord plug must be unplugged from the outlet.

#### **ALWAYS OBSERVE THE FOLLOWING**

#### **MARNING**

.....

 Before using this unit, make sure to read the instructions below, and the Owner's Manual.

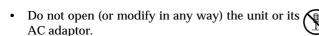

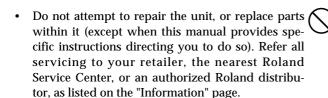

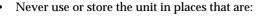

- Subject to temperature extremes (e.g., direct sunlight in an enclosed vehicle, near a heating duct, on top of heat-generating equipment); or are
- Damp (e.g., baths, washrooms, on wet floors); or are
- Humid; or are
- Dusty; or are
- Subject to high levels of vibration.

When using the unit with a rack or stand recommended by Roland, the rack or stand must be carefully placed so it is level and sure to remain stable. If not using a rack or stand, you still need to make sure that any location you choose for placing the unit provides a level surface that will properly support the unit, and keep it from wobbling.

#### **WARNING**

• Be sure to use only the AC adaptor supplied with the unit. Also, make sure the line voltage at the installation matches the input voltage specified on the AC adaptor's body. Other AC adaptors may use a different polarity, or be designed for a different voltage, so their use could result in damage, malfunction, or electric shock.

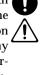

 Avoid damaging the power cord. Do not bend it excessively, step on it, place heavy objects on it, etc. A damaged cord can easily become a shock or fire hazard. Never use a power cord after it has been damaged.

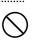

 This unit, either alone or in combination with an amplifier and headphones or speakers, may be capable of producing sound levels that could cause permanent hearing loss. Do not operate for a long period of time at a high volume level, or at a level that is uncomfortable. If you experience any hearing loss or ringing in the ears, you should immediately stop using the unit, and consult an audiologist.

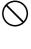

• Do not allow any objects (e.g., flammable material, coins, pins); or liquids of any kind (water, soft drinks, etc.) to penetrate the unit.

.....

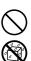

#### **♠WARNING**

• Immediately turn the power off, remove the AC adaptor from the outlet, and request servicing by your retailer, the nearest Roland Service Center, or an authorized Roland distributor, as listed on the "Information" page when:

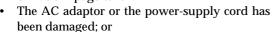

- Objects have fallen into, or liquid has been spilled onto the unit; or
- The unit has been exposed to rain (or otherwise has become wet); or
- The unit does not appear to operate normally or exhibits a marked change in performance.
- In households with small children, an adult should provide supervision until the child is capable of following all the rules essential for the safe operation of the unit.

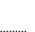

 Protect the unit from strong impact. (Do not drop it!)

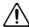

• Do not force the unit's power-supply cord to share an outlet with an unreasonable number of other devices. Be especially careful when using extension cords—the total power used by all devices you have connected to the extension cord's outlet must never exceed the power rating (watts/amperes) for the extension cord. Excessive loads can cause the insulation on the cord to heat up and eventually melt through.

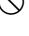

• Before using the unit in a foreign country, consult with your retailer, the nearest Roland Service Center, or an authorized Roland distributor, as listed on the "Information" page.

### **A** CAUTION

 The unit and the AC adaptor should be located so their location or position does not interfere with their proper ventilation.

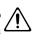

 Always grasp only the plug or the body of the AC adaptor when plugging into, or unplugging from, an outlet or this unit.

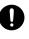

 Whenever the unit is to remain unused for an extended period of time, disconnect the AC adaptor.

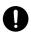

• Try to prevent cords and cables from becoming entangled. Also, all cords and cables should be placed so they are out of the reach of children.

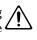

 Never climb on top of, nor place heavy objects on the unit.

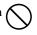

 Never handle the AC adaptor body, or its plugs, with wet hands when plugging into, or unplugging from, an outlet or this unit.

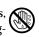

• Before moving the unit, disconnect the AC adaptor and all cords coming from external devices.

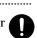

• Before cleaning the unit, turn off the power and unplug the AC adaptor from the outlet (p. 12).

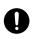

 Whenever you suspect the possibility of lightning in your area, disconnect the AC adaptor from the outlet.

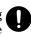

# **Table of Contents**

| USING THE UNIT SAFELY2                              | Adjusting the Pad Sensitivity (TRIG SENS)                                           | 30  |
|-----------------------------------------------------|-------------------------------------------------------------------------------------|-----|
| How to Use This Manual5                             | Setting the Pad's Minimum Level                                                     |     |
| Important Notes6                                    | (TRIG THRESHOLD)                                                                    | 31  |
| Main Features of the SPD-207                        | Copying a Patch (COPY)                                                              | 32  |
|                                                     | Setting Up Your Own Patch Sequences                                                 |     |
| Panel Descriptions 8                                | (Patch Chain)                                                                       | 33  |
| Attaching the SPD-20 to a Drum Stand10              | What is a Patch Chain?                                                              | 33  |
| Using the Slit Tape (Included)10                    | Setting up a Patch Chain                                                            | 33  |
| How to Restore the Factory Settings                 | Using a Patch Chain to Select Patches                                               |     |
| (System Initialize)11                               | Erasing a Patch Chain                                                               | 34  |
| CHAPTER 1 Quick Start                               | CHAPTER 3 Connecting External Pads or Ped                                           | als |
| Connection to Audio Equipment12                     | Connecting External Pads or Hi-Hat Control Pedal                                    | 35  |
| Playing the Pads12                                  | Connecting External Pads or the Special Pedal                                       | 35  |
| Turning the Power On12                              | Precautions When Connecting a External Pad                                          | 37  |
| Turning the Power Off13                             | Precautions When Connecting                                                         |     |
| Adjusting the Volume13                              | the PD-100 or PD-120                                                                | 38  |
| Selecting a Patch14                                 | How to Use the Rim Shot and Cymbal Choke                                            |     |
| What is a Patch?14                                  | Playing Techniques                                                                  | 39  |
| Using a Footswitch to Select Patches15              | Precautions When Connecting                                                         | 40  |
| Comparing Layered Sounds15                          | a Hi-Hat Control Pedal                                                              |     |
| What is a Pad Bank?16                               | Using a Footswitch as a Hold Pedal                                                  |     |
| What is the Layer Function?17                       | Settings for External Pads or Kick Trigger Units                                    |     |
| ·                                                   | Setting External Pad Tone and MIDI Parameters                                       |     |
|                                                     | How to Edit the Trigger Parameters                                                  | 42  |
| CHAPTER 2 Using the SPD-20 by Itself                | Setting Parameters for Reliable Performance using                                   | ,   |
| CHAPTER 2 Using the SPD-20 by itself                | Acoustic Drum Triggers and Other Manufacturers' Pads (Advanced Trigger Parameters)  |     |
| About the SPD-20's Internal Setup and Parameter     |                                                                                     |     |
| Settings (Edit)18                                   | Settings for an External Hi-Hat Control Pedal                                       | 54  |
| What Kind of Instrument is the SPD-20?18            | Controlling the Tone with the Hi-Hat  Control Pedal—Pedal Control (PDL CTRL)        | 5.4 |
| Internal Organization18                             | Adjusting the Volume of the Pedal Hi-Hat Sound                                      | 34  |
| Play Mode and Edit Mode19                           | (PDL LEVEL)                                                                         | 55  |
| How to Edit20                                       | Using the Hi-Hat Control Pedal's Action to Set                                      | 00  |
| Selecting and Adjusting Sounds                      | Controller Numbers for Sending and Receiving                                        |     |
| (Sound Parameters)22                                | MIDI Data (PDL CC#)                                                                 | 56  |
| Selecting a Sound (INST)22                          |                                                                                     |     |
| Adjusting the Volume (LEVEL)23                      |                                                                                     |     |
| Adjusting the Pitch (PITCH)23                       | CHAPTER 4 Connecting MIDI Device                                                    | 200 |
| Adjusting the Decay (DECAY)23                       | CHAPTER 4 Connecting wild bevice                                                    | C3  |
| Adjusting the Stereo Position (PAN)23               | MIDI Connections                                                                    | 57  |
| Adjusting the Dynamic Volume Response (CURVE)24     | About MIDI                                                                          |     |
| Adjusting the Effects Depth (FX SEND)25             | How MIDI Data is Sent and Received                                                  |     |
| How to Edit Sound Parameters26                      | Main Types of MIDI Data Used by the SPD-20                                          |     |
| Adding Reverberation and Other Effects to the Sound |                                                                                     |     |
| (Effect Parameters)                                 | MIDI Parameter Settings  How the MIDI Parameters Work                               |     |
| Select an Effect (FX TYPE)                          | Setting MIDI Parameters                                                             |     |
| Setting Effect Duration and Rate (FX TIME)28        | Priority Ranking of Note Number Expression                                          |     |
| Adjust the Effect Depth for the Entire Patch        |                                                                                     |     |
| (FX LEVEL)                                          | Using the SPD-20 as a MIDI Sound Module Setting the Receive Channel (Basic Channel) |     |
| LIGAVIO POU PHECLESTAMEIERS 79                      | DELLINE THE INCLEIVE CHAINEL (DASIL CHAINEL)                                        | /   |

| ۴ | ₹. |
|---|----|
| ь | ď  |
| _ | _  |
|   |    |
|   |    |
|   |    |

| Settings for Each Pad68                            | 3 |
|----------------------------------------------------|---|
| Using External MIDI Devices to Play the Internal   |   |
| Sound Generator69                                  | 9 |
| Expanding Patches to Allow Reception of Many       |   |
| Note Numbers (Patch Expand)69                      | 9 |
| How to Use a Sequencer or a Computer to            |   |
| Record/Play back Your Performance72                | 2 |
| Connecting a Computer (or a Sequencer)72           | 2 |
| Breaking/Cutting the Connection Between the Sound  |   |
| Generator and the Pad Controller (Local Control)72 | 2 |
| How to Set Up the SPD-20 for Sequencing74          | 1 |
| Storing the SPD-20's Data in External Devices      |   |
| (Bulk Dump)75                                      | õ |
| How to Transmit (Bulk Dump)75                      | õ |
| How to Receive (Bulk Load)76                       | 3 |
| Reading SPD-11 Data with the SPD-2077              | 7 |
| What is Device ID78                                | 3 |
|                                                    |   |

### CHAPTER 5 Supplementary Materials

| Taking Advantage of the On-board Effects | 79  |
|------------------------------------------|-----|
| Troubleshooting                          | 82  |
| Error Messages                           | 87  |
| Instrument List                          | 88  |
| Patch List                               | 93  |
| Parameter List                           | 94  |
| Trigger Type Internal Parameters         |     |
| (Advanced Trigger Parameters)            | 94  |
| Blank Parameter Chart                    | 95  |
| Roland Exclusive Message                 | 96  |
| MIDI Implementation                      | 98  |
| MIDI Implementation Chart                | 102 |
| How to Read a MIDI Implementation Chart  | 103 |
| Specifications                           | 104 |
| Index                                    | 105 |
| How-To Index                             | 106 |

### How to Use This Manual

This manual provides a step-by-step introduction to the many functions of the SPD-20. If this is your first time using electronic drums, or a MIDI device, please read the manual from beginning to end. If you are already familiar with electronic percussion and sequencers, you may not need to read the entire manual. Glance briefly over Chapters 1 & 2, then refer to other sections as necessary, while you experiment with the SPD-20. You will soon learn how the unit works. If you don't understand the meaning of a term or how a function works, use the index to find the appropriate explanation.

#### **CHAPTER 1 Quick Start**

Read this chapter first to learn how to play using the SPD-20. It guides you quickly through the basics, up to the point where you can produce sound. All the fundamental operating procedures are also introduced.

#### **CHAPTER 2 Using the SPD-20 by Itself**

Read this chapter if you wish to use the SPD-20 as a standalone unit. Here you will find a variety of information, such as how the unit is organized internally, as well as how to modify the sounds.

#### **CHAPTER 3** Connecting External Pads or Pedals

Read this chapter when you wish to connect external pads or hi-hat control pedal to the SPD-20.

### **CHAPTER 4 Connecting MIDI Devices**

Read this chapter when you wish to use the SPD-20 to play an external sound module, to have sequencer performance data played through the SPD-20, or to save data from the SPD-20 to a sequencer.

#### **CHAPTER 5 Supplementary Materials**

Supplementary sections provided with this manual include "Troubleshooting," a "Instrument List," and the "MIDI Implementation" chart. Read this when, for example, you need a solution to some difficulty in operating the unit, or when you just want to know about MIDI in greater detail. You can find both a subject-specific index and general index at the end of this manual.

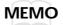

If you will be using the SPD-20 by itself, there is no need for you to read Chapters 3 and 4, or the MIDI Implementation section in Chapter 5 (p. 98–101).

NOTE

The explanations in this manual include illustrations that depict what should typically be shown by the display. Note, however, that your unit may incorporate a newer, enhanced version of the system (e.g., includes newer sounds), so what you actually see in the display may not always match what appears in the manual.

# **Important Notes**

In addition to the items listed under "USING THE UNIT SAFELY" on page 2, please read and observe the following:

### **Power Supply**

- Do not use this unit on the same power circuit with any device that will generate line noise (such as an electric motor or variable lighting system).
- The AC adaptor will begin to generate heat after long hours of consecutive use. This is normal, and is not a cause for concern.
- Before connecting this unit to other devices, turn off the power to all units. This will help prevent malfunctions and/or damage to speakers or other devices.

#### **Placement**

- Using the unit near power amplifiers (or other equipment containing large power transformers) may induce hum. To alleviate the problem, change the orientation of this unit; or move it farther away from the source of interference.
- This device may interfere with radio and television reception. Do not use this device in the vicinity of such receivers.
- Do not expose the unit to direct sunlight, place it near devices that radiate heat, leave it inside an enclosed vehicle, or otherwise subject it to temperature extremes. Excessive heat can deform or discolor the unit.

### **Maintenance**

- For everyday cleaning wipe the unit with a soft, dry cloth or one that has been slightly dampened with water. To remove stubborn dirt, use a cloth impregnated with a mild, non-abrasive detergent. Afterwards, be sure to wipe the unit thoroughly with a soft, dry cloth.
- Never use benzine, thinners, alcohol or solvents of any kind, to avoid the possibility of discoloration and/or deformation.

### **Repairs and Data**

• Please be aware that all data contained in the unit's memory may be lost when the unit is sent for repairs. Important data should always be backed up in another MIDI device (e.g., a sequencer), or written down on paper (when possible). During repairs, due care is taken to avoid the loss of data. However, in certain cases (such as when circuitry related to memory itself is out of order), we regret that it may not be possible to restore the data, and Roland assumes no liability concerning such loss of data.

### **Memory Backup**

• This unit contains a battery which powers the unit's memory circuits while the main power is off. When this battery becomes weak, the message shown below will appear in the display. Once you see this message, have the battery replaced with a fresh one as soon as possible to avoid the loss of all data in memory. To have the battery replaced, consult with your retailer, the nearest Roland Service Center, or an authorized Roland distributor, as listed on the "Information" page.

# ballery Lo

### **Additional Precautions**

- Unfortunately, it may be impossible to restore the contents of data that was stored in another MIDI device (e.g., a sequencer) once it has been lost. Roland Corporation assumes no liability concerning such loss of data.
- Use a reasonable amount of care when using the unit's buttons, sliders, or other controls; and when using its jacks and connectors. Rough handling can lead to malfunctions.
- Never strike or apply strong pressure to the display.
- When connecting/disconnecting all cables, grasp the connector itself—never pull on the cable. This way you will avoid causing shorts, or damage to the cable's internal elements.
- To avoid disturbing your neighbors, try to keep the unit's volume at reasonable levels. You may prefer to use headphones, so you do not need to be concerned about those around you (especially when it is late at night).
- This instrument is designed to minimize the extraneous sounds produced when it's played. However, since sound vibrations can be transmitted through floors and walls to a greater degree than expected, take care not to allow these sounds to become a nuisance to neighbors, especially when performing at night and when using headphones.
- When you need to transport the unit, package it in the box (including padding) that it came in, if possible. Otherwise, you will need to use equivalent packaging materials.

# Main Features of the SPD-20

- The SPD-20 features 700 different internal instruments, including drum set sounds, percussion sounds from around the world, dance sounds, sound effects, phrase loops, and more, that can be used in a wide variety of musical genres. (Instrument List p. 88)
- Each sound can be edited using a wide variety of sound parameters, including level, pitch, decay, pan, velocity curve, and effect send (p. 22).
- Using the Layer function, different Velocity Curves can be assigned to each of two sounds, and the two sounds mixed (or switched) by your playing dynamics (p. 17).
- The on-board digital effects unit (Reverb, Delay, Chorus and Flanger) allows you to set the effect depth independently for each sound assigned to a pad (p. 28).
- Four external dual trigger inputs are provided, allowing you to connect kick trigger units (KD-7s; sold separately) or pads (PD-7, PD-9, PD-5, PD-120, PD-100: sold separately), for playing in conjunction with the SPD-20's pads (p. 35). When you connect the PD-7 or PD-9, you can enjoy such drum techniques as snare rim shots and cymbal choking (p. 39). With the PD-120 connected, you can play rim shots. What's more, you can play the SPD-20's sounds using an acoustic drum trigger attached to an acoustic drum (p. 45).
- When a hi-hat control pedal (FD-7; sold separately) is connected, you have continuous control (from closed to open) of the hi-hat sounds (p. 54).
- Settings for the SPD-20's 8 pads, 4 external pads, hi-hat control pedal, and the effects unit can be stored as one of 99 Patches. This means that a single SPD-20 is able to store and instantly recall 99 different percussion "sets," covering virtually any style of music you can imagine.
- Using the Patch Chain function, you can create and store a sequence of up to 16 Patches which can be selected in a predetermined order (convenient for use within a song). The SPD-20 can store eight such Patch Chains (p. 33).
- For each pad, you can set two independent MIDI transmit channels and Velocity Curves, so that your playing dynamics can control external and internal sound generators (p. 61).
- The SPD-20 is fully expandable via MIDI, and is especially powerful when used with a sequencer. For example, you might record SPD-20 settings as bulk data (p. 75) at the beginning of sequencer song data, or allow the sequencer to take care of Patch selection so that you can concentrate on playing.

# **Panel Descriptions**

# Front

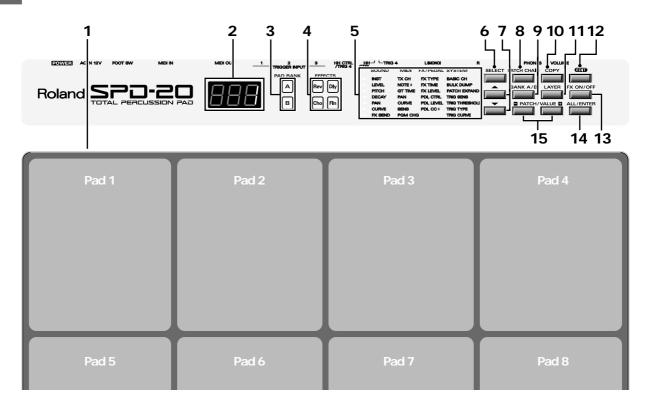

### Rear

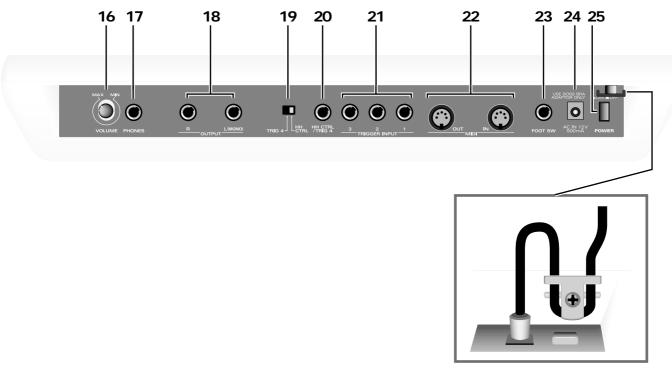

Cord Hook

NOTE

To prevent the disruption of power to your unit (should the plug be pulled out accidentally), and to avoid applying undue stress to the AC adaptor jack, anchor the power cord using the cord hook, as shown in the illustration.

#### 1 Pads 1-8

Play these pads to trigger the various sounds. The pads are velocity sensitive and will respond to your playing dynamics.

#### 2 Patch display

This display indicates the Patch number or the value of each parameter (p. 14).

#### 3 PAD BANK indicator

Indicates the selected pad bank (A or B) (p. 16).

#### 4 EFFECT indicator

The LED of the selected effect will light (p. 28).

#### 5 Parameter List

In the Edit mode, the indicator of the selected parameter will light (p. 20). Use the [SELECT] (Parameter Group Select) and  $[\blacktriangledown][\blacktriangle]$  (Parameter Select) buttons to choose parameters (p. 21).

#### 6 Parameter Group Select button [SELECT]

In the Edit mode, this button selects the desired parameter group: SOUND, MIDI, FX/PEDAL, or SYSTEM (p. 21).

#### 7 Parameter Select buttons [▼][▲]

In the Edit mode, use these buttons to select a parameter within the parameter group (p. 21).

#### 8 [PATCH CHAIN] button

Use this button when setting up or playing a Patch Chain (p. 33).

#### 9 [BANK A/B] button

Switches you between pad banks A and B (p. 16).

#### 10 [COPY] button

Use to copy data from one Patch to another (p. 32).

#### 11 [LAYER] button

This button allows the sounds assigned to pad banks A and B to be played together (p. 15).

#### 12 [EDIT] button

This button switches between the Edit and Play modes (p. 19).

#### 13 [FX ON/OFF] button

This button turns the effects on or off (p. 28).

#### 14 [ALL/ENTER] button

Use this button when setting all pads to the same value (p. 27), when performing a copy (p. 32), or when storing Patch Chain settings (p. 33).

#### 15 PATCH/VALUE [-], [+] buttons

These buttons are used to select Patches. In the Edit mode they are used to modify parameter values (p. 14).

#### 16 VOLUME knob

Adjusts the volume of the OUTPUT jacks and PHONES jack (p. 13).

#### 17 PHONES jack

A pair of stereo headphones can be connected to this jack. Even with headphones connected, the OUTPUT jacks will still be active (p. 12).

#### 18 OUTPUT (R, L/MONO) jacks

These jacks output the sound of the SPD-20. For monaural output use the L/MONO jack (p. 12).

#### 19 [HH CTRL/TRIG 4] select switch

If a hi-hat control pedal (FD-7; sold separately) is connected to the hi-hat control pedal jack, set this switch to HH CTRL (p. 40). If an external pad is connected, set this switch to TRIG 4 (p. 37).

#### 20 HH CTRL/TRIG 4 jack

A hi-hat control pedal (FD-7; sold separately) can be connected to this jack. If the external input select switch is set to TRIG 4, an external pad can be connected to this jack (p. 35, 36).

#### 21. TRIGGER INPUT 1-3 jacks

External pads etc. can be connected here (p. 37).

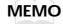

Use Trigger Input jack 1 and 2 to allow the playing of rim shots when using a PD-120 pad (p. 38).

#### 22. MIDI IN/OUT connectors

External MIDI devices can be connected here (p. 57).

#### 23. FOOT SW jack

A footswitch can be connected here allowing you to change Patches by remote control. If you use a special cable (PCS-31; sold separately) to connect two FS-5U switches (sold separately), you can move up or down through the Patch numbers. If you connect a DP-2 switch (sold separately), you can move up (but not down) through the Patch numbers (p. 15).

#### 24. AC adaptor jack

Connect the included AC adaptor here (p. 12).

#### **MARNING**

Use only the included AC adaptor. Use of any other AC adaptor may cause damage or malfunction.

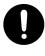

#### 25. POWER switch

This switch turns the unit on/off (p. 12).

# Attaching the SPD-20 to a Drum Stand

If you are attaching the unit to a cymbal stand etc. with a pipe diameter of 10.5–30 mm, use an all purpose clamp set (APC-33: sold separately).

Using a 4 mm wrench, remove the four screws from the bottom of the SPD-20.

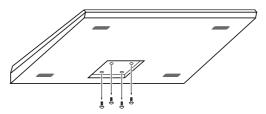

Use the four screws you removed in step 1 to attach the stand holder to the bottom of the SPD-20.

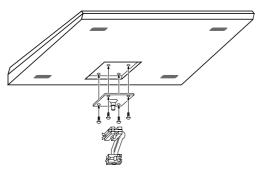

**NOTE** The screws included with the APC-33 cannot be used.

# **Using the Slit Tape (Included)**

Place the Slit tape, included with the SPD-20, along the slits, or grooves around each of the pads. The Slit tape allows you to clearly distinguish where each pad is, even on stage or in other darkened locations.

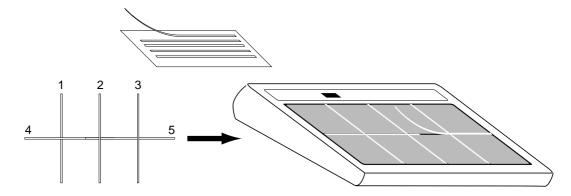

NOTE

Please note that Roland does not handle replacements or additional purchases of Slit Tape.

# How to Restore the Factory Settings (System Initialize)

When the SPD-20 is shipped, it contains 99 Patches in memory. You can freely overwrite this data. However, the same data is also preserved in ROM, and can be restored at any time. This procedure is called System Initialize.

#### **ROM**

This is an abbreviation for Read Only Memory, which is a type of memory that can only be read; modification or deletion is not possible.

The explanations in this manual assume that the SPD-20 is still in its factory initialized state. We recommend that before you begin using the unit, you perform this System Initialize operation.

**NOTE** 

When you execute the System Initialize operation, all your edited data will be lost. If your SPD-20 contains important edited data, you should make a note of the settings or store the data in an external device such as a sequencer (p. 75).

While holding down [▼] and [ALL/ENTER], turn the power on.

The following display will appear.

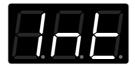

Press [ALL/ENTER] and the data will be initialized.

If you wish to quit without initializing, press any key other than [ALL/ENTER].

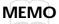

It is possible to restore the factory settings of a single patch with Patch Copy (p. 32).

# **CHAPTER 1 Quick Start**

# **Connection to Audio Equipment**

With the SPD-20, you can produce realistic sounds simply by connecting an audio system. You can also use headphones.

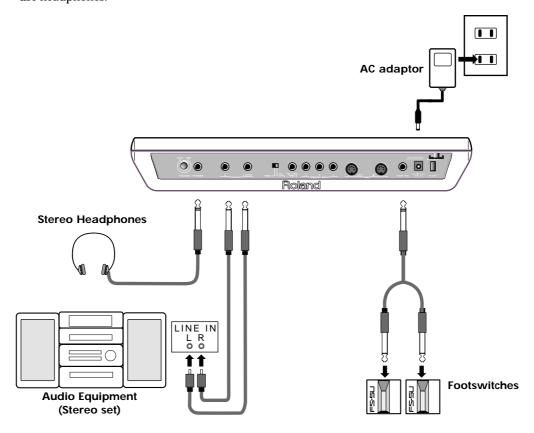

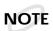

To prevent malfunction and/or damage to speakers or other devices, always turn down the volume, and turn off the power on all devices before making any connections.

# **Playing the Pads**

When connections are complete, you can play the SPD-20.

### **Turning the Power On**

The POWER switch is on the rear panel.

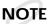

Once the connections have been completed, turn on power to your various devices in the order specified. By turning on devices in the wrong order, you risk causing malfunction and/or damage to speakers and other devices.

Always make sure to have the volume level turned down before switching on power. Even with the volume all the way down, you may still hear some sound when the power is switched on, but this is normal, and does not indicate a malfunction.

Check that all connections with other devices are correct, and that everything is off.

2

Press the power switch to turn the unit on.

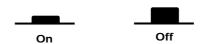

When the power is turned on, the SPD-20 will be in the Play mode. This is the mode in which you will play the SPD-20.

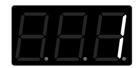

NOTE

When you turn the SPD-20's power on, it takes about one second complete adjustments to the trigger circuits.

After you turn the power on, do not strike the pads or press the pedals until the Patch number is displayed.

If you turn the power on when a hi-hat control pedal (FD-7) is connected, make sure that the pedal is fully open. When you turn the power on, a message "Fd7" will be displayed briefly. (For details see p. 40.) Do not press the pedal until this message has been displayed.

3

Turn on the other devices, but turn the power amp on last.

### **Turning the Power Off**

Power down your system in the reverse order.

When the power is turned off, the following three functions will be reset to their factory settings.

| Function                 | Factory setting |
|--------------------------|-----------------|
| Local Control (p. 72)    | On              |
| HH Control Pedal (p. 40) | Not set         |
| PATCH CHAIN ON/OFF       | Off             |

Functions and parameter settings other than these are retained even when the power is turned off.

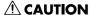

Whenever the unit is to remain unused for an extended period of time, disconnect the AC adaptor.

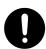

### **Adjusting the Volume**

When you strike a pad, it will trigger the sound that has been assigned to it. Playing harder will produce a louder sound. As you play, adjust the overall volume by rotating the VOLUME knob located on the rear panel.

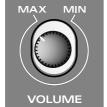

**<b>⚠WARNING** 

This unit, either alone or in combination with an amplifier and headphones or speakers, may be capable of producing sound levels that could cause permanent hearing loss. Do not operate for a long period of time at a high volume level, or at a level that is uncomfortable. If you experience any hearing loss or ringing in the ears, you should immediately stop using the unit, and consult an audiologist.

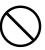

NOTE

To avoid disturbing your neighbors, try to keep the unit's volume at reasonable levels. You may prefer to use headphones, so you do not need to be concerned about those around you (especially when it is late at night).

# Selecting a Patch

When you select a Patch, the sound assigned to each pad and the settings for MIDI, effect and pedal will all change instantly. Try each of the 99 factory-preset Patches to hear the different possibilities.

To select Patches first make sure you are in the Play mode. Then use the PATCH/VALUE [-] or [+] buttons to select Patches. The number of the selected Patch will appear in the display.

**MEMO** 

Pressing PATCH/VALUE [+] while holding down PATCH/VALUE [-] (or vice versa) causes the Patch numbers to change more rapidly.

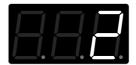

### What is a Patch?

A Patch contains data determines how each pad sounds, settings for the effects and also MIDI settings. The SPD-20 can store 99 different Patches.

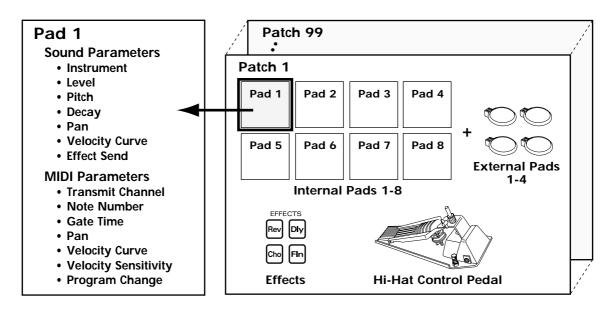

When you select a Patch, the settings for each pad are instantly changed (p. 15).

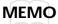

You can also use MIDI Exclusive messages to store Patch data in an external sequencer or other device (p. 75).

### Using a Footswitch to Select Patches

By using a special cable (PCS-31; sold separately) to connect two footswitches (FS-5U; sold separately) to the FOOT SW jack, you can select Patches by remote control. When you press Footswitch 1 you will advance to the next Patch number, and when you press Footswitch 2 you will go back to the previous Patch number. If you connect a DP-2, you can move up (but not down) through the Patch numbers.

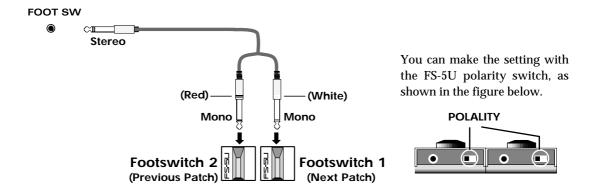

Connect the two mono cables of the PCS-31 to the two footswitches. The plug with the white line is for Footswitch 1, and the plug with the red line is for Footswitch 2.

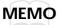

Connecting the model DP-2 pedal switch (sold separately) allows you to only advance the Patch numbers.

When using the footswitch as a Hold Pedal, please refer to "Using a Footwitch as a Hold Pedal" on p. 41.

# **Comparing Layered Sounds**

Most of the factory-preset Patches use Layer (p. 17). Select a layered Patch and listen to the sounds of pad banks A and B. When you select a layered Patch, both PAD BANK indicators (A and B) will light.

- Select a Patch.
- 1 In the Play mode, press [LAYER] to turn Layer off.

PAD BANK indicator B will go out. Now you can play the pads to hear the sound of pad bank A.

To hear the sound of pad bank B, press [BANK A/B] so that PAD BANK indicator B lights. Play the pads.

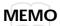

Each time you press [BANK A/B], PAD BANK indicators A and B will light alternately.

### What is a Pad Bank?

The 8 pads of the SPD-20, together with 4 external pads (plus the 4 rims)—for a total of 16 pads—are referred to as a pad bank. Each Patch contains two pad bank settings, A and B.

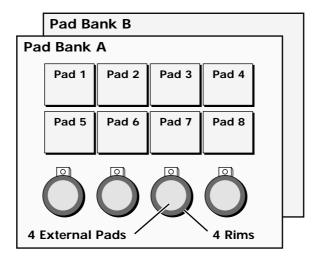

When you select a Patch, the PAD BANK indicator will show which pad bank the Patch uses. If the Layer function (explained below) is used in that Patch, both PAD BANK indicators (A and B) will be lit.

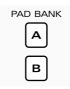

### What is the Layer Function?

Layer means that two sounds are played simultaneously. The Layer setting is stored as part of each Patch. A Patch for which Layer is enabled will simultaneously play the sounds of both pad banks (A and B). In this case, however, you will only be able to play half as many notes simultaneously (a maximum of 7). Layering sounds can open the door to creative expression.

### Ways to use the Layer function

By assigning different Instruments to pad banks A and B, and setting pad banks A and B to different Velocity Curves (p. 24), your playing dynamics can be used to cross-fade or switch between the two sounds.

Velocity Mix: Playing dynamics will determine the mix of the two sounds.

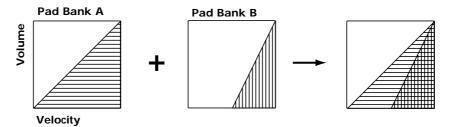

Velocity Switch: Playing dynamics cause a switch between the two sounds.

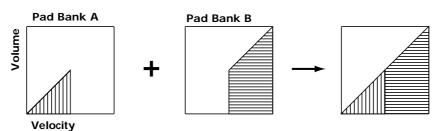

Velocity Crossfade: Playing dynamics produce cross-fades between the two sounds.

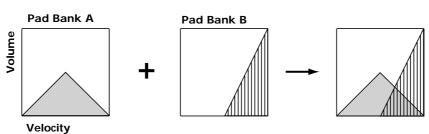

# **CHAPTER 2 Using the SPD-20 by Itself**

# About the SPD-20's Internal Setup and Parameter Settings (Edit)

This Chapter explains the basic structure of the SPD-20 and how it functions. Before we get into details, you should have an overall understanding of the unit.

### What Kind of Instrument is the SPD-20?

The SPD-20 is an electronic percussion instrument that produces sound when its pads are struck. This type of device is usually called a MIDI pad controller. The SPD-20 includes a sound generator (700 sounds with 16-bit dynamic range) and digital effects unit in a compact and lightweight package. By connecting external pads or pedals (sold separately), you can obtain the same musical expressivity from the SPD-20 as you might enjoy with an acoustic drum kit. In addition, the SPD-20 is MIDI compatible, meaning that it can be connected to any other MIDI-compatible device (sequencer, sampler, etc.) regardless of the manufacturer. This allows you to create a very powerful music system.

### **Product Overview**

- · Self-contained compact MIDI pad controller
- · 8 dynamics-sensitive pads
- 700 sounds with 16-bit dynamic range
- · Built-in digital effects
- Expandable with external pads/pedals (such as the PD-7, PD-120, KD-7, and FD-7)
- Teams up with various MIDI units (such as sequencer, sampler, etc.)

### **Internal Organization**

The SPD-20 can be divided into the following sections:

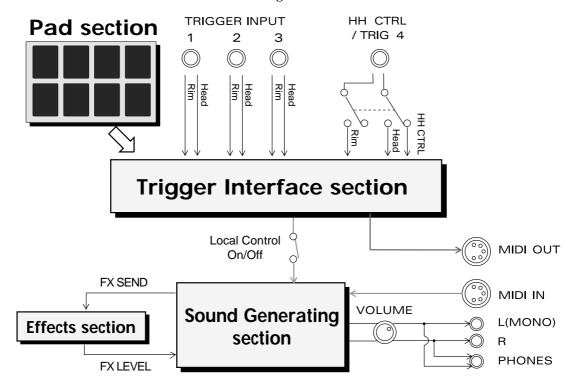

### Pad section

This section has 8 velocity sensitive pads that respond to changes in your playing dynamics.

### **Trigger Interface section**

This section sends the trigger signals (electric signals produced when you strike a pad) to the Sound Generating section.

### **Sound Generating section**

This section receives signals from the trigger interface or MIDI IN, and produces sound in response. The SPD-20 contains 700 sounds and up to 14 can be played simultaneously.

### **Effects section**

This section adds effects (Flanger, Chorus, Reverb, Delay) to the sound from the sound generator. You can select from 25 effects combinations (p. 28).

### Play Mode and Edit Mode

The SPD-20 has two modes; the Play mode and the Edit mode. Press [EDIT] to switch between them.

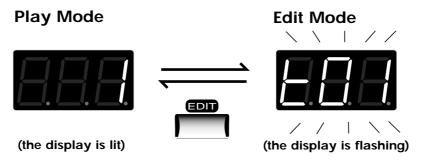

### **Play Mode**

In this mode you can strike the pads and select Patches. In the Play mode, the display will show the Patch number.

### **Edit Mode**

In this mode you can make settings for the various parameters. In the Edit mode, the display will show the parameter value (which will be flashing).

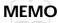

In addition to these two modes, there is another, the Advanced Edit mode, for making more detailed settings for the Trigger parameters. (p. 48)

### How to Edit

To modify parameter values you must be in the Edit mode. The names of all the parameters you can modify are in the Parameter List printed on the front panel.

**MEMO** 

"Edit" refers to the process of changing parameter values.

### How to read the parameter list

The parameter list has four indicators arranged horizontally and seven indicators arranged vertically. In the Edit mode, one of the horizontal indicators and one of the vertical indicators will always be lit. This shows which parameter is being edited; i.e., the intersection of the indicated column and row is the currently selected parameter. The display shows the value of this parameter. To edit a particular parameter, refer to the parameter list and use the [SELECT] and [ $\blacktriangle$ ] [ $\blacktriangledown$ ] buttons to select it.

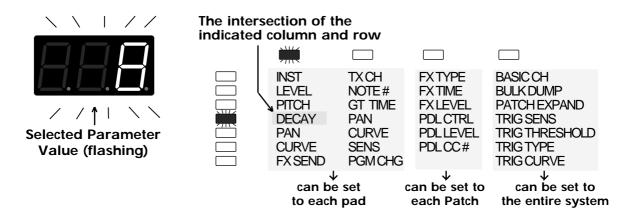

**MEMO** 

Use PATCH/VALUE [-] or [+] to modify the parameter value.

### How to edit

Press [EDIT] to enter the Edit mode.

Select the parameter you wish to edit. Press [SELECT] to get the appropriate indicator to light, thus selecting a column. Use [▲] or [▼] to select the desired row, by getting the appropriate indicator to light. (The display will show the value of the selected parameter.)

[SELECT] chooses the parameter group. The parameters of the SPD-20 are organized into four groups: SOUND, MIDI, FX/PEDAL, and SYSTEM. With each press of [SELECT], the indicator that lights (and the group that is selected), will be the next one in this group.

The  $[\blacktriangle]$  and  $[\blacktriangledown]$  buttons are used to select parameters within the parameter groups. The indicator above the currently lighted one will light when you press  $[\blacktriangle]$ , and the one below the one currently lighted will light when you press  $[\blacktriangledown]$ .

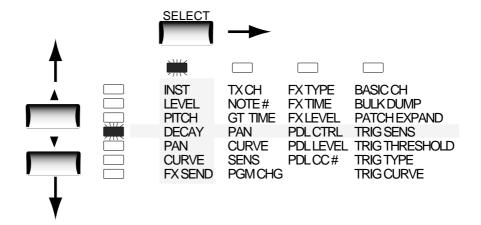

In this illustration, the DECAY parameter in the SOUND parameter group is selected.

Use PATCH/VALUE [-] or [+] to set the value. The previous value of the parameter will be discarded. In the case of a numerical value, PATCH/VALUE [+] increases the value, and PATCH/VALUE [-] decreases it.

**MEMO** You can speed up the change in values by pressing [+] while holding down [-] (or vice versa).

If you wish to edit another parameter, repeat steps 2-3 as necessary.

Press [EDIT] to return to the Play mode.

The parameter list indicators will go out, and the display will once again show the Patch number.

# **Selecting and Adjusting Sounds (Sound Parameters)**

The parameters in the SOUND group (the sound parameters) allow you to modify the sound assigned to each pad.

The SOUND group contains 7 parameters: INST, LEVEL, PITCH, DECAY, PAN, CURVE and FX SEND.

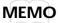

Sound parameter settings for each pad are stored in each Patch.

### Selecting a Sound (INST)

Each sound assigned to a pad is called an Instrument. The SPD-20 contains 700 such Instruments, and the Instrument assign settings determine which sounds will be played. The 700 Instruments are grouped into the following categories.

| 88.H   | b01 - b50 | Bass Drum                                              |
|--------|-----------|--------------------------------------------------------|
| 5.8.H  | S01 - S86 | Snare Drum                                             |
| 8.8.0  | t01 - t40 | Tom-tom                                                |
| BBB    | h01 - h33 | Hi-Hat Cymbal                                          |
| BBD    | H01 - H17 | Hi-Hat Cymbal for pedal control                        |
| 8.8.0  | C01 - C36 | Crash/Ride Cymbal                                      |
| 8.8.0  | L01 - L78 | Latin Percussion (Cuban, Brazilian)                    |
| 880    | i01 – i33 | Indian Percussion                                      |
| 8.8.0  | F01 - F37 | African/Middle Eastern/Australian/Other Percussion     |
| 880    | J01 - J51 | Japanese/Korean/Chinese/Southeast Asian Percussion     |
| 880    | o01 - o24 | Orchestral Percussion                                  |
| 880    | M01 - M59 | Melodic Percussion/Melodic Instrument                  |
| 880    | A01 - A16 | Analog Percussion (CR-78, TR-808, etc.)                |
| 888    | d01 - d43 | Dance Sounds                                           |
| 880    | E01 - E46 | Artificial Sound Effects                               |
| 8.8.0  | n01 - n31 | Natural Sounds, Human Voice                            |
| 8.8.0  | r01 - r20 | Ambience, Reversed Sounds                              |
| A.B.E. | Mut       | Forces Phrase Loop Instrument to stop (MUTE). No sound |
| 888    | oFF       | No sound                                               |

### **MEMO**

The Hi-Hat Cymbals for pedal control "instruments H01–H17" can be used effectively only when a Hi-Hat controller (FD-7; separately sold) is used (p. 54).

If the Instrument assign setting for any Pad is set to "oFF", there will be no sound when you strike that Pad.

If you make the Hold Pedal settings (p. 41), then with some of the sounds, you can use the footswitch to sustain the sound. For the instruments that can be lengthened with the footswitch, refer to p. 88.

When an Instrument is selected, by pressing PATCH/VALUE [+] while holding down [-] (or vice versa), you can jump to the next Instrument group.

#### **About Phrase Loop**

Some Instruments are designed as Phrase Loops (p. 88).

When you select a Phrase Loop, you don't just hear single notes; instead, a short phrase typical of that musical genre is played. You cannot play more than one Phrase Loop on different pads. You can layer two Phrase Loops on one pad and play them simultaneously. To force a Phrase Loop to stop sounding, select "Mut" and strike the pad. No sound is heard from a pad that has been set for "Mut."

### Adjusting the Volume (LEVEL)

This parameter determines the volume (0–15). At a setting of 0 there will be no sound.

NOTE

When FX SEND in the SOUND parameter group is set above 0, the effects sound alone will be heard even if the LEVEL parameter is set to 0.

### Adjusting the Pitch (PITCH)

This parameter determines the pitch of the Instrument ( $^{-}24^{-+}24$ ). Each step will change the pitch by a semitone (100 cents).

**NOTE** For some Instruments, raising the pitch beyond a certain point will not be possible.

### **Adjusting the Decay (DECAY)**

This parameter adjusts the decay of the Instrument (-31-+31). Higher settings will result in a longer decay time.

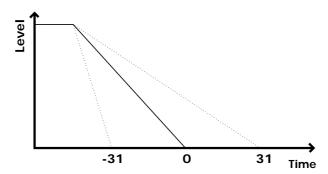

NOTE

For some Instruments, raising the decay beyond a certain point will not be possible.

When the connected pedal is assigned to "HH" (p. 54), the decay parameter has no effect on Hi-Hat Cymbals for pedal control (instruments H01–H17).

Changing the decay setting for a Phrase Loop Instrument (p. 88) changes the attenuation time at the end of the loop.

### **Adjusting the Stereo Position (PAN)**

This parameter determines the stereo position of the Instrument (L7–Ctr–r7/rnd). A setting of L7 is far left, Ctr is center, and r7 is far right. At the "rnd" setting, the stereo position will change randomly each time you strike the pad.

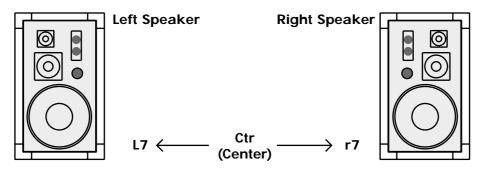

NOTE

This parameter is meaningful only when the SPD-20 is connected to a stereo audio system.

### Adjusting the Dynamic Volume Response (CURVE)

This parameter determines how the Instrument volume will change in response to your playing. You can choose from 16 response curves.

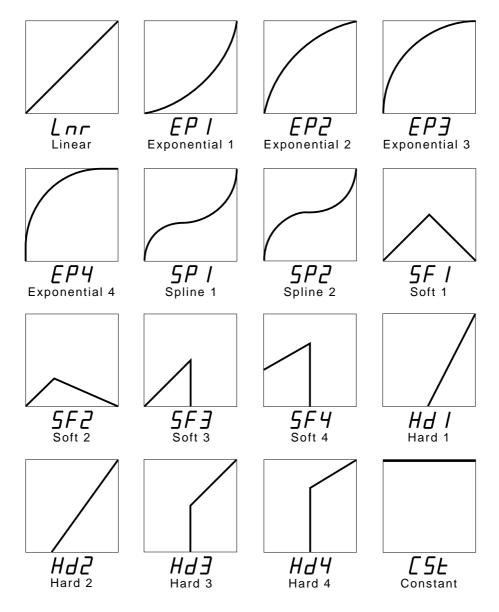

HINT

You can come up with some effective Layered sounds by combining SF (Soft) and Hd (Hard) Velocity Curves.

- Ex. 1: In a layered patch, when you combine SF1 and Hd1, or SF2 and Hd2, as the Velocity Curve settings for pad bank A and pad bank B, respectively, striking the pad lightly sounds the Instrument of pad bank A, and the harder you hit, the louder you can make the sound of the pad bank B Instrument become (Velocity Crossfade).
- Ex. 2: In a layered patch, when you combine SF3 and Hd3, or SF4 and Hd4, as the Velocity Curve settings for pad bank A and pad bank B, respectively, you can switch the pad bank A and pad bank B Instruments with the strength with which you strike the pads (Velocity Switch).

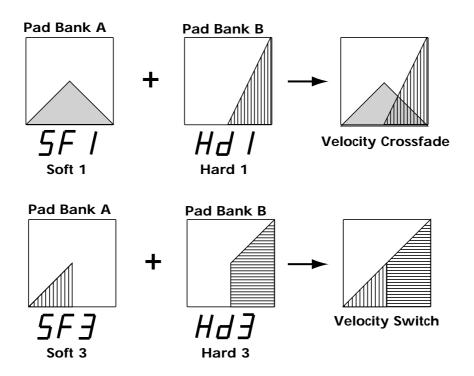

**MEMO** When CSt is selected, the unit sounds at maximum volume, regardless of how hard you strike the pad.

# **Adjusting the Effects Depth (FX SEND)**

This parameter determines the depth (0-15) of the effect applied to each Instrument assigned to the pad. Higher settings will result in a deeper effect. With a setting of 0 there will be no effect. The overall effects level for a Patch is determined by FX LEVEL in the FX/PEDAL parameter group.

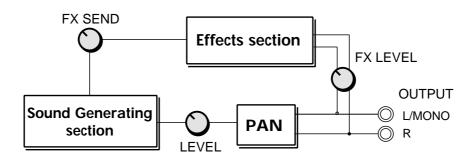

**NOTE**This FX SEND parameter will have an audible result only if the [FX ON/OFF] setting is on, and FX LEVEL in the FX/PEDAL parameter group is set above 0.

### **How to Edit Sound Parameters**

It is not possible to simultaneously edit the sound parameters of pad banks A and B. Use [BANK A/B] to switch between the two pad banks, and edit each bank separately.

### Editing a sound parameter

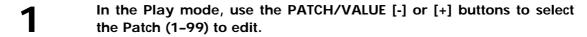

• Press [EDIT] to enter the Edit mode.

**MEMO** Selecting and changing parameters is called editing.

- Strike the pad you wish to edit.
- Turn Layer on or off if necessary.

**MEMO** You can have only one of the Pad Bank Instruments sound by setting Layer to OFF.

Press [BANK A/B] to select the bank you wish to edit.

The selected PAD BANK indicator will be flashing.

Press [SELECT] to select the SOUND parameter group.

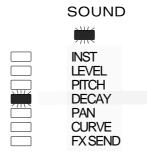

- Press [▲] or [▼] to select the parameter to be edited.
- Use PATCH/VALUE [-] or [+] to set the value.

For a numerical parameter, pressing PATCH/VALUE [-] will decrease the value, and pressing PATCH/VALUE [+] will increase the value.

Pressing PATCH/VALUE [+] while holding down PATCH/VALUE [-] (or vice versa) makes this change more rapidly. However, when selecting a Parameter Group Instrument (INST), when you press PATCH/VALUE [+] while holding down PATCH/VALUE [-] (or vice versa), you jump to the next Instrument group.

**MEMO** 

9

To edit the other pad bank of the layered sound, repeat steps 5-8.

10

When you finish making settings, press [EDIT] to return to the Play mode.

#### **MEMO**

By using a special cable (PCS-31; sold separately) to connect two footswitches (FS-5U; sold separately) to the FOOT SW jack, you can change parameter values by remote control. While in Edit Mode, when you press Footswitch 1 you will advance to the next higher parameter value, and when you press Footswitch 2 you will go down to the next lower parameter value (p. 15). If you connect a single footswitch (DP-2; sold separately) you can only move up to a higher parameter value, not down to a lower parameter value.

### Setting all pads to the same parameter value

If you press [ALL/ENTER] after step 8, the displayed parameter value will be set for all pads of the currently selected pad bank.

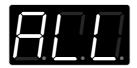

**MEMO** 

If you are making settings for one of the SPD-20's pads, the settings will be applied to all 8 pads. If you are making settings for an external pad, the settings will be applied to all 4 of the external pads, and all 4 of the external rims.

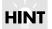

By assigning the same Instrument to all the pads and setting a different pitch for each, you can play melodies. The following procedure is an example using a melodic percussion Instrument (M01–M59).

- **1**. Set the INST parameter in the SOUND parameter group to the desired Instrument.
- **2.** Press [ALL/ENTER] to set all pads to the same sound.
- 3. Adjust the PITCH parameter for each pad.

# Adding Reverberation and Other Effects to the Sound (Effect Parameters)

The SPD-20 has four on-board effects: Reverb, Delay, Chorus, and Flanger. There are three effects parameters: FX TYPE, FX TIME and FX LEVEL.

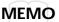

Effects settings are stored independently for each Patch, so you can set up the ideal effects for each Patch.

Chapter 5 includes a section on "Taking Advantage of the On-board Effects" (p. 79), and we suggest that you read this as well.

### Select an Effect (FX TYPE)

This parameter selects one of the 25 effects combinations (1-25).

The Effect Indicator for the selected effect type will light to show the effect being used.

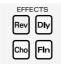

| Effect Type | Explanation         |                                  |
|-------------|---------------------|----------------------------------|
| 1–10        | Reverb sound        | Adds reverberation to the sound  |
| 11–14       | <b>Chorus sound</b> | Adds breadth to the sound        |
| 15–17       | Flanger sound       | Applies undulations to the sound |
| 18–25       | Delay sound         | Adds an echo-like effect         |

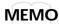

For details on each effect type, refer to the page 79.

The effects are toggled on/off with each press of [FX ON/OFF].

### **Setting Effect Duration and Rate (FX TIME)**

This sets the duration of reverberation, or the modulation rate (1–32). The higher the value, the longer the reverb duration, or the higher the modulation rate. The result will be different depending on the type of effect. Refer to page 79.

### Adjust the Effect Depth for the Entire Patch (FX LEVEL)

This parameter corresponds to the effect return level on a mixer, and higher settings will result in a deeper effect (0–15). At a value of 0 there will be no effect.

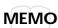

The depth of the effect applied to each Instrument (assigned to a pad) is determined by FX SEND in the SOUND parameter group. (p. 25)

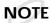

This effect level parameter will have an audible result only if the [FX ON/OFF] setting is on, and if the Instrument parameter FX SEND for a pad is set above 0.

### **How to Edit Effect Parameters**

- In the Play mode, use PATCH/VALUE [-] or [+] to select a Patch (1-99).
- **?** Press [EDIT] to enter the Edit mode.
- Press [SELECT] to select the FX/PEDAL parameter group (p. 21).

| SOUND   | MIDI    | FX/PEDAL        | SYSTEM        |
|---------|---------|-----------------|---------------|
|         |         |                 |               |
| INST    | TXCH    | FXTYPE          | BASIC CH      |
| LEVEL   | NOTE#   | FXTIME          | BULK DUMP     |
| PITCH   | GT TIME | <b>FX LEVEL</b> | PATCH EXPAND  |
| DECAY   | PAN     | PDLCTRL         | TRIG SENS     |
| PAN     | CURVE   | <b>PDLLEVEL</b> | TRIGTHRESHOLD |
| CURVE   | SENS    | PDLCC#          | TRIGTYPE      |
| FX SEND | PGM CHG |                 | TRIG CURVE    |

- Press [▲] or [▼] to select the effect parameter you wish to edit.
- Use PATCH/VALUE [-] or [+] to set the value.
- Repeat steps 3–5 to finish making the effect settings for the Patch.
- If you wish to adjust the effect depth independently for each pad, make the appropriate settings for the FX SEND in the SOUND parameter group for each pad (p. 25).

# **Adjusting the Pad Sensitivity (TRIG SENS)**

By adjusting the TRIG SENS in the SYSTEM parameter group you can adjust the sensitivity of the pad when it is struck (the range of adjustment is 1–16). Higher settings result in higher sensitivity, so that the pad will produce a loud volume even when struck softly. This parameter applies to all 8 pads.

NOTE

Factory Trigger Sensitivity (TRIG SENS) settings for the internal pad reflect the average user's preferences. If these settings produce good results for you, then there is no need to change the Trigger Sensitivity values.

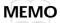

This parameter is set for all 8 pads, i.e., the same value applies to all pads. However, this parameter can be set independently for each connected external pad.

Trigger Sensitivity (TRIG SENS) settings are common to all patches.

- Press [EDIT] to enter the Edit mode.
- Press [SELECT] to select the SYSTEM parameter group.
- **Q** Use [▲] or [▼] to select TRIG SENS.

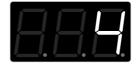

4

Strike one of the 8 pads.

### **MEMO**

When you strike the pad, the strength with which the pad is struck (velocity) is shown in the display on a six-level scale. Striking the pad forcefully sets velocity at a value of 127.

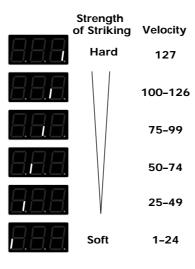

Use PATCH/VALUE [-] or [+] to set the value.

### Setting the Pad's Minimum Level (TRIG THRESHOLD)

By adjusting the TRIG THRESHOLD in the SYSTEM parameter group you can have a pad produce a trigger signal only when struck with more than a certain level of force (a "threshold"). This can be used to prevent a pad from sounding in response to extraneous vibrations from another pad. However, if you strike the pad with a force less than the Trigger Threshold, it will not sound. In the diagram below, the pad will sound for **2**, but not for **1** or **3**. This parameter can be set over a range of 0–15.

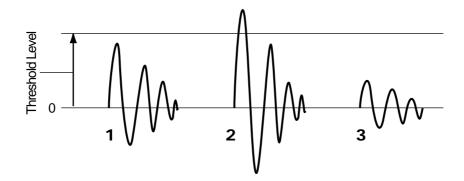

NOTE

Factory Trigger Threshold (TRIG THRESHOLD) settings for the internal pad reflect the average user's preferences. If these settings produce good results for you, then there is no need to change the Trigger Sensitivity values.

**MEMO** 

This parameter is set for all 8 pads, i.e., the same value applies to all pads. However, this parameter can be set independently for each connected external pad.

Trigger Threshold (TRIG THRESHOLD) settings are common to all patches.

In the Edit mode, select the SYSTEM parameter group (p. 21).

**1** Use [▲] or [▼] to select TRIG THRESHOLD.

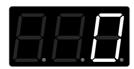

2 Strike one of the 8 pads.

Use PATCH/VALUE [-] or [+] to set the value.

**MEMO** 

For information on editing external Pad Trigger Parameters, please refer to p. 42.

# Copying a Patch (COPY)

This operation copies Patch settings to another Patch. If you need another Patch that is only slightly different from an existing one, copy that Patch and then make the changes that you need.

Copy source Copy destination

Patch Patch

User Patch U1-U99

Preset Patch P1-P99

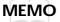

When you execute COPY, the contents of the copy destination patch are rewritten.

In the Play mode, use PATCH/VALUE [-] or [+] to select the copy destination Patch (1-99).

When you execute COPY, the data is overwritten in this patch.

- Press [EDIT] to enter the Edit mode.
- Press [COPY].

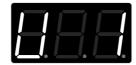

Use PATCH/VALUE [-] or [+] to select the copy source Patch.

The copy source Patch can be selected from user Patches (U1–U99) or factory-preset Patches (P1–P99).

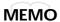

Play the pads to check the selected copy source Patch.

To quit without copying, press [COPY].

Press [ALL/ENTER] and the Patch will be copied.

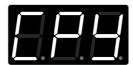

Press [EDIT] once again to return to the Play mode.

**MEMO** 

The external pad's SOUND parameter, MIDI parameter, and FX/PEDAL settings are copied simultaneously.

# **Setting Up Your Own Patch Sequences (Patch Chain)**

### What is a Patch Chain?

A Patch Chain is a sequence (that you create) of up to 16 Patches. The SPD-20 can store 8 of these Patch Chains (A, b, C, d, e, F, G, H.)

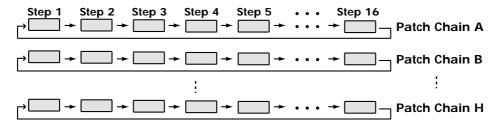

By setting up a Patch Chain that contains all the Patches needed for a stage set or a song, you can quickly and easily access the Patches you need.

## Setting up a Patch Chain

In the Edit mode, press [PATCH CHAIN] to select a Chain (A, b, C, d, e, F, G, H).

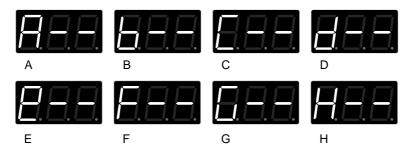

2 Use the PATCH/VALUE [-] or [+] buttons to select the Patch number (1-99).

**MEMO** 

You can also select Patch numbers using a footswitch connected to the FOOT SW jack.

Press [ALL/ENTER].

Repeat steps 2-3 to create a Chain of Patches.

**MEMO** 

Each Chain can consist of up to 16 Patches. If you attempt to specify a 17th Patch, the display will show "FUL."

When you are finished, press [ALL/ENTER].

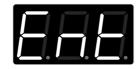

NOTE

If you press [PATCH CHAIN] to select another Chain before pressing [ALL/ENTER], the Patch Chain settings you just made will be lost.

6

If you wish, you may make settings for another Patch Chain.

7

When you finish making Patch Chain settings, press [EDIT] to return to the Play mode.

### Using a Patch Chain to Select Patches

Here's how to step through the Patches in a Patch Chain.

In the Play mode, press [PATCH CHAIN] to select the Patch Chain you wish to use (A, b, C, d, e, F, G,H).

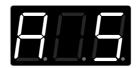

NOTE

A Patch Chain which does not contain any data will not be displayed in the Play mode.

Each time you press PATCH/VALUE [-] or [+]the next Patch in the Chain will be selected.

**MEMO** 

After the last Patch in the Chain, you will return to the first Patch.

A footswitch connected to the FOOT SW jack can also be used to select Patches.

Press [PATCH CHAIN] several times to return to the Play mode.

### **Erasing a Patch Chain**

Here's how to erase the current Patch Chain settings.

Press [EDIT] to enter the Edit mode.

Use [PATCH CHAIN] to select a Patch Chain, and press [ALL/ENTER] to erase it. The following display will appear.

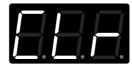

Press [EDIT] once again to return to the Play mode.

NOTE

After all chains are cleared, the Patch Chain cannot be used, even if you press [PATCH CHAIN] in the Play mode.

# **CHAPTER 3** Connecting External Pads or Pedals

You can add external pads to the SPD-20. Furthermore, you can connect a hi-hat control pedal (FD-7; sold separately) to control the opening and closing of the hi-hat.

# **Connecting External Pads or Hi-Hat Control Pedal**

### **Connecting External Pads or the Special Pedal**

### **Example 1: Percussion Set**

The SPD-20 should be mounted on a stand. A commercially available cymbal or tom-tom stand works well for this.

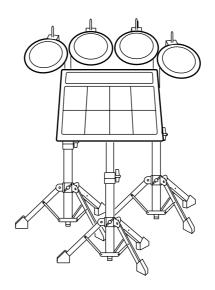

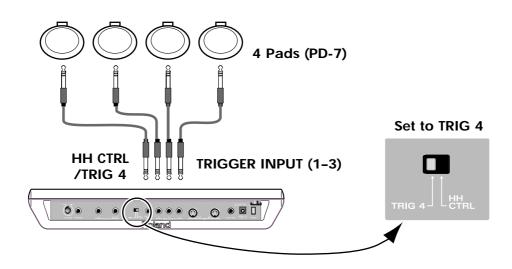

# Example 2: Full Set Kit

If you wish to connect a hi-hat control pedal (FD-7; sold separately) to the HH CTRL/TRIG 4 jack, set the [HH CTRL/TRIG 4] select switch (p. 40) to HH CTRL. If you wish to connect an external pad, set the switch to TRIG 4.

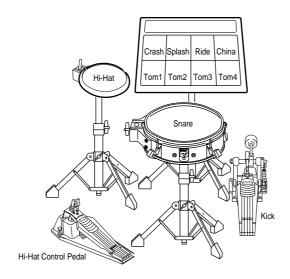

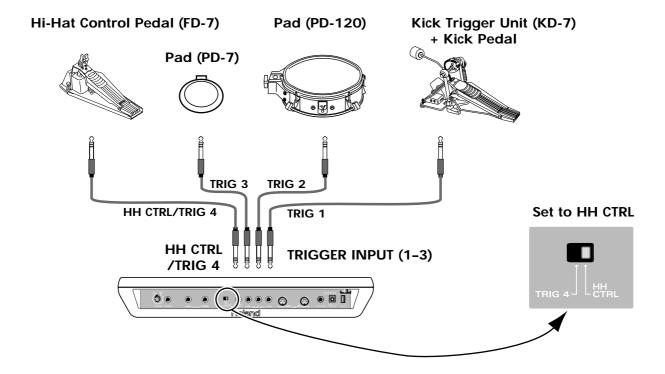

## **Precautions When Connecting a External Pad**

The external pad and Kick Trigger Unit are connected to the Trigger Input jacks 1, 2, and 3, or the HH CTRL/TRIG 4 jack. (However, in this case, the Trigger Input switch is set to TRIG 4.)

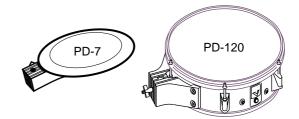

## NOTE

You may hear a brief sound when you change the position of the switch. This is normal, and should not be a cause for concern.

To perform with even greater expression, we recommend the use of the following specialized pads from Roland.

PD-7, PD-9, PD-5, PD-120, PD-100, KD-7 (Kick Trigger Unit)

When you use these pads, it is necessary to set the pad type with the TRIGGER parameter TRIG TYPE (p. 45).

## NOTE

Use a mono cable when connecting pads from other manufacturers.

When using a PD-7, PD-9 and KD-7, set the Polarity Switch on the pad to the "-" (negative) side, and make connections using the cable included with the pad or Kick Trigger Unit.

You may hear a brief sound when you change the position of this switch. This is normal, and should not be a cause for concern.

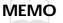

The four Trigger Input jacks provided with the SPD-20 are already Dual Trigger Type. This is to allow processing of two types of signals, for when you strike the head and for rim shots, when you connect a PD-7 or PD-9.

#### NOTE

You can play rim shots with the PD-120 only by using Trigger Input jacks 1 and 2 (p. 38).

## Precautions when connecting a Kick pedal (Kick Trigger Unit)

When using a kick pedal, a specialized Kick Trigger Unit (KD-7; sold separately) is necessary.

A connecting cable and beater are included with the KD-7, and you may use a favorite bass drum pedal to control the SPD-20 sounds. Set the Polarity Switch on the KD-7 to the "-"(negative) position, then connect to an TRIGGER INPUT jack (1–3), or to the HH CTRL/TRIG 4 jack. (However, in the later case, be sure to set the External input select switch to TRIG 4.)

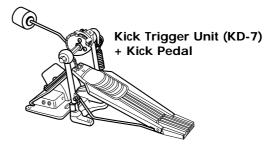

By connecting two sets of units and pedals, you can use dual bass drum techniques. There are two ways to do this. You can use the mix in jack of one KD-7 and connect the two sets in serial to one SPD-20 input, or you can connect each KD-7 to its own SPD-20 Trigger input. The first method uses only one SPD-20 TRIGGER INPUT, and the second method uses two SPD-20 TRIGGER INPUTs. However, the second method allows you to control two different Instruments, so that you can assign different-sounding Kick Drums to each side, and change the pitch and Pan settings for a more expressive sound.

## NOTE

When connecting two KD-7s with the KD-7's Mix In jack, the Kick Trigger signal is slightly weakened. In such cases, when connecting the KD-7 set the Trigger Input Trigger Sensitivity (TRIG SENS, p. 43) slightly higher.

## Using a Footswitch Instead of a Kick Pedal

Even without a kick pedal, you can play Instruments by connecting a Pedal Switch (DP-2; sold separately) to Trigger Input jack 1. The pedal switch will yield one consistent level, regardless of how hard you hit the pedal. The level is set with a combination of two parameters. Set the Trigger Sensitivity (TRIG SENS) to have enough signal, then you may reduce the volume level with the Sound parameter level (LEVEL). Additionally, set the Trigger Threshold (THRESHOLD) between 6 and 8. Setting the Trigger Threshold value any lower than this causes the pedal to trigger sounds even when you remove your foot; setting it any higher prevents any triggering.

When triggering a sound module via MIDI, you can set the volume using MIDI parameter SENS.

NOTE

When using a Pedal Switch (DP-2; sold separately) to play Instruments, use only Trigger Input jack 1.

## Precautions When Connecting the PD-100 or PD-120

Use the PD-120/PD-100 only after thoroughly reading the manuals provided with those models.

When using models PD-120/PD-100, set the pad type (120, 100) with the TRIGGER parameter TRIG TYPE (p. 45). With the PD-120, setting the Trigger Type makes it possible for you to play rim shots.

You can play rim shots with the PD-120 only by using Trigger Input jacks 1 and 2.

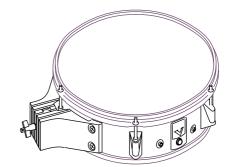

**MEMO** 

With the PD-7 and PD-9, you can play rim shots using any of the Trigger Inputs.

NOTE

The sound does not change, regardless of where you strike the head.

If the PD-120 does not play rim shots, check the following items.

- $\rightarrow$  The PD-120's rim shot trigger characteristics differ from those of the PD-7 (or PD-9). Rim shots are detected by setting the Trigger Type to the PD-120.
- → Is it connected to Trigger Input 1 or 2?

Rim shots on the PD-120 are detected only through Trigger Input 1 and 2.

→ Is the PD-120 connected with the stereo cable provided?

When the PD-120 is connected with a mono cable, rim shots are not detected.

→ Please strike the rim close to where the PD-120's jack is located (p. 39).

**MEMO** 

When using the PD-120 as a snare, please play with the unit set up on a snare stand.

NOTE

**Do not play the PD-120 or PD-100 when the head is loose.** Striking the head when it is loose not only causes sounds to be played incorrectly, but may also result in damage to the internal sensors. Furthermore, you'll get better performance if the head is on the stiff side.

# How to Use the Rim Shot and Cymbal Choke Playing Techniques

If a PD-7 or PD-9 is connected, you will be able to use Rim Shot and Cymbal Choke playing technique. If a PD-120 is connected, you will be able to use Rim Shot playing technique.

# Rim Shot

By playing Rim Shot, you can play two types of sound from one pad. This can be done with a PD-7, PD-9. PD-120.

## **MEMO**

At the time the unit was shipped from the factory, the Snare Drum Rim Shot Instrument was set to Patch 1 Trigger Input 2; confirm this by actually striking the pad.

Normal shot: Strike only the head (center)

Rim shot: Strike both the head and the rim (perimeter) simultaneously.

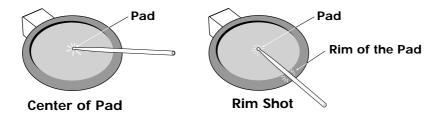

## NOTE

When playing rim shots, striking only the rim does not produce a solid rim shot sound. Be sure to strike both the head and rim at the same time. With rim shots how hard the drum is struck is detected in the head portion.

When you play rim shots on the PD-120, with the pad OUTPUT jack facing toward you as shown in the figure, strike the rim within the range shown. By making rim shots outside this range you will not be able to achieve a reliable rim shot sound.

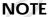

rim shots can be played on the PD-120 only through Trigger Input 1 and 2.

#### **MEMO**

With the SPD-20, you can choose two separate MIDI sound modules for a dual trigger pad, i.e. send the "head only" to MIDI channel 10, and the "rim" to MIDI channel 11. This allows you to control instruments from two MIDI systems with one PD-7, PD-9, or PD-120 (p. 66).

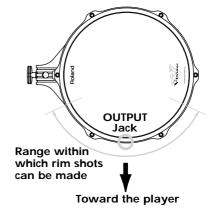

# **Cymbal Choke**

With the PD-7 and PD-9, physically grasping the rim of the pad just after the pad is struck stops the sound as it is made. This allows you to make the same sound you get when you stop the cymbal from sounding with your hand just after striking it.

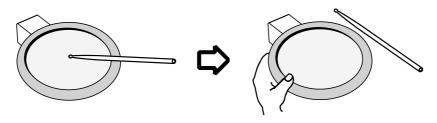

## Precautions When Connecting a Hi-Hat Control Pedal

Connect the hi-hat control pedal (FD-7; sold separately) to the HH CTRL/TRIG 4 jack, and set the Trigger input switch to HH CTRL. When using an FD-7 you will be able to control various Instrument parameters in real time (p. 54).

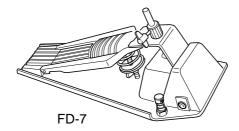

How to set the hi-hat control pedal for the best possible performance results

- Using the cable included with the FD-7, connect the FD-7 to the HH CTRL/TRIG 4 jack.
- Make sure that the pedal is fully open.
- **NOTE** If the pedal is depressed, settings will not be made correctly.
  - Move the external input select switch to TRIG 4 and then move it back to HH CTRL. When the switch is moved back to HH CTRL the following display will appear. This indicates that the FD-7 has been "recognized" by the SPD-20 and will now function correctly.

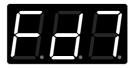

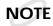

You may hear a brief sound when you change the position of this switch. This is normal, and should not be a cause for concern.

Be very careful not to depress the pedal until the above message is displayed.

The appropriate settings will be made automatically and the same message will be displayed whenever the power is turned on with the FD-7 already plugged in.

# Using a Footswitch in Place of the Hi-Hat Pedal

In place of a hi-hat control pedal, you can also control the hi-hat with a footswitch (DP-2 Pedal Switch; sold separately) connected to the HH CTRL/TRIG 4 jack. However, with this arrangement, techniques such as half open cannot be played. Just as with the hi-hat control pedal, when using the footswitch, it is necessary to have the pedal recognized using the previously mentioned procedure. When the pedal switch is properly recognized, "dP2" appears in the display.

## Using a Footswitch as a Hold Pedal

A footswitch (DP-2/FS-5U; sold separately) connected to the FOOT SW jack can be used as a hold (sustain) pedal to control specified Instruments and external MIDI sound modules. When you depress the pedal, a Control Change message (Hold) will be transmitted, instructing the MIDI sound modules to continue sounding the notes that are currently being played.

If you turn the SPD-20 on while the footswitch is depressed, the following message will scroll across the display and the footswitch will act as a hold pedal.

# SEL Hold PEdal

If you are using an FS-5U, Footswitch 1 with PCS-31 will act as the hold pedal, and Footswitch 2 will increase the Patch number.

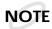

The SPD-20's display can only show 3 characters at once. To "scroll" means that the characters automatically move across the display to show a longer message. The SPD-20 will sometimes scroll error messages or other helpful information (p. 87).

**MEMO** 

Hold messages will be transmitted on the channel specified by the Basic Channel.

There are specific Instruments in the internal sound generator that can also be held with a footswitch (p. 88).

NOTE

This may not work properly for some MIDI sound modules or some sounds.

When using the footswitch as a Patch Shift Pedal (p. 15), first turn off the power to the unit, then with the footswitch depressed, turn the power back on. The following message is displayed, and the footswitch is set to function as a Patch Shift Pedal.

# SEL Paleh Shift PEdal

The footswitch can function as a "Patch Shift Pedal" or a "Hold Pedal."

Each time the power is turned on with the footswitch in the depressed position, the function is switched between "Patch Shift Pedal" and "Hold Pedal." The footswitch setting is set at the factory to "Patch Shift Pedal."

# Settings for External Pads or Kick Trigger Units

# **Setting External Pad Tone and MIDI Parameters**

Sound and MIDI parameters can be set for external pads or Kick Trigger Units (connected to the TRIG INPUT jacks) in the same way as for the on-board pads.

If a PD-7, PD-9, PD-120 is connected, each parameter can be set independently for the head and rim.

The method for setting external pad tones is the same as that for internal pads. Make settings after referring to "Selecting and Adjusting Sounds (Sound Parameters)" (p. 22). With external pads, you can make settings for both the head and the rim. To make settings for the head, strike only the head. To make settings for the rim, simultaneously strike the rim and head. (Rim settings apply only to the PD-7, PD-9, and PD-120. However, the rim for the PD-120 can only be used with Trigger Input 1 and 2.) Press the connected pedal when making the Kick Trigger Unit's tone settings.

Except for the option of making rim settings, MIDI parameter settings for external pads are made the same way as those for internal heads. Make settings after referring to "MIDI Parameter Settings" (p. 61).

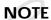

It is better not to set and layer two different tones and Velocity Curves using the rim's Pad Bank, since the relative strength is difficult to control precisely.

# **How to Edit the Trigger Parameters**

You can set the sensitivity and make other settings for external pads (TRIGGER parameters). There are four types of TRIGGER parameters available (TRIG SENS, TRIG THRESHOLD, TRIG TYPE, and TRIG CURVE).

Settings for some of these parameters can control both internal and external pads; others can control the external pads only.

| Parameter      | Internal Pad     | External Pad (4 Independent) |
|----------------|------------------|------------------------------|
| TRIG SENS      | Common to 8 Pads | ок                           |
| TRIG THRESHOLD | Common to 8 Pads | ок                           |
| TRIG TYPE      | No               | ок                           |
| TRIG CURVE     | No               | ОК                           |

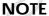

External and internal pads have shared TRIGGER parameter settings.

# Adjusting the Sensitivity of a Pad or Kick Trigger Unit (TRIG SENS)

This parameter adjusts the sensitivity of a pad or Kick Trigger Unit. Higher values will result in higher sensitivity (setting range: 1–16). When external pads are connected, you should adjust the relative sensitivity between the external and on-board pads so as to provide a balanced feel for the entire drum kit.

In the Edit mode, select the SYSTEM parameter group (p. 21).

**1** Use [▲] or [▼] to select TRIG SENS.

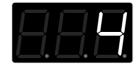

Strike the pad (or depress the Kick Trigger Unit) you wish to edit.

## **MEMO**

When you strike the pad, the strength with which the pad is struck (velocity) is shown in the display in six levels. Striking the pad hard sets velocity at a value of 127.

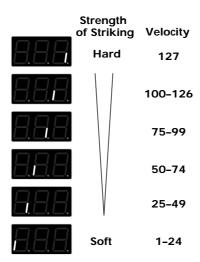

# 4

Use PATCH/VALUE [-] or [+] to set the value.

#### About the PD-120's Rim Sensitivity

Available only when making Trigger Type settings to the PD-120, you can set the Rim Sensitivity in Advanced Edit mode (p. 53).

## **Setting Minimum Levels for the Pads (TRIG THRESHOLD)**

By setting this parameter, you can make the pad respond with a trigger signal only when it is struck with a force above a threshold level. This allows you to prevent the pad from picking up extraneous vibrations from neighboring pads. If the striking force is less than the threshold, the pad will not sound. In the following diagram, the statement like "2" of the examples will produce sound(setting range: 0–15.)

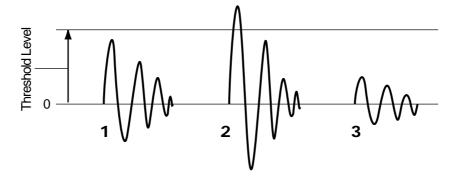

NOTE

To have the unit sound even when struck lightly, set the TRIGGER THRESHOLD as low as possible without triggering other connected pads.

Settings for the internal pads reflect the average user's preferences. If these settings produce good results for you, there is no need to change these values.

In the Edit mode, select the SYSTEM parameter group (p. 21).

Use [▲] or [▼] to select TRIG THRESHOLD.

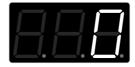

Strike the pad (or depress the Kick Trigger Unit) you wish to edit.

**MEMO** Rim and head feature shared TRIG THRESHOLD settings for all pads (PD-7/9, PD-120).

Use PATCH/VALUE [-] or [+] to set the value.

When the vibration from striking one external pad causes the Instrument of another pad to play, set Crosstalk Cancel (p. 53).

## **Selecting Types for External Pads (TRIG TYPE)**

The SPD-20's Trigger Inputs allow you to connect and play using a variety of pad types. While the trigger signal output from a pad can have a variety of characteristics depending on the type of pad, you can make sure the trigger signal is read correctly by setting the Trigger Type. In addition, when connecting the PD-120 or other pad models, setting the Trigger Type makes it possible to play rim shots on the PD-120 (p. 39). The Trigger Type is set not only for different drum pad types, but for different acoustic drum triggers as well.

#### **Acoustic Drum Triggers**

These are pickups that are attached to acoustic drums. The strength with which the drum is struck is output as a trigger signal, allowing you to play sound modules with Trigger Inputs such as the SPD-20's.

- In the Edit mode, select the SYSTEM parameter group (p. 21).
- **1** Use [▲] or [▼] to select TRIG TYPE.
- Strike the External pad (or depress the Kick Trigger Unit) you wish to edit.

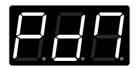

**MEMO** 

Trigger Type rim and head settings are shared for all pads (PD-7/9, PD-120).

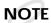

You cannot make settings for the internal pads. If you try to select the internal head by striking it, " is displayed.

# 4

Use PATCH/VALUE [-] or [+] to set the value.

#### **Pad Trigger Types**

| Displayed | Description                                                 |
|-----------|-------------------------------------------------------------|
| 8.8.5     | For the PD-5                                                |
| 888       | For the PD-7, standard drum pads, other manufacturers' pads |
| 888       | For the PD-9, low crosstalk (p. 53) pads                    |
| 188       | For the PD-100                                              |
| 188       | For the PD-120                                              |
| <br>R88   | For other makers' pads (See Note)                           |
| <br>282   | For other makers' pads (See Note)                           |
|           | For the KD-7, standard kick pads, other manufacturers' pads |
|           | For other manufacturers' kick pads (see Note)               |
|           | For other manufacturers' kick Pads (see Note)               |

(Note) This type of Trigger (TRIG TYPE) is for drum pads whose output of the Trigger signal waveform's attack is slow. In order to reliably detect the strength with which the pad is struck, the time set for detection of the trigger (Scan Time; p. 51) is as slow as 1–2 msec. When using other manufacturers' pads, if while playing with the Trigger Type set to "Pd7" you notice the sound strength or dynamics are unstable, you should reset the Trigger Type to "P1" or "P2."

For faster sound expression, set to "P1" or "P2" ("K1" or "K2").

#### **Acoustic Drum Trigger Types**

| Displayed | Description                                       |
|-----------|---------------------------------------------------|
| B.P.B.    | For kick drums (bass drums)                       |
| 5.R.A.    | For snare drums                                   |
| 88R       | For toms                                          |
| 888       | For floor toms, toms with 15-inch or bigger heads |

#### **Trigger Type Internal Settings (Advanced TRIGGER Parameters)**

When you make settings for the Trigger Type, a number of internal parameters that do not appear on the panel are set automatically. These parameters are known as Advanced TRIGGER parameters. Normally, no detailed settings are necessary to match the selected Trigger Type, but when you get poor sound, even having set the Trigger Type, or when using pads or acoustic drum triggers not covered by a particular Trigger Type, then set the Advanced TRIGGER parameters as needed (p. 48).

| Advanced TRIGGER Parameter        | Description                                                                               |
|-----------------------------------|-------------------------------------------------------------------------------------------|
| Scan Time                         | Sets the time for detecting the trigger signal                                            |
| Retrigger Cancel                  | Detects the attenuation of the trigger signal and cancels subsequent incorrect triggering |
| Mask Time                         | Cancels secondary sounding of the kick pad and other pads                                 |
| Crosstalk Cancel                  | Cancels triggering caused by vibration from other pads                                    |
| Rim Sensitivity                   | Adjusts the PD-120's Rim Sensitivity                                                      |
| For more detailed information, re | fer to (p. 48).                                                                           |

#### Setting How the Strength with Which External Pads Are Struck Changes the Volume (TRIG CURVE)

With some external pads and acoustic drum triggers, the relationship between the strength with which you strike the pad and the changes in volume output signal is unnatural. To get natural-sounding volume changes, set the Trigger Curve.

In Edit mode, select the SYSTEM parameter group (p. 21).

Press [▲] or [▼] to select the TRIG CURVE.

Strike the external pad (or Kick Trigger Unit) to be set.

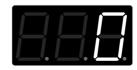

**MEMO** 

Trigger Curve rim and head settings are shared for all pads (PD-7/9, PD-120).

You cannot make settings for the internal pads. If you try to select the internal head by striking it, "==== " is displayed.

Using PATCH/VALUE [+] or [-], set the Trigger Curve (-2, -1, 0, 1, or 2).

Values correspond to the Trigger Curves shown below.

"0" denotes the standard Trigger Curve.

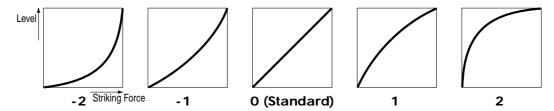

**MEMO** To make this setting correctly, set the Trigger Sensitivity before setting the Trigger Curve.

## **Setting the Same Parameter Values to All Pads**

When you press [ALL/ENTER] while in Edit mode, the parameter values that are set in an external pad are set to all external pads that are in the selected pad bank at that time.

HINT

For example, with Trigger Type Pd7 set to Trigger Input 1, by pressing [ALL/ENTER], Pd7 is set to all four Trigger Inputs.

**MEMO** 

If you press [ALL/ENTER] when setting the Trigger Type, the current pad's Advance Trigger parameter settings (p. 48) are applied to all of the other Trigger Inputs.

**NOTE** [ALL/ENTER] does not function in Advanced Edit mode (p. 48).

# Setting Parameters for Reliable Performance using Acoustic Drum Triggers and Other Manufacturers' Pads (Advanced Trigger Parameters)

Sometimes, when you use the SPD-20 with an acoustic drum trigger or a pad from another manufacturer, setting only the Trigger Type may result in poor sound or mistakenly played sounds. In such cases, by setting the Advanced Trigger Parameters, you can make more detailed trigger parameter settings.

## NOTE

Advanced Trigger Parameters are set automatically when the Trigger Type is set. Normally, when you set the Trigger Type, no setting of the Advanced Trigger Parameters is necessary.

The five Advanced Trigger Parameters are as follows:

| Scan Time        | Sets the time for detecting the trigger signal                                              |  |  |  |
|------------------|---------------------------------------------------------------------------------------------|--|--|--|
| Retrigger Cancel | Detects the attenuation of the trigger signal, and prevents subsequent incorrect triggering |  |  |  |
| Mask Time        | Prevents secondary sounding of the kick pad and other pads                                  |  |  |  |
| Crosstalk Cancel | Prevents triggering caused by vibration from other pads                                     |  |  |  |
| Rim Sensitivity  | Adjusts the sensitivity of the PD-120's rim                                                 |  |  |  |

# **How to Set Advanced Trigger Parameters**

The process of making settings for the Advanced Trigger Parameters differs from that when making other settings. Special procedures are required to set the parameters in Advanced Edit mode.

## NOTE

The Advanced Trigger Parameters cannot be found in the Parameter List on the front panel.

You cannot make Advanced Trigger Parameter settings for internal pads.

#### There are three modes

Play mode: The unit is played in this mode.

Edit mode: Status in which settings are made for the parameters from the parameter

list.

Advanced Edit mode: In this mode, settings can be made for the Advanced Trigger Parameters,

which are not included in the parameter list.

First, set the Trigger Type. When you set the Trigger Type, the most suitable Advanced Trigger Parameters values are set automatically.

## NOTE

If, after having set the Advanced Trigger Parameters, you then change the Trigger Type setting, the Advanced Trigger Parameter settings revert to the initial values for that Trigger Type.

- In Edit mode, select the SYSTEM parameter group (p. 21).
- Press [▲] or [▼] to select the TRIG TYPE.
- Strike the external pad (or drum pad) to be set.

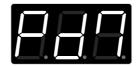

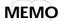

Trigger Type rim and head settings are shared for all pads (PD-7/9, PD-120).

You cannot make settings for the internal pads. If you try to select the internal head by striking it, "=== " is displayed.

4

#### Using PATCH/VALUE [+] or [-], set the Trigger Type.

If you don't find the settings most suitable for your Trigger Type, then set the type you think is closest.

| Drum Pad:              | Pd7, P 1, P 2      |
|------------------------|--------------------|
| Kick Pad:              | Kd7, K 1, K 2      |
| Acoustic Drum Trigger: | KiK, Snr, toM, FLr |

**MEMO** 

For descriptions of each of the Trigger Types, see p. 45.

Up to this point, the procedure has been the same as in making normal Trigger Type settings.

After setting the Trigger Type, the following operation is used to enter Advanced Edit mode.

- Confirm that Trigger Type (TRIG TYPE) in the SYSTEM parameter group has been selected.
- Hold down [EDIT] for several seconds. This takes you into Advanced Edit mode.

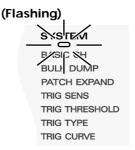

**MEMO** 

In Advanced Edit mode, the SYSTEM Parameter Group indicator flashes.

One second after "Scn" appears in the display, the value is then displayed.

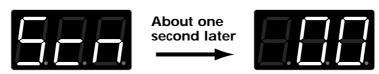

This is the Scan Time settings screen.

NOTE

If the TRIG TYPE settings screen does not come up, consequently, you can not call up the Advanced Edit Mode screens by holding down [EDIT].

Press [▲] or [▼] to select the Advanced Trigger Parameter to be set. When you make your selection, the name of the parameter appears, followed one second later by the value for that parameter.

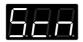

Scn Scan Time

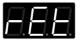

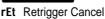

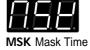

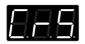

CrS Cross Talk Cancel

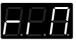

riM Rim Sensitivity

#### **MEMO**

Refer to p. 51 for descriptions of how each of the parameters works.

Press PATCH/VALUE [+] or [-] to set the value.

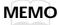

When making settings for another pad, strike the pad first.

When you have finished making settings, press [EDIT].

You are returned to the normal Edit mode.

1 n Then press [EDIT] once again to return to Play mode.

NOTE

[ALL/ENTER] does not function in Advanced Edit mode (p. 48).

## Overview of the Process of Making Settings in Advanced Trigger Parameters

- In Edit mode, select and set the TRIG TYPE.
- Press [EDIT] for about one second.
- Press [▲] or [▼] to select the parameter to be set. When you select the parameter, then one second after the name of the parameter is displayed, the value appears.
- Press PATCH/VALUE [+] or [-] to set the value.
- After you finish making the settings, press [EDIT] twice to return to PLAY mode.

## Adjusting the Trigger Signal Detection Time (Scan Time, Scn)

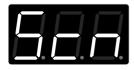

(Available Settings) 0.0-0.3 ms (0.1 ms steps)

NOTE

00-30 appears in the display.

The trigger signal waveforms produced by some types of drum pads or acoustic drum triggers have rather long attack times, which can result in unstable volume levels, even when the same force is used to strike the pad; or can result in unreliable detection of striking force. In such cases, by adjusting the amount of time between the striking of the pad and detection of that strike (Scan Time), you can achieve the correct detection of striking force.

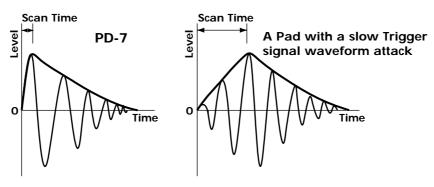

For reliable detection of Trigger signal output, adjust the time for reading the trigger signal (Scan Time). For more on how to set these values, refer to p. 48.

**MEMO** 

To maximize the speed at which sounds are triggered, set the Scan Time value as low as possible.

For P 1 and P 2 trigger types, increase the Pd7 Scan Time values. For K 1 and K 2, increase the Kd7 Scan Time values.

When you strike the pad, the strength with which the pad is struck (velocity) is shown in the display, with six possible levels. When the pad is struck hard, the velocity is set to a value of 127.

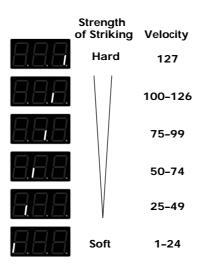

#### Detecting Trigger Signal Attenuation and Cancelling Incorrect Triggering (Retrigger Cancel, rEt)

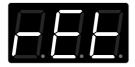

(Available Settings) 1-16

Use this setting when your setup uses mainly acoustic drum triggers.

Compared with drum pads, the trigger signal that is output from an acoustic drum trigger may have unnecessarily long attenuation times, and erratic waveforms. Multiple soundings from a single strike to the head are more likely to occur. You can eliminate such symptoms by increasing the Trigger Cancel value.

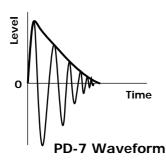

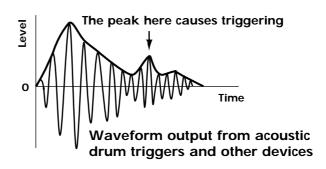

NOTE

If the Retrigger Cancel value is extremely high, individual notes may drop out more readily when you strike repeatedly or play rolls, so set the value as low as possible.

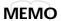

The problem of double sounding can also be eliminated using Mask Time. However, Mask Time cannot detect trigger signals if they occur within the specified amount of time after the previous trigger signal was received. Retrigger Cancel detects the attenuation of the trigger signal level, and triggers the sound after internally determining which trigger signals were actually generated when the head was struck, while weeding out the other false trigger signals that need not trigger a sound.

Trigger signal attenuation time varies with the type and workings of the connected acoustic drum trigger.

When using acoustic drum triggers, it is recommended that you mute the acoustic drums to suppress excess head vibration.

For more on how to set these values, refer to p. 48.

## Preventing Double Triggering of Kick Pads and Other Instruments (Mask Time, MSk)

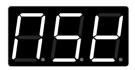

(Available Settings) 0-64 (in milliseconds)

Make this setting when using acoustic drum triggers fitted to other manufacturers' kick pads or to acoustic drums.

Sometimes when playing the kick pad or similar instruments, you may be trying to depress the kick pedal to have the beater strike the head just once, but the beater ends up striking twice or more, resulting in mistaken triggering. After a trigger signal is detected, Mask time prevents detection of any subsequent trigger signal only within the set time period, thus eliminating mistaken triggering.

However, since with Mask Time set, absolutely no trigger signal is detected in the set period, in order not to lose any sounds when playing repeated strikes, set the level as low as possible.

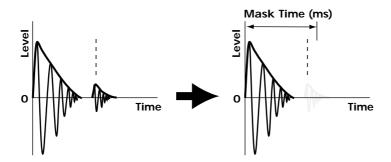

When Mask Time is set, all trigger signals are canceled within the set time.

## **MEMO**

If two or more sounds are being produced when you strike the head just once, then set Retrigger Cancel (p. 52).

For more on how to set these values, refer to p. 48.

#### Preventing Vibrations from Other Pads from Causing Incorrect Triggering (Crosstalk Cancel, CrS)

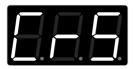

(Available Settings) oFF, 30, 40, 50, 60, 70, 80

When different pads, for example one used as a tom and another as a cymbal, are attached to the same stand, vibrations from the tom may cause incorrect sounding of the cymbal pad (this phenomenon is called crosstalk). In this case, you can avoid the problem by setting Crosstalk Cancel on the cymbal pad. The higher the value is set, the more difficult it is for external vibrations to mistakenly trigger the pad.

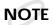

However, if you increase the Crosstalk Cancel value on a pad, then when that pad and another pad are struck simultaneously, the sound from the pad that is struck more weakly may be omitted. To prevent this from occurring, set Crosstalk Cancel values as low as possible.

For more on how to set these values, refer to p. 48.

## Setting Rim Sensitivity on the PD-120 (Rim Sensitivity, riM)

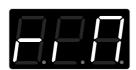

(Available Settings) oFF, 1-15

You can set the Rim Sensitivity only when using the PD-120. When you find it difficult to get rim shots to sound, increase the Rim Sensitivity value. When Rim Sensitivity is set to oFF, striking the rim produces the sound of the same Instrument as that of the head.

With the Trigger Type set to 120 (PD-120), you can play rim shots and set the Rim Sensitivity.

**MEMO** 

Rim shots are possible on the PD-120 only with Trigger Inputs 1 and 2.

NOTE

You cannot adjust the rim sensitivity of the PD-7 and PD-9. Both rim and head use the same values.

For more on how to set these values, refer to p. 48.

# Settings for an External Hi-Hat Control Pedal

You can use the hi-hat control pedal (FD-7; sold separately) not only to open and close the hi-hat, you can also use it to control the sound effect level sent in real time, and change the pitch (PDL CTRL; p. 54). Additionally, you can send Control Change Data to connected external MIDI devices (PDL CC#; p. 56). Hi-Hat Control pedal settings are made with FX/PEDAL Parameter Group PDL CTRL, PDL LEVEL, and PDL CC#. Too see how to make these settings, refer to each item shown on the following page.

## **MEMO**

For more on how to connect the pedal, refer to "Precautions When Connecting a Hi-Hat Control Pedal" (p. 40).

Hi-Hat control pedal settings are stored in each Patch.

# Controlling the Tone with the Hi-Hat Control Pedal—Pedal Control (PDL CTRL)

Select from the following settings to determine how the hi-hat control pedal exerts control when pressed.

| НН                           | Opened/closed hi-hat sounds (p. 54)       |  |  |
|------------------------------|-------------------------------------------|--|--|
| EFS                          | Tone Effect Send (p. 55)                  |  |  |
| U07, U12, U24, d05, d12, d24 | Raising and lowering of the pitch (p. 55) |  |  |

- In the Edit mode, select the FX/PEDAL parameter group.
- Use [▲] or [▼] to select PDL CTRL.
- Use PATCH/VALUE [-] or [+] to select the function you wish to control.

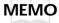

You can make settings for each Patch independently.

# Controlling the Opening and Closing of the Hi-Hat (HH)

The pedal works as a hi-hat control pedal controlling sounds (H01–H17) assigned to a pad. Stepping on the pedal while striking the pad produces a closed hi-hat sound, and by letting up on the pedal a little at a time, you continuously change the tone and length of the sound from closed, to half-opened, to opened. Additionally, you can get a "foot close" sound by stepping on the pedal more forcefully. You can also get a great "foot open" sound, similar to the sound you get as you lift your foot off the hi-hat.

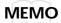

Set the volume of the pedal hi-hat sound produced with the pedal in PDL LEVEL. For more on how to make these settings, refer to "Adjustivg the Volume of the Pedal Hi-Hat Sound" (p. 55).

NOTE

If a hi-hat sound (H01–H17) is assigned to two or more pads, the pedal hi-hat will sound for the highest-priority pad as shown in next page:

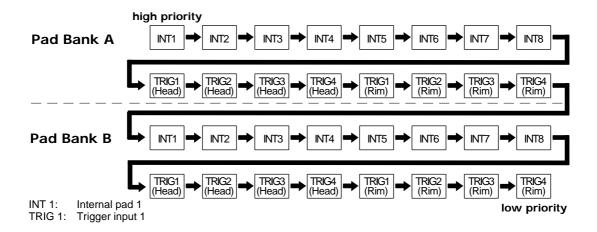

NOTE

The Velocity Curve (p. 24) and layer (p. 17) settings do not affect the pedal hi-hat sound.

## Control the effect applied to an Instrument (EFS)

When this function is assigned, the hi-hat control pedal will control the effect send level of an Instrument. When the pedal is released, the pad takes the values set for the pad (values set in FX SEND). When the pedal is depressed, the effect send level will be increased proportionally to the angle of the pedal.

## Control Instrument pitch (U07/U12/U24/d05/d12/d24)

When this function is assigned, the hi-hat control pedal will control the pitch of an Instrument. When the pedal is released, the pad takes the pitch set for the pad. When the pedal is depressed, the pitch will be modified proportionally to the angle of the pedal.

| U07 | up   | 700 cents   | (a perfect fifth)  |
|-----|------|-------------|--------------------|
| U12 | up   | 1,200 cents | (one octave)       |
| U24 | up   | 2,400 cents | (two octaves)      |
| d05 | down | 500 cents   | (a perfect fourth) |
| d12 | down | 1,200 cents | (one octave)       |
| d24 | down | 2,400 cents | (two octaves)      |

NOTE

Depending on the type of Instrument or on the sound parameter pitch settings, there may be a point above which the pitch cannot be raised.

# Adjusting the Volume of the Pedal Hi-Hat Sound (PDL LEVEL)

When one of the Hi-Hat Cymbals for pedal control (H01–H17) sounds is assigned to the pad, you can control the pedal hi-hat volume when the hi-hat control pedal is pressed. Higher values will result in a louder sound. At a setting of 0, there will be no sound.

In the Edit mode, select the FX/PEDAL parameter group.

Ouse [▲] or [▼] to select PDL LEVEL.

Use PATCH/VALUE [-] or [+] to set the volume (0–15).

# Using the Hi-Hat Control Pedal's Action to Set Controller Numbers for Sending and Receiving MIDI Data (PDL CC#)

When not using an external MIDI device, Setting Pedal Controller Numbers is unnecessary.

You can transmit the action of the hi-hat control pedal as Control Change messages sent to external MIDI devices and have Control Change messages sent from external sources act as pedal movements.

A main way to use this setup is by controlling one more SPD-20 hi-hat, and by continuously pressing the pedals, you can do things like add modulation to the sounds from external MIDI sound modules.

However, there is no need to be able to receive the Controller Numbers set here to external MIDI devices.

#### **MEMO**

For explanations of Control Change messages and Controller numbers, refer to p. 59.

Send and Receive Controller Numbers are as shown below.

#### Controller Number

| 1   | Modulation        |
|-----|-------------------|
| 4   | Foot              |
| 10  | Pan               |
| 11  | Expression        |
| 16  | General Purpose 1 |
| 17  | General Purpose 2 |
| 64  | Hold              |
| oFF | No Transmission   |

## **MEMO**

The Controller Number is set at the factory to 4 (Foot). You can control the SPD-20, TD-10, TD-7, and TD-5 hi-hats with this setting. For control of the SPD-11 hi-hat, set the number to 1 (Modulation).

When recording SPD-20 a performance to a sequencer, and playing back the same performance, set the Controller Number to 4 (Foot). This way, you can faithfully reproduce the action of the hi-hat control pedal.

- In Edit mode, select the FX/PEDAL parameter group.
- Press [▲] or [▼] to select PDL CC#.
- Using PATCH/VALUE [+] or [-], select the Controller Number.

Refer to the above Controller Number.

## NOTE

If you switch to a Patch set with a different Pedal Controller Number while the hi-hat control pedal is pressed, the connected external sound module ends up being set with the Control Change message value set in the immediately preceding Patch. For example, Modulation will constantly be applied to the external sound module.

When each Patch is set with a different Controller Number, we recommend that you not switch Patches with the pedal depressed. If you do switch Patches while the pedal is pressed, the external sound module is then set with the Control Change message value just as it is. When you then revert to the original Patch by releasing the pedal, the Control Change message value reverts to its initial setting.

# **CHAPTER 4 Connecting MIDI Devices**

## **MIDI Connections**

When connected to other MIDI devices, the SPD-20 can be used in a wide variety of musically creative ways. For example, it can be connected to a sequencer as a pad controller for realtime input, and its onboard sound generator can be layered with external sound modules. Other applications include using a sequencer to automatically select SPD-20 Patches, or to store SPD-20 data in a sequencer or other MIDI Bulk storage device.

Example of one way to connect when using the SPD-20 to control an external sound module

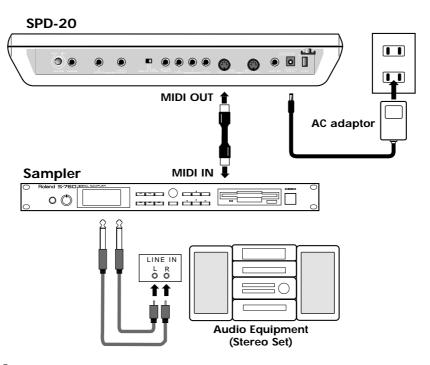

# **About MIDI**

MIDI is an acronym for "Musical Instrument Digital Interface," and is a standard by which electronic musical Instruments and computers can exchange musical data. The SPD-20 conforms to the MIDI specification and can be connected to other devices to either control, or be controlled.

## **How MIDI Data is Sent and Received**

First, we will briefly explain how MIDI data is sent and received.

## **MIDI** connectors

MIDI data is sent and received through the following connectors. Use a MIDI cable to connectors these connectors to other devices.

MIDI IN: receives data from other MIDI devices
MIDI OUT: transmits data to other MIDI devices
MIDI THRU: re-transmits the data received via MIDI IN

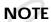

The SPD-20 does not have a MIDI THRU connector.

It is possible to connect ("daisy chain") several MIDI devices using the MIDI THRU connectors, but you should keep the total length of MIDI cables within 10 meters, to prevent possible reception errors.

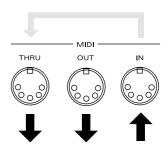

#### MIDI channels

MIDI allows you to independently control two or more devices over a single MIDI cable. This is possible because MIDI provides for multiple channels of control. You can think of MIDI channels as being similar to television channels. Although many broadcast channels are in the air at any one time (many channels of MIDI data are moving through a single cable), a television set receives only the channel to which it is set (the MIDI device receives only the channel to which it is set).

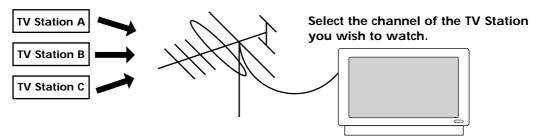

TV messages from various TV Stations are sent through the antenna's cable.

MIDI provides sixteen channels, 1–16, and the receiving device will only receive data when its receive channel matches the Transmit Channel. In the following diagram, playing the keyboard will cause only sound module B to play.

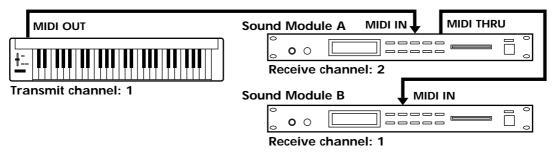

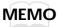

With the SPD-20, you can set the Transmit Channel (TX CH) for each pad (p. 61). Settings for the receiving end are made with the Basic Channel (BASIC CH) (p. 67).

# Main Types of MIDI Data Used by the SPD-20

A wide variety of musical data can be transmitted by MIDI, with a different type of MIDI message provided for each type of data. MIDI messages can be broadly categorized into two groups: information that is differentiated by channel (Channel messages) and information that is not differentiated by channel (System messages).

## Data differentiated by channel (Channel messages)

These messages carry musical performance data. Normally, these messages do most of the work. The result that each type of message produces will depend on the settings of the sound module.

#### Note messages

These messages notify the sound generator that a pad has been struck. (A keyboard would transmit these messages when keys are played.) Note messages convey the following information.

Note Number: Each note message (Note On or Note Off) carries the Note Number which was

assigned to that pad (a number indicating the note position on a keyboard).

Note On: This message is transmitted when a pad is struck (when a key is played).

Note Off: This message is transmitted when the specified Gate Time has elapsed after the Note

On message (when a key is released).

Velocity: Each note message contains data indicating how strongly the pad was struck (how

strongly the key was played).

The Note Numbers fall within the range of 0–127, with middle C (C4) as number 60 (p. 62).

Note numbers usually specify the pitch of the sound to be produced, but for rhythm sound generators, they specify the type of drum sound (the Instrument) which is to be played.

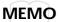

With the SPD-20, Note Numbers for transmitting and receiving are set with the MIDI parameter NOTE #.

#### Aftertouch messages

Aftertouch messages are transmitted by some keyboards when you press down on the keyboard after playing a note. The degree of pressure (aftertouch) can thus be used to control various aspects of the sound. There are two types of aftertouch messages. Data which is transmitted independently for each key is called Polyphonic Key Pressure, and data which is transmitted for the overall keyboard (without differentiating between individual keys) is called Channel Key Pressure.

#### **MEMO**

The SPD-20 transmits Polyphonic Key Pressure messages when the rim area of a pad (PD-7, PD-9) is squeezed or released. When the SPD-20 receives Polyphonic Key Pressure messages from another MIDI device, its sound will be affected in the same way as when the rim area of a pad is squeezed.

#### Program Change messages (1–128)

These messages are usually used to select sounds.

#### **MEMO**

The SPD-20 can transmit Program Change messages to select Patches on external sound modules (p. 65). When the SPD-20 receives a Program Change message from another MIDI device, the Patch will change (p. 69).

#### Control Change messages

These messages convey various types of information that make a musical performance more expressive. Each message carries a control number that indicates which function it is to control. The result will depend on the MIDI device.

#### **MEMO**

With the SPD-20, you can transmit PAN Control Change messages to each pad individually.

The SPD-20 transmits movements of the hi-hat control pedal as Control Change messages (p. 56). When it receives Control Change messages from another MIDI device, its sound will be affected in the same way as when the pedal is moved.

# Data not differentiated by channel (System messages)

System messages include Exclusive messages as well as other messages that keep a MIDI system running smoothly.

#### · Exclusive messages

Exclusive messages are used to transmit and receive data which is unique to a particular device (such as Patch data). This type of data can be received and transmitted between devices of identical type and manufacturer. For details, refer to the MIDI Implementation (p. 98).

#### Start

This message starts playback of a song on a sequencer from the beginning of the song.

#### Stop

This message stops playback of the sequencer song.

#### Continue

This message is for starting playback of a sequencer song from the current location.

**MEMO** 

With the SPD-20, you can make external sequencers start, stop, and continue by striking the pads (p. 61).

#### Song Position Point

This message tell the connected sequencer to move the current location in the song.

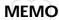

With the SPD-20, you can return to the first measure of a sequencer song by striking the pad (p. 61).

#### · Active sensing

These messages are used to monitor the integrity of MIDI connections. If no MIDI messages are received within a specific length of time, the device assumes that the connection has been broken (e.g., a cable disconnected) and will reset itself according to a specific procedure.

## How to Read the MIDI Implementation Chart

MIDI has made it possible for a wide variety of devices to exchange information, but it is not always true that all types of MIDI messages can be exchanged between all types of devices.

To help you quickly determine what types of MIDI messages can be exchanged between master and slave, the manual of each MIDI device includes a MIDI Implementation chart. By looking at this chart, you can quickly see what messages the device is able to transmit and receive. MIDI Implementation charts are standardized, so you can fold the charts together to see at a glance how the two devices will communicate.

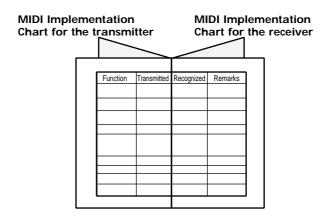

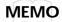

A MIDI Implementation chart for the SPD-20 is included in page 102.

# **MIDI Parameter Settings**

If you wish to use the SPD-20 to control another MIDI sound module, or use another MIDI device to control the SPD-20, you will need to set the MIDI parameters.

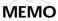

You can set MIDI parameters for each pad in a pad bank (A and B), allowing you to control external sound modules on two channels. Additionally, MIDI parameters can be set to Patches.

For more on how to set MIDI parameters, refer to p. 66.

#### **How the MIDI Parameters Work**

## **Transmit Channel (TX CH)**

Set this parameter to match the receive channel of the MIDI sound module you have connected. If you want a pad to play only the SPD-20's sounds, set this parameter to "oFF."

Besides the Transmit Channel, settings for transmitting Program Numbers by striking the pad, and for transmitting Start and Stop messages to external sequencers are also made in the TX CH settings.

#### **Using the Pads to Play External Sound Modules**

**1–16:** When playing external sound modules, Note messages are sent through the Transmit Channels set here. If you find it unnecessary to make any special setting for this, just set it to 10 (the initial value).

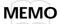

If you switch Patches while setting Program Changes (PGM CHG; p. 65), the Program Number is sent through the TX CH (1-16) set here.

#### When You Are Not Sending MIDI Messages

**oFF:** MIDI messages are not transmitted.

#### **Using the Pads to Control External Devices**

With these settings Note messages are not transmitted.

- **P1–P16:** Set this when using the pad to switch external sound module tones. The Program Number set to Program Change (PGM CHG; p. 65) is sent via the MIDI channel 1–16 (P1–P16) according to the timing with which you strike the pad.
- **S-S:** Controls external sequencers and other devices by mutual transmission of MIDI Start and Stop messages when the Pad is struck.
- **C-S:** Controls external sequencers and other devices by mutual transmission of MIDI Continue and Stop messages when the pad is struck.
- **toP:** Returns the external sequencer's Song Position to the first measure of the song.

NOTE

External sound modules cannot be played when you set oFF, P1–P16, S-S, C-S, or toP, since the Note Numbers are not transmitted. Pads set with these parameters are dedicated pads for controlling external sound modules or external MIDI devices.

## **Note Number (NOTE #)**

Set this parameter to the sound (note) of the MIDI sound module you want to play from that pad (0-127/oFF).

#### Correspondence between Note Numbers and Note Names

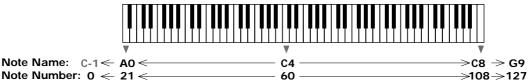

#### **MEMO**

When setting the same Note Numbers to a number of pads within the same Patch, the same Note Numbers and Note Messages are transmitted from each pad. However, when identical Note Numbers and Note Messages are received, only the tone set to the highest priority pad (p. 67) is expressed. When making settings such as these, the indicator flashes more quickly, informing you that there are non-effective settings.

#### **About Note Numbers for HI-Hats Controlled with Pedals**

Normally one Instrument will be assigned one Note Number. However, a hi-hat sound (H01–H17) controlled by a hi-hat control pedal will automatically be given three note numbers; the displayed Note Number and the two note numbers immediately below it. Only the highest Note Number will be displayed.

#### Sound of an Instrument

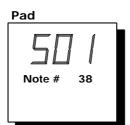

# Hi-Hat sound controlled by a Pedal

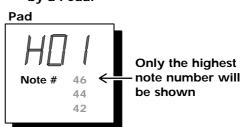

For example, suppose that H01 has Note Number 46 assigned to it. With the pedal depressed, if you strike the pad to which H01 is assigned, Note Number 42 will be sent. If you strike the pad without depressing the pedal, Note Number 46 will be sent. If you depress the pedal without striking the pad, Note Number 44 will be sent.

## **Gate Time (GT TIME)**

This parameter determines the length of time that the MIDI sound module will produce sound (0.1 second–4.0 seconds, ALt).

**NOTE** Settings values shown in the display are 01–40 and ALt (0.1–4.0 seconds and Alternate).

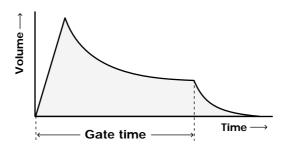

This Gate Time parameter corresponds to the length of time a note is held (on a MIDI keyboard) before it is released.

When you set "ALt", Note On and Note Off are alternately transmitted when you strike the pad. When using samplers and other such devices, you can strike a pad to start a sampler phrase loop, and stop the phrase loop the next you strike the same pad.

**NOTE** 

If the MIDI sound module ignores Note Off messages, this Gate Time parameter will not affect the length of the note (Drum sound modules and other sound modules).

The actual length of time the note sounds will depend on the settings of the MIDI sound module.

**MEMO** 

If you are using a pad to play a sound that has a slow attack, the note may be too quiet or may be cut off too quickly. If so, increase the Gate Time.

## Pan (PAN)

If you have connected a MIDI sound module that can receive Pan Control Change messages (control number 10), this parameter allows you to specify the stereo position (L7–Ctr–r7/rnd/oFF). With a setting of "rnd" the stereo position will change randomly each time you strike the pad. With a setting of "oFF," Pan messages will not be transmitted.

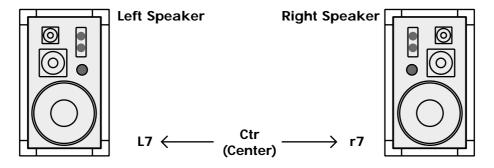

NOTE

If the MIDI sound module ignores Pan Control Change messages (control number 10), this Pan parameter will not affect the stereo position.

# MIDI Velocity Curve (CURVE)

When changing the strength with which you strike the pad, select from the following 16 types of velocity curves for transmitting Velocity values (volume changes) from MIDI OUT.

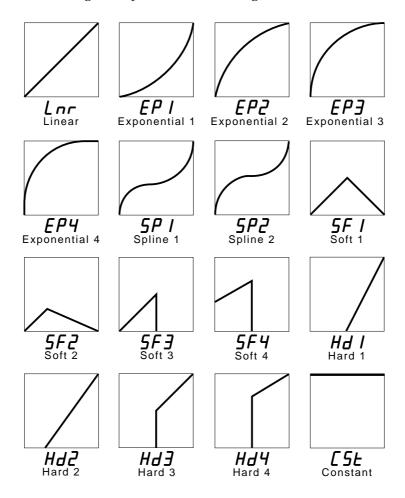

If this parameter is set to "CSt" (constant), the volume will be the same for each note—regardless of how strongly or softly you strike the pad. In this case, you will adjust the velocity Sensitivity parameter to set the volume.

## **Velocity Sensitivity (SENS)**

When striking the pad, you can adjust the Velocity Sensitivity (1–15) transmitted to a MIDI device. Sensitivity increases as the value is raised, allowing you to transmit high Velocity levels even when striking the pad softly.

If the Velocity Curve parameter has been set to "CSt," velocity will be transmitted with the following value.

| Sensitivity | Velocity | Sensitivity | Velocity |
|-------------|----------|-------------|----------|
| 1           | 1        | 9           | 73       |
| 2           | 10       | 10          | 82       |
| 3           | 19       | 11          | 91       |
| 4           | 28       | 12          | 100      |
| 5           | 37       | 13          | 109      |
| 6           | 46       | 14          | 118      |
| 7           | 55       | 15          | 127      |
| 8           | 64       |             |          |

# Program Change (PGM CHG)

By transmitting Program Change messages, the SPD-20 can select sounds on another MIDI device. This parameter specifies the Program Number transmitted when Patches are switched (1–128, oFF). In the Edit mode, each time you modify this parameter, a Program Change message will be transmitted immediately from MIDI OUT, so that you can then strike the pad to check the external sound module. If you do not wish to transmit Program Change messages, set this parameter to "oFF."

Each Pad will transmit a Program Change message on its assigned MIDI channel whenever a Patch is selected in the Play mode. If two or more pads are assigned to the same MIDI channel and have been set to transmit different Program Numbers, only the highest-priority pad will transmit the Program Change (p. 67).

**MEMO** 

If while editing you attempt to make such a conflicting setting, the display will flash more rapidly to warn you. Also, Program Change messages for the lowest-priority pad will not be transmitted from the conflicting pad.

**NOTE** 

When transmitting Program Numbers set with Program Change (PGM CHG) by striking the pad, set the Transmit Channel (TX CH) to (P 1–P16) (p. 61). However, Note Numbers from a pad set like this are not transmitted, so you cannot use them to play an external sound module.

The following table shows how the numeric display (1–128) corresponds to the GBN (Group/Bank/Number) Program Number scheme used in Roland devices.

| Group A |  |
|---------|--|
|---------|--|

|    | Number |              |    |    |    |    |    |    |    |
|----|--------|--------------|----|----|----|----|----|----|----|
|    |        | 1            | 2  | 3  | 4  | 5  | 6  | 7  | 8  |
|    | 1      | 1<br>9<br>17 | 2  | 3  | 4  | 5  | 6  | 7  | 8  |
|    | 2      | 9            | 10 | 11 | 12 | 13 | 14 | 15 | 16 |
| ㅗ  | 3      | 17           | 18 | 19 | 20 | 21 | 22 | 23 | 24 |
|    | 4      | 25           | 26 | 27 | 28 | 29 | 30 | 31 | 32 |
| Ва | 5      | 33           | 34 | 35 | 36 | 37 | 38 | 39 | 40 |
|    | 6      | 33<br>41     | 42 | 43 | 44 | 45 | 46 | 47 | 48 |
|    | 7      | 49<br>57     | 50 | 51 | 52 | 53 | 54 | 55 | 56 |
|    | 8      | 57           | 58 | 59 | 60 | 61 | 62 | 63 | 64 |
|    |        |              |    |    |    |    |    |    |    |

#### Group B

|      |   | TTUTTION |     |     |     |     |     |     |     |
|------|---|----------|-----|-----|-----|-----|-----|-----|-----|
| Bank |   | 1        | 2   | 3   | 4   | 5   | 6   | 7   | 8   |
|      | 1 | 65       | 66  | 67  | 68  | 69  | 70  | 71  | 72  |
|      | 2 | 65<br>73 | 74  | 75  | 76  | 77  | 78  | 79  | 80  |
|      | 3 | 81       | 82  | 83  | 84  | 85  | 86  | 87  | 88  |
|      | 4 | 89       | 90  | 91  | 92  | 93  | 94  | 95  | 96  |
|      | 5 | 89<br>97 | 98  | 99  | 100 | 101 | 102 | 103 | 104 |
|      | 6 | 105      | 106 | 107 | 108 | 109 | 110 | 111 | 112 |
|      | 7 | 113      | 114 | 115 | 116 | 117 | 118 | 119 | 120 |
|      | 8 | 121      | 122 | 123 | 124 | 125 | 126 | 127 | 128 |

Number

#### **GBN** system

This is a way of organizing Patch memory select buttons into Groups (A/B), Banks (1-8) and Numbers (1-8), which is used on many Roland synthesizers and sound modules.

## **Setting MIDI Parameters**

Since MIDI parameters can be set independently for each pad bank (A and B), each pad can control two external sound modules.

- In the Play mode, use PATCH/VALUE [-] or [+] to select the Patch (1-99) for which you wish to make settings.
- Press [EDIT] to enter the Edit mode.
- **Q** Use [SELECT] to select the MIDI parameter group.
- Use [▲] or [▼] to select the parameter you wish to set.
- Press [BANK A/B] to select the pad bank you wish to set.
- Strike the pad you wish to set.

NOTE

If you have a PD-7, PD-9, or PD-120 connected, you can make independent settings to the pad and rim. When making MIDI parameter settings to the rim, play a rim shot to call up the trigger settings.

Use PATCH/VALUE [-] or [+] to set the parameter value.

**MEMO** 

The value will change more rapidly if you press [+] while holding [-].

If you press [ALL/ENTER] at this point, the currently displayed value will be set for all pads. If you are making settings for an internal pad, this will apply to all 8 internal pads. If you are making settings for an external pad, this will apply to the 4 external pads and rims.

You can strike the pad to hear the edited sound. If you have layered two sounds, it is probably a good idea to press [LAYER] to turn Layer off.

- To set parameters for the other pad bank, repeat steps 5-7.
- If you wish to set the same parameters for other pads, repeat steps 6-7. If you wish to set different parameters for the other pads, repeat steps 4-8.
- 10 Press [EDIT] once again to return to the Play mode.

#### Layer

When Layer is on, two note messages will be transmitted each time you strike a pad. By making appropriate MIDI Velocity Curve settings for each pad bank (A and B), you can create effects such as velocity crossfades for external sound modules.

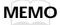

If you set Layer to Velocity Switch, be sure that the SENS parameter is set to the same value for both pad banks (A/B). By changing the SENS value, you can shift the switching point of two sounds otherwise.

## **Priority Ranking of Note Number Expression**

When there are two or more sounds corresponding to Note Numbers that are received, only the sound that is set to the highest priority Pad (according to the following chart) is played.

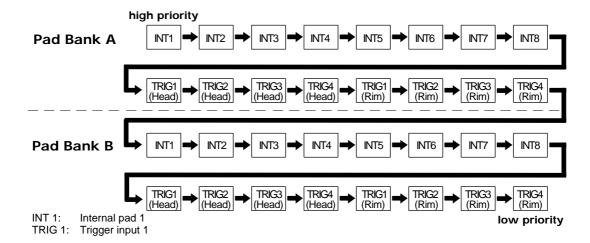

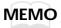

If different Program Numbers are set to multiple pads that are set to the same Transmit Channel, then when you switch Patches, the Program Number of the highest priority pad is transmitted.

# Using the SPD-20 as a MIDI Sound Module

Incoming MIDI messages from an external device can also trigger the SPD-20's sounds. The Instruments specified by the sound parameters for each pad will be played by incoming note messages of the Note Number specified for each pad. Incoming note messages are received on the Basic Channel.

# **Setting the Receive Channel (Basic Channel)**

The SPD-20 receives MIDI messages (note messages, Program Change messages, Control Change messages) on its Basic Channel. When using an external MIDI device to play the SPD-20's sound generator, set the Transmit Channel of the external MIDI device to match the Basic Channel of the SPD-20.

- In the Edit mode, press [SELECT] to select the SYSTEM parameter group.

  Use [▲] or [▼] to select BASIC CH.
- Q Use PATCH/VALUE [-] or [+] to specify the channel number (1–16).
- Press [EDIT] to return to the Play mode.

# **Settings for Each Pad**

Here's how to specify the Instrument (and its Note Number) that will be played by incoming MIDI messages.

- In the Play mode, use PATCH/VALUE [-] or [+] to select the Patch (1-99) for which you wish to make settings.
- **?** Press [EDIT] to enter the Edit mode.
- Strike the pad you wish to set.
- Select an Instrument using INST in the SOUND parameter group (p. 22).
- Select the note number (0-127) by using NOTE # in the MIDI parameter group (p. 62).

Now when the specified Note Number is received from the external device, you will be able to check the sound.

- If you wish to make settings for other pads, repeat steps 3–5.
- Press [EDIT] to return to the Play mode.

#### **MEMO**

If you have specified the same Note Number for two or more pads, each pad will transmit the same Note Number. However, if a note message of that number is received, only the Instrument assigned to the highest-priority pad will sound (p. 67). If you attempt to make such a conflicting setting, the display will flash more rapidly to inform you that the setting is invalid.

# NOTE

If the Patch Expand function (p. 69) is on and more than two same note numbers are included in these five Patches, the display will also flash more rapidly.

Remember that three note numbers are assigned to each Hi-Hat Cymbal for pedal control sound (H01–H17). If even one of these three note numbers coincides with a Note Number assigned to another pad, only the highest-priority pad will sound. For example, if Note Number 38 has been assigned to the S01 sound for pad number 1, and Note Number 42 has been assigned to the H01 sound for Pad number 2, the H01 sound will not be heard. If you attempt to make such a conflicting setting, the display will flash more rapidly to inform you that the setting is invalid.

## **MEMO**

By switching the Layer on/off, the way of note message processing will be changed;

**Layer Off:** Each of the Note Numbers set to pad banks A and B are transmitted when received.

**Layer On:** When received, the Note Number in pad bank B is ignored, while the Note Number in pad bank A is played.

# Using External MIDI Devices to Play the Internal Sound Generator

- Set the Transmit Channel for the external MIDI device to match the Basic Channel of the SPD-20 (p. 67).
- 1 If necessary, use PATCH/VALUE [-] or [+] to select a Patch.
- When you play the external MIDI device, the SPD-20 will sound.

When a note message is received from the external MIDI device, the Instrument selected for the pad set to the corresponding Note Number will sound.

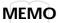

If a Program Change message is received on the Basic Channel (p. 67), the corresponding Patch (1–99) will be selected. (Only in the Play mode.)

The SPD-20 will not respond to incoming Program Numbers 100-128 for patch changes.

# **Expanding Patches to Allow Reception of Many Note Numbers (Patch Expand)**

For each Patch of the SPD-20, 32 sounds can be selected. (If Layer is on, 16 sounds.) However, when using the unit as a MIDI sound module to play drum parts in GM System, GS Format, and other formats, this is an insufficient number of sounds. Therefore, the Patch Expand function is provided to make more sounds available for control from an external MIDI device. When Patch Expand is turned on, the sounds selected for Patches 96–99 will also be available, in addition to the currently selected Patch. (This provides a total of five Patches that can be played simultaneously via MIDI.) Note Numbers 27–90 are set at the factory to each of the pads with Patch Numbers 96–99 (p. 70).

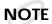

The settings for the FX/PEDAL and FX/ON OFF will apply to the settings of currently selected Patch.

# How to turn the Patch Expand function on

- In the Edit mode, press [SELECT] to select the SYSTEM parameter group.
- **1** Use [▲] or [▼] to select PATCH EXPAND.
- **Q** Use PATCH/VALUE [-] or [+] to turn the Patch Expand function on.
- Press [EDIT] to return to the Play mode.

When the Patch Expand function is on, an "E" will be displayed to the left of the Patch number when you are in the Play mode.

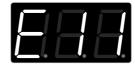

**MEMO** 

When you make settings for the Patch Chain (p. 33) while the Patch Expand function is on, the display will indicate the selected patch chain (A, b, c, d, e, F, G, H) only.

NOTE

In order to make distinct the "E" indicating Patch Expand, a lower case "e" is used to indicate Patch Chain.

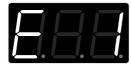

Patch Expand function is On

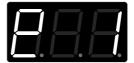

Patch Chain "e"

## Contents of the Patches used for the Patch Expand function

The contents of the Patches used for the Patch Expand function (Patch numbers 96–99) are initially set as follows:

#### Patch Number 96

| pad | note# | instr      | ument                   |
|-----|-------|------------|-------------------------|
| A01 | 27    | d19        | High-Q 1                |
| A02 | 28    | E25        | Shot 4                  |
| A03 | 29    | d06        | Scratch Push            |
| A04 | 30    | d07        | Scratch Pull            |
| A05 | 31    | S81        | Hall Cross Stick        |
| A06 | 32    | A01        | DR-55 Claves            |
| A07 | 33    | A03        | CR-78 Metallic Beat     |
| A08 | 34    | A03        | CR-78 Metallic Beat     |
| B01 | 35    | b23        | Mondo Kick              |
| B02 | 36    | b01        | Dry Kick                |
| B03 | 37    | S80        | Ambient Cross Stick     |
| B04 | 38    | S37        | L.A. Fat Snare          |
| B05 | 39    | d01        | Hand Clap 1             |
| B06 | 40    | <b>S46</b> | Rock Snare              |
| B07 | 41    | t22        | Real Tom 2              |
| B08 | 42    | h01        | Pop Closed Hi-Hat Inner |

#### Patch Number 97

| pad | note# | instr | ument                 |
|-----|-------|-------|-----------------------|
| A01 | 43    | t22   | Real Tom 2            |
| A02 | 44    | h05   | Pop Pedal Hi-Hat      |
| A03 | 45    | t22   | Real Tom 2            |
| A04 | 46    | h04   | Pop Open Hi-Hat Outer |
| A05 | 47    | t21   | Real Tom 1            |
| A06 | 48    | t21   | Real Tom 1            |
| A07 | 49    | C01   | Crash Cymbal 1        |
| A08 | 50    | t21   | Real Tom 1            |
| B01 | 51    | C15   | Ride Cymbal 1         |
| B02 | 52    | C06   | Chinese Cymbal 2      |
| B03 | 53    | C16   | Ride Bell Cymbal 1    |
| B04 | 54    | L27   | Tambourine 1          |
| B05 | 55    | C02   | Crash Cymbal 2        |
| B06 | 56    | L14   | Cowbell 1             |
| B07 | 57    | C02   | Crash Cymbal 2        |
| B08 | 58    | L33   | Vibra-Slap            |

#### Patch Number 98

| pad | note# | instr | ument               |
|-----|-------|-------|---------------------|
| A01 | 59    | C31   | Brush Ride Cymbal   |
| A02 | 60    | L03   | Bongo High          |
| A03 | 61    | L04   | Bongo Low 1         |
| A04 | 62    | L09   | Conga High Mute     |
| A05 | 63    | L11   | Conga High Open     |
| A06 | 64    | L12   | Conga Low Open 1    |
| A07 | 65    | L30   | Timbale High        |
| A08 | 66    | L31   | Timbale Low         |
| B01 | 67    | L38   | Agogo 3             |
| B02 | 68    | L38   | Agogo 3             |
| B03 | 69    | L39   | Cabasa              |
| B04 | 70    | L23   | Maracas             |
| B05 | 71    | L64   | Samba Whistle Short |
| B06 | 72    | L65   | Samba Whistle Long  |
| B07 | 73    | L21   | Guiro Short         |
| B08 | 74    | L22   | Guiro Long          |

#### Patch Number 99

| pad | note#    | instr      | ument                         |
|-----|----------|------------|-------------------------------|
| A01 | 75       | L19        | Claves 1                      |
| A02 | 76       | o07        | Wood Block                    |
| A03 | 77       | o07        | Wood Block                    |
| A04 | 78       | L43        | Cuica Mute 1                  |
| A05 | 79       | L45        | Cuica Open                    |
| A06 | 80       | o03        | Triangle Mute                 |
| A07 | 81       | o04        | Triangle Open                 |
| A08 | 82       | L24        | Shaker 1                      |
| B01 | 83       | o01        | Sleigh Bell                   |
| B02 | 84       | F15        | Bell Tree                     |
| B03 | 85       | o05        | Castanets                     |
| B04 | 86       | L54        | R-8 Surdo Mute                |
| B05 | 87       | L55        | R-8 Surdo Open                |
| B06 | 88       | L10        | Conga High Slap               |
| B07 | 89       | J40        | Small Gong                    |
| B08 | 90       | J39        | Large Gong                    |
| B07 | 88<br>89 | L10<br>J40 | Conga High Slap<br>Small Gong |

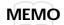

In the contents of Patch Expand Patches, note numbers 35–81 are compatible with GM Percussion Map which can be used to select Percussion sounds under the General MIDI System, and note numbers 27–87 are compatible with GS Standard Set which can be used under the GS Format.

#### **General MIDI System**

The General MIDI system is a set of recommendations which seeks to provide a way to go beyond the limitations of proprietary designs, and standardize the MIDI capabilities of sound generating devices. Sound generating devices and music files that meets the General MIDI standard bears the General MIDI logo ( ). Music files bearing the General MIDI logo can be played back using any General MIDI sound generating unit to produce essentially the same musical performance. General MIDI supports the GM Percussion Map in channel 10.

#### **GS Format**

The GS Format ( ) is Roland's set of specifications for standardizing the performance of sound generating devices. In addition to including support for everything defined by the General MIDI System, the highly-compatible GS Format additionally offers an expanded number of sounds, provides for the editing of sounds, and spells out many details for a wide range of extra features, including effects such as reverb and chorus.

Designed with the future in mind, the GS Format can readily include new sounds and support new hardware features when they arrive.

Since it is upwardly compatible with the General MIDI System, Roland's GS Format is capable of reliably playing back GM Scores equally as well as it performs GS Music Files (music files that has been created with the GS Format in mind). The GS Standard set is one of the percussion sets which can be used in GS drum part. (Default; ch 10.)

**MEMO** 

The contents of the Patches used by the Patch Expand function (Patches 96–99) can be modified in the same way as other Patches.

# Sounding Priority when Patch Expand is On

If more than two sounds are set to the same note number and they receive the corresponding note number, only one sound will play, in the priority shown in the following diagram.

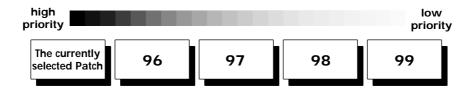

# How to Use a Sequencer or a Computer to Record/Play back Your Performance

When you wish to record or play back the musical performance of your SPD-20, you must make connections properly and make settings (such as Local Control off) before you begin recording.

# Connecting a Computer (or a Sequencer)

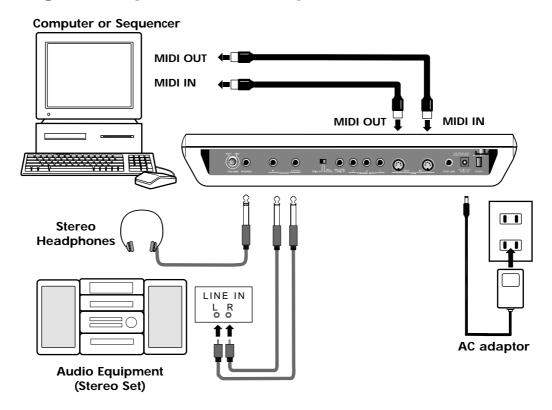

# Breaking/Cutting the Connection Between the Sound Generator and the Pad Controller (Local Control)

The Local Control setting allows you to disconnect the pad section from the sound generating section. When you wish to record and playback your SPD-20 performances using a MIDI sequencer or computer, set Local Control to off (Local Control Off).

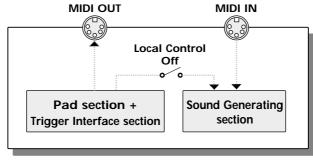

**SPD-20** 

## Turn off the power switch.

## While pressing [PATCH CHAIN], turn the power switch back on.

The following message will scroll across the display, and Local Control will be turned off.

## Loedl Control off

When Local Control is set to "Off," the internal sound generator does not sound, even when the Pad is struck, and in PLAY mode, the MIDI Indicator lights.

**NOTE** Local Control Off is lifted and Local Control On restored the next time the power is turned on.

**MEMO** 

Regardless of the Local Control setting, messages received at MIDI IN will play the internal sound generator, and the pads and pedals will transmit messages from MIDI OUT.

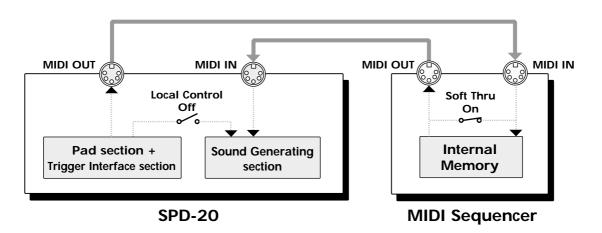

**MEMO** 

If you have connected the SPD-20 to a MIDI sequencer (or a personal computer running MIDI sequencing software) that has a "soft(ware) thru" function, set the SPD-20 to Local Off.

#### Soft Thru

"Soft thru" is a function (provided in most MIDI sequencers) by which the messages received at MIDI IN of the sequencer are re-transmitted from MIDI OUT. (For details, refer to the manual of your sequencer or sequencer software.)

When the sequencer's soft thru is turned on, messages it receives at its MIDI IN will be re-transmitted from its MIDI OUT. If the connected SPD-20 is set to Local On, it would sound each note twice: once in response to the message from the pad section, and once again in response to the MIDI message sent via the software thru function of the sequencer.

**MEMO** 

It is also useful to set Local Off when using the SPD-20 as a pad controller to play only external sound modules.

## How to Set Up the SPD-20 for Sequencing

If you wish to record and playback an SPD-20 performance on a MIDI sequencer or computer, make the following settings. (these are the factory settings.)

- For each pad you wish to use, set TX CH (p. 61) to the same channel as the Basic Channel.
- For each pad you wish to use, set Note # (p. 62) for the pads so that they don't overlap.
- For each pad you wish to use, set CURVE (p. 64) to "Lnr".
- For each pad you wish to use, set SENS (p. 64) to 8.

If you wish to record and playback Patch changes made during a performance, you will need to make the following settings as well.

• For only one pad, set a Program Number that matches the Patch number (p. 65).

If you wish to record and playback the pedal controller hi-hat sound (H01-H17) layered with another instrument, following setting will be necessary.

• Assign a hi-hat cymbal for pedal control instrument (H01-H17) to pad bank A.

If you assign these instruments to pad bank B, recording will be correct, but since the SPD-20 ignores incoming note messages for pad bank B, the Pedal hi-hat will not be heard during playback.

## Storing the SPD-20's Data in External Devices (Bulk Dump)

The Patch data in the SPD-20 can be transmitted either singly or collectively to another SPD-20 (or to a sequencer). SPD-20 data is transmitted and received according to the Device ID number which has been set for each unit. (In the SPD-20, the Basic Channel number is also used as the Device ID number. p. 78) The operation of transmitting this data is called a "Bulk Dump"; receiving this data is called a "Bulk Load"

## **How to Transmit (Bulk Dump)**

The SPD-20 transmits stored data.

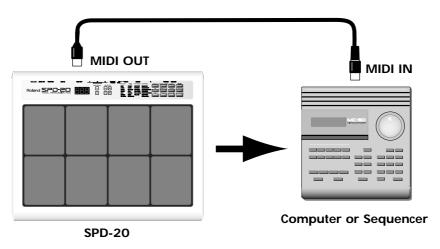

Connect the MIDI OUT of the SPD-20 to the MIDI IN of the sequencer.

- Set the ID (the same as the Basic Channel's; p. 67) of the device transmitting the Exclusive Messages.
- **?** Press [EDIT] to enter the Edit mode.
- Use [▲] or [▼] to select the BULK DUMP in the SYSTEM parameter group.
- Use PATCH/VALUE [-] or [+] to select the Patch data you wish to transmit (ALL/1-99).

If ALL is selected, all Patch data, Patch Chain data, and system parameter data will be transmitted at once. If you wish to save an individual patch, select the patch number you wish to send with the value buttons.

- Set the receiving MIDI device so that it will be able to receive Exclusive messages.
- Press [ALL/ENTER] and data transmission will begin.

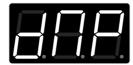

If you wish to stop the operation during transmission, press [EDIT].

6

If you wish to transmit other Patch data, repeat steps 3-5.

7

Press [EDIT] to return to the Play mode.

## How to Receive (Bulk Load)

Here's how to receive Patch data that was stored in another SPD-20 (or in a sequencer).

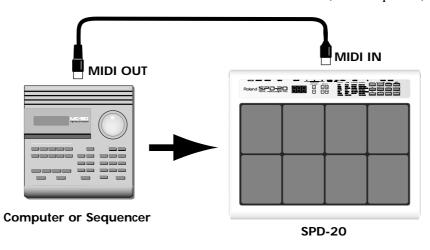

Connect the MIDI OUT of the transmitting device to the MIDI IN of the SPD-20.

NOTE

When data is received, the previously existing patch settings will be lost.

Make sure that the MIDI channel of the transmitting device matches the Basic Channel of the receiving SPD-20 (p. 67).

If you transfer Exclusive data from another SPD-20, set the basic channels on both units match. If you receive the Exclusive data that was stored in a sequencer, set the basic channel to match the same number which was set when you saved data in the sequencer.

Transmit the Exclusive data from the other MIDI device. When reception begins, "Lod" appears in the SPD-20's display.

You are returned to the previous display as soon as the Bulk Load has been completed.

**MEMO** 

When Patch data is received, the bulk dumped Patch data is written to identical Patch numbers.

For example, if you save Patch Number 21 using bulk dump, then when the Patch data is bulk loaded, it is stored in Patch Number 21.

NOTE

Exclusive Messages cannot be received while Patch Copy and Patch Chain are being received.

Exclusive data transmission and reception requires a great deal of processing, so it is best to avoid playing or editing while transmission is going on. Also, Exclusive data transmission can require a significant amount of time, so allow a reasonable time for these operations. Data cannot be transmitted while incoming Bulk data is being processed, nor can data be received while Bulk data is being transmitted.

## Reading SPD-11 Data with the SPD-20

You can use the SPD-20 to receive bulk data (bulk load) from the SPD-11. The SPD-20 has all of the Instruments from the SPD-11 built in, allowing you to play back Patches and other data created on the SPD-11.

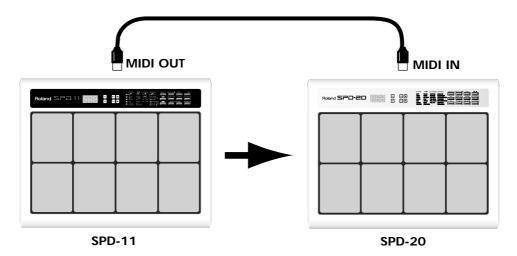

When SPD-11 data is sent to the SPD-20, Patches 1-64 from the SPD-11 are stored in Patches 1-64.

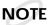

When data is received by the SPD-11, the SPD-20's Patch data is overwritten.

You cannot transmit SPD-20 data to the SPD-11.

- Using a MIDI cable, connect the MIDI OUT of the SPD-11 to the MIDI IN of the SPD-20.
- Match the SPD-11's Basic Channel with the Basic Channel the SPD-20. (p. 67)
- Put the SPD-11 in Edit mode and select the BULK DUMP SYSTEM parameter.
- Select the SPD-11 Patches (ALL, 1-64) to be forwarded.

NOTE

When transmitting data, the SPD-11's Patch Number is written as is to the same Patch Number on the SPD-20. When ALL is selected, then Patches 1–64 from the SPD-11 are written to Patches 1–64 on the SPD-20.

- When you press [ALL/ENTER] on the SPD-11, the data is forwarded from the SPD-11 to the SPD-20.
- When reception begins, "Lod" appears in the SPD-20's display.

Bulk Load is then completed.

MEMO

When transferring Patches 1–64 used for Patch Expand on the SPD-11 (p. 70) to the SPD-20, you must then use Patch Copy to copy Patches 1–64 on the SPD-11, to Patches 96–99 on the SPD-20.

## What is Device ID

According to the explanation on page 58 of this manual, Exclusive data is not differentiated by channel. However, this would mean that in a complex MIDI system that contained two or more SPD-20s, it would not be possible to transmit Exclusive data to only a specific SPD-20. To get around this problem, each SPD-20 has its own Device ID number (1–16) on which it transmits and receives Exclusive data. Exclusive data can be received only when the Device ID number of the receiving device matches the Device ID number of the transmitting device.

In the SPD-20, the Basic Channel number is also used as the Device ID number.

NOTE

In some devices, the MIDI channel number and the Device ID number can be set independently, and will not necessarily be the same. When transferring Bulk data to another device, refer to the operation manual for that device.

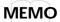

If you are using a sequencer to control two or more SPD-20s, you can set each unit to a different Device ID so that select data can be sent to each unit. But remember that the Basic Channel numbers will also be different.

# **CHAPTER 5 Supplementary Materials**

Here you will find materials that are useful in helping you get the most out of your SPD-20. Read the sections as needed.

## **Taking Advantage of the On-board Effects**

## **Effect list**

| FX<br>TYPE | Name                   | Explanation                              | The parameter affected by "Time" |
|------------|------------------------|------------------------------------------|----------------------------------|
| 1.         | Room (Bright)          | A bright-sounding room reverb            | Reverb Time                      |
| 2.         | Room (Standard)        | A standard room reverb                   | Reverb Time                      |
| 3.         | Room (Dark)            | A dark-sounding room reverb              | Reverb Time                      |
| 4.         | Hall (Bright)          | A bright-sounding hall reverb            | Reverb Time                      |
| 5.         | Hall (Standard)        | A standard hall reverb                   | Reverb Time                      |
| 6.         | Hall (Dark)            | A dark-sounding hall reverb              | Reverb Time                      |
| 7.         | Plate (Bright)         | A bright-sounding plate reverb           | Reverb Time                      |
| 8.         | Standard Plate         | A standard plate reverb                  | Reverb Time                      |
| 9.         | Chorus + Reverb        | Chorus and reverb                        | Reverb Time                      |
| 10.        | Tremolo Reverb         | Tremolo and reverb                       | Reverb Time                      |
| 11.        | Chorus                 | A standard chorus                        | Chorus Rate                      |
| 12.        | Chorus + Room          | Chorus and room reverb                   | Reverb Time                      |
| 13.        | Chorus + Hall          | Chorus and hall reverb                   | Reverb Time                      |
| 14.        | Chorus + Plate         | Chorus and plate reverb                  | Reverb Time                      |
| 15.        | Flanger                | A standard flanger                       | Flanger Rate                     |
| 16.        | Flanger + Reverb       | Flanger and reverb                       | Reverb Time                      |
| 17.        | Flanger + Reverb       | Flanger and reverb                       | Flanger Rate                     |
| 18.        | Pitched Delay + Reverb | Pitch-shifted delay and reverb           | Delay Pitch                      |
| 19.        | Pitched Delay + Reverb | Pitch-shifted delay and reverb           | Delay Rate                       |
| 20.        | Stereo Delay           | Stereo delay (without feedback)          | Delay Time                       |
| 21.        | Stereo Delay           | Stereo delay (with feedback)             | Delay Time                       |
| 22.        | Panning Delay          | Panned delay (without feedback)          | Delay Time                       |
| 23.        | Panning Delay          | Panned delay (with feedback)             | Delay Time                       |
| 24.        | Chorus + Delay         | Chorus + stereo delay (without feedback) | Delay Time                       |
| 25.        | Chorus + Delay         | Chorus + stereo delay (with feedback)    | Delay Time                       |
|            |                        |                                          |                                  |

## **Explanation of Terms**

**Room Reverb** A simulation of the reverberation in a small room.

**Hall Reverb** A simulation of the reverberation in a room with a high ceiling.

Plate Reverb A simulation of a plate reverb (a reverb device which uses a metal plate), pro-

ducing bright reverberation.

**Chorus** An effect of enhanced spaciousness.

Flanger An effect blending sounds reminiscent of a jet ascending and descending.

**Pitched Delay** An effect in which the delayed sound is pitch-shifted.

**Delay Feedback** This term refers to when the delayed signal is returned to the input of the cir-

cuit. Delay effects marked "with feedback" will have more repetitions of the

delayed sound.

Panning Delay The delayed sound will be panned back and forth between the left and right

speakers (if you are listening in stereo). Even if you select a Panning Delay marked "without feedback," there will be one delay for each position of right,

center, and left.

**Reverb Time** This sets the length of the reverberation.

Chorus Rate This sets the modulation speed of the chorus effect. Higher settings result in

faster chorusing.

Flanger Rate This sets the modulation speed of the flanger effect. Higher settings result in

faster flanging.

Pitched Delay Pitch This sets the amount of pitch change applied to the delayed sound. Higher set-

tings result in greater pitch change.

Pitched Delay Rate This sets the modulation speed of the delayed sound. Higher settings result in

faster modulation.

**Delay Time** This sets the Delay time. Higher settings result in a longer delay. For the exact

Delay times, refer to the table below.

#### Delay Time: 0-450 (msec)

The following chart shows the correspondence between Effect Time values and actual time (msec) when Delay is the Effect Type.

| FX TIME     | 1   | 2   | 3   | 4   | 5   | 6   | 7   | 8   | 9   | 10  | 11  | 12  | 13  | 14  | 15  | 16  |
|-------------|-----|-----|-----|-----|-----|-----|-----|-----|-----|-----|-----|-----|-----|-----|-----|-----|
| TIME [msec] | 5   | 10  | 20  | 30  | 45  | 60  | 75  | 90  | 105 | 120 | 135 | 150 | 165 | 180 | 195 | 210 |
| FX TIME     | 17  | 18  | 19  | 20  | 21  | 22  | 23  | 24  | 25  | 26  | 27  | 28  | 29  | 30  | 31  | 32  |
| TIME [msec] | 225 | 240 | 255 | 270 | 285 | 300 | 315 | 330 | 345 | 360 | 375 | 390 | 405 | 420 | 435 | 450 |

## Hints on Using Reverb

Reverb gives presence and spaciousness to any sound, whether solo or background. However, excessively high effects levels and long effects times may make the performance difficult to follow (because sounds are blurred), or make the rhythm less precise. There is a definite relationship between effect time and effect level. Here are two hints on using Reverb, based on that relationship.

- If you want to use a long effect time, decrease the effect level to reduce muddiness.
- If you want to use a high effect level, shorten the effect time to reduce muddiness.

## **Hints on Using Delay**

While Reverb creates a lingering resonance, Delay creates quite a different effect. For Delay effects, the effect time setting can create significant differences in the resulting sound. For example, when playing a melodic solo using a mallet-type Instrument, an extremely short Delay time can be used to thicken the sound. On the other hand, a longer repeating Delay can be set to a Delay time of a half-note or quarternote that matches the tempo of the song.

If you are listening to the SPD-20 in stereo, it can also be interesting to select effect type 22 or 23 (Panned Delay) and select a Pan setting of "random."

## Hints on Using Chorus/Flanger

For Chorus/Flanger effects, the Time parameter determines the rate (the speed of modulation).

For Chorus, lower settings of the time parameter will result in a more spacious sound, and higher settings will result in a more tremolo-like effect. Flanging is often used on metallic sounds such as cymbals or Hi-Hats to produce a frequently-heard effect.

## **Hints on Making Parameter Settings**

Effects provide many possibilities, but if you always use the same heavily-applied Reverb or Chorus, all the Patches will sound the same. It is important to choose effect settings that are appropriate for the song or suited to the role of the Instrument (solo, backing, special effects, etc.).

The FX SEND in the SOUND parameter group allows you to set the effect depth independently for the Instrument assigned to each pad, so it is possible, for instance, to apply flanging only to the cymbals. In the case of Reverb, higher settings of FX SEND will create the impression of the Instrument being played further away, so you might set the FX SEND parameter to a different value for each Instrument to create spatial contrast. By utilizing the Pan setting (the stereo position) and the Chorus effect, you can control a vast performance space.

## **Hints on Not Using Effects**

Speaking of contrast, it can also be very "effective" to not use effects. Some possibilities are as follows.

- To apply effects to certain Instruments and not to others.
- To switch to a non-effect Patch at a strategic moment.

As an example of the first possibility, you might try using an ethnic percussion Instrument—such as a surdo—without any effects for a feeling of authenticity. As an example of the second possibility, you could switch from a Patch with deep Reverb to a Patch with no effects (or vice versa) to reinforce musical movement or development within a song.

## **Troubleshooting**

## When playing the internal sound generator

#### No sound

#### Is the volume set to 0?

→ Check the SPD-20 volume, and the volume of the amp system and mixer.

#### Can you here sound through the headphones?

→ If there is sound through the headphones, the problem may be that a connecting cable is damaged, or there is a problem with the amp or mixer. Check the amplification system and the audio connections.

#### Is Layer Off selected?

→ When Layer Off is selected, the sound from only one side is played.

#### Could LEVEL in the SOUND parameter group be set to 0?

→ Set the levels to an appropriate value (p. 23).

#### Is INST (Instrument Assign) in the SOUND parameter group set to "oFF"?

→ A pad will not sound if its Instrument Assign parameter is set to "oFF" (p. 22).

#### Is Local Control turned off?

→ If Local Control is turned off, the pad section is disconnected from the sound generator, so playing the Pads will not produce sound (p. 72).

#### Is CURVE (Velocity Curve) in the SOUND parameter group inappropriate?

→ Make appropriate settings for the Velocity Curve parameter (p. 24).

#### No power/Power on, but unit does not operate

#### Are you using the supplied AC adaptor?

→ Other AC adaptors may not work properly. If the SPD-20 does not operate even with the correct AC adaptor, check whether the correct AC line voltage is being supplied.

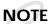

It is best to avoid connecting many devices of high power consumption to the same AC outlet, or using an excessive number of AC outlet expansion plugs.

#### The volume is too low

#### Is the volume turned down?

→ Check the SPD-20 volume, and the volume of the amp system and/or mixer.

#### Are LEVEL in the SOUND parameter group set too low?

→ Set the LEVEL to appropriate levels (p. 23).

#### Is CURVE (Velocity Curve) in the SOUND parameter group inappropriate?

→ Make appropriate settings for the Velocity Curve parameter(p. 24).

#### Is SENS (Velocity Sens) in the MIDI parameter group set too low?

→ Make appropriate settings for the Velocity Sensitivity parameter.

#### The sound is wrong

#### Are the SOUND parameters set correctly?

→ Modify the SOUND parameters (p. 22).

### · You hear sounds that you did not select

#### Is the layer function on?

→ Set Layer to Off (p. 15).

#### Is an external MIDI sound module being played from that pad?

→ If you do not wish to trigger an external MIDI sound module, set the Transmit Channel in the MIDI parameter to "oFF" (p. 61).

#### Soft strikes does not produce sound

#### Is the TRIG THRESHOLD setting too high?

→ Set TRIG THRESHOLD to an appropriate value (p. 44).

#### Is CURVE (Velocity Curve) in the SOUND parameter group inappropriate?

→ Make appropriate settings for the Velocity Curve parameter (p. 24).

#### When two pads are struck simultaneously, only one of the sounds is played

#### Are you striking the center of the pad?

→ When striking two pads simultaneously, you should hit them both in the center. Furthermore, you can be more sure of sounding both pads if you strike them with the timing slightly off.

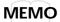

With the SPD-20, the prevention of crosstalk (incorrect actions caused by the vibration from another pad) is processed internally. Thus, if when two pads are struck at the same time the signal output by one of the pads is extremely weak, then that sound is prevented from sounding. Being sure to strike both pads in their centers, with the same force/strength makes it difficult for the sound difficult to be omitted.

## When external pads are connected

## **MEMO**

When using external pads, set the TRIG TYPE (p. 45).

## The volume can't be controlled by adjusting the striking strength

- → Make the TRIG TYPE match (p. 45).
- → Make the TRIG SENS and TRIG CURVE match (p. 43, p. 47).

## When striking repeatedly, some sounds are lost

→ Make the TRIG TYPE match (p. 45).

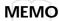

In some cases, when using pads or acoustic drum triggers from other manufacturers, you should make your settings in Advanced Trigger Parameters (p. 48).

### There is no sound when rim shots are played

→ Play the rim shot correctly (p. 39).

#### Are stereo cables used to connect the pads?

- → Connect using stereo cables.
- → On the PD-120, rim shots can be played when you use Trigger Inputs 1 and 2.

## When playing external MIDI sound modules

#### No sound

#### Are MIDI connections correct?

→ Check that the SPD-20 MIDI OUT is connected to the MIDI IN of the external sound module, and that the MIDI cable is not damaged.

#### Is the volume of the MIDI sound module turned down?

→ Raise the volume.

#### Is TX CH (Transmit Channel) in the MIDI parameter group set correctly?

→ Make sure that the Transmit Channel is not set to "oFF" and that the MIDI channel of the pad and the sound module match (p. 61). Additionally, if the Transmit Channel is set to P1-P16, S-S, C-S, or toP, Note Messages are not transmitted.

#### Is NOTE # (Note Number) in the MIDI parameter group set correctly?

→ Check the note numbers of the MIDI sound module (p. 62).

#### Is CURVE (Velocity Curve) in the SOUND parameter group inappropriate?

→ Make appropriate settings for the Velocity Curve parameter (p. 64).

#### The sound is too soft

#### Is GT TIME (Gate Time) set too low?

→ If you are playing a sound with a soft attack, set a longer Gate Time (p. 63).

#### Is CURVE in the MIDI parameter group set to an inappropriate value?

→ Set Velocity Curve to an appropriate value (p. 64).

#### Is SENS in the MIDI parameter group too low?

→ Set Velocity Seneitivity to an appropriate value (p. 64).

#### The volume does not change in response to playing dynamics

#### Is CURVE in the MIDI parameter group set to "CSt"?

→ Set Velocity Curve to an appropriate value (p. 64).

### The note duration of the MIDI sound module does not change even though you adjusted GT TIME

Does the MIDI sound module recognize Note Off messages? Or has it been set to a mode in which it does not recognize Note Off messages?

→ Refer to the operation manual of the MIDI sound module.

## When you select a Patch, the sound of the MIDI sound module also changes

Has PGM CHG (Program Change) in the MIDI parameter group been set for a pad?

→ Set Program Change to "oFF" (p. 65).

### The MIDI sound module does not change sounds in response to Program Change messages

#### Is PGM CHG in the MIDI parameter group set to "oFF"?

→ Make Program Change settings (p. 65).

#### Are the Transmit Channel of the pad and the MIDI channel of the MIDI sound module set appropriately?

→ Check the Transmit Channel of the pad and the MIDI channel of the MIDI sound module (p. 61).

Is the MIDI sound module able to respond to Program Change messages? Or is it set to a mode in which it does not recognize Program Change messages?

→ Refer to the operation manual of the MIDI sound module.

#### Two sounds are played

#### Is the Layer function set to On?

→ Turn the Layer function off (p. 15).

### When the pad is struck, the sound is intermittent

#### Is the Gate Time set to ALt?

→ Set the Gate Time to something other than ALt (p. 63).

## When playing the internal sound generator of the SPD-20

#### No sound

#### Does the Basic Channel of the SPD-20 match the Transmit Channel of the external MIDI device?

→ Set both devices to the same channel (p. 67).

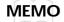

Set the Basic Channel (BASIC CH; p. 67) as the SPD-20's Receive Channel.

#### Is the layer function on?

→ When the layer function is on, note messages assigned to pad bank B will be ignored. Turn the layer function off.

#### Is the Instrument you wish to play assigned to a pad?

→ Assign the Instrument to a pad (p. 22).

#### Is the Note Number set correctly?

→ The SPD-20 will not produce sound if it receives a Note Number which has not been assigned to a pad. Modify the Note Number, or select a Patch which has different note numbers assigned to it (p. 62).

#### Have you assigned the same Note Number to more than one pad?

→ Even if you assign the same Note Number to more than one pad, only one Instrument will sound. Set different note numbers for each pad (p. 62).

#### Note Numbers not set to a Patch are played

#### Is Patch Expand on?

→ Set Patch Expand to Off (p. 69).

### When a footswitch is connected

### The footswitch does not work

#### Is the footswitch connected correctly?

→ Connect the footswitch properly (p. 15).

#### The MIDI sound module does not sustain notes when you press the Footswitch

#### Is the Hold Pedal function set?

→ Turn on the Hold Pedal function (p. 41).

#### Is the MIDI sound module able to respond to Hold messages?

→ Refer to the operation manual of the MIDI sound module.

### · The internal sound generator does not hold notes when pressed

Have you chosen an instrument that can hold tones?

→ Holding with the internal sound generator is limited to certain specific Instruments (p. 88).

## **Others**

#### The Patch you set in a Patch Chain is not selected

#### Is the Patch Chain set correctly?

→ Check whether the Patch Chain is set correctly (p. 33).

## **NOTE**

If you do not press [ENTER] after entering all of the Patch Numbers, the Patch Chain setting will not be completed.

#### Is the SPD-20 in the Play mode?

→ The Patch Chain function works only in the Play mode.

#### Is the SPD-20 in the Patch Chain Play mode?

→ While in Patch Chain Play mode, letters of the alphabet (A, b, C, d, e, F, G, H) appear to the left of the Patch Numbers.

#### Exclusive messages are not received

Does the Device ID number of the transmitting MIDI device match the Basic Channel (Device ID number) of the SPD-20?

→ Set the basic channel (p. 67).

### **MEMO**

Set the SPD-20's Device ID to the Basic Channel.

#### The effect does not work

#### Is [FX ON/OFF] turned off?

→ Press [FX ON/OFF] to on (p. 9).

#### Is the FX LEVEL at 0?

→ Set the FX LEVEL to an appropriate level (p. 28).

#### Is the FX SEND at 0?

→ Set the FX SEND LEVEL to an appropriate level (p. 25).

#### The display flashes rapidly during setting of the Note Numbers

→ This indicates that during setting of Note Numbers the same Patch is being set to different pads (including pad bank A/B). If you set the same Note Numbers to different pads, the Note Number of the pad determined to have higher priority (p. 67) will take precedence.

## **MEMO**

When Patch Expand is in effect, check to see if the same Note Number is used in any more than one of the five patches.

#### The sound recorded to a sequencer is not the same as that played back

#### Are the pad's Note Numbers overlapping with those of another pad?

→ Make all Note Numbers on the pads you are using different. The Note Number flashes rapidly when Note Numbers from different pads overlap (p. 62).

## **Error Messages**

If a problem occurs during operation, an error message will be displayed. Take the appropriate action as described in this section.

# Ack SEnS Err

A MIDI cable is not connected properly or may be damaged.

→ Check the MIDI cable(s) and the connections with the other device(s).

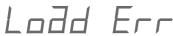

Data loading was not successful.

→ Try loading once again. Pressing any button will return to the previous display.

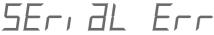

MIDI data was received incorrectly.

Press any button on the front panel and the previous display will appear.

→ If this message appears repeatedly, consult your dealer or the nearest Roland Service Center

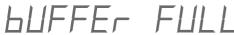

Too much MIDI data was received from another MIDI device.

→ Reduce the amount of MIDI data transmitted by the other device. Or, re-transmit the data after a pause to reduce the amount of MIDI data transmitted all at once. Pressing any button will return you to the previous display.

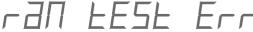

The internal memory data has been lost

→ Press any button on the front panel. All data will be initialized, and the previous display will reappear.

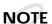

If this happens, all the data in the SPD-20 will be reset to the factory presets.

# AndLoG EESE

This message indicates that there is an irregularity in the voltage of the pad detection circuit. Press any button on the front panel and the previous display will reappear.

→ If the previous display does not reappear, no matter which button you press, contact the nearest Roland Service Center. Sometimes this error message will appear if you strike a pad while turning on the power. In this event, turn the power off and then on again.

# ballery Lo

The memory-backup battery is exhausted.

→ If the backup battery runs down completely, the data in internal memory will be lost. Contact your dealer or the nearest Roland Service Center as soon as possible to have the battery replaced.

Press any button on the panel to return to the previous display.

## **Instrument List**

Loop: After Phrase Loop plays for several measures, the volume then

decreases (p. 22).

Exc No.: You cannot sound the instrument that has the same number (#).

Hold: You can use the foot switch to hold notes (p. 41).

SPD-11: Indicates one of the SPD-11's internal instruments.

## **DRUMS**

## Bass Drum (Kick)

| No.        | ISS Drum (KICK) Instrument     | Loop | Exc No. | Hold | SPD-11                                |
|------------|--------------------------------|------|---------|------|---------------------------------------|
| b01        | Dry Kick                       |      |         |      | ~                                     |
| b02        | Dry Medium Kick                |      |         |      |                                       |
| b03        | Dry Hard Kick                  |      |         |      |                                       |
| b04        | Meat Kick                      |      |         |      |                                       |
| b05        | Pillow Kick                    |      |         |      | ~                                     |
| b06        | Jazz Kick 1                    |      |         |      |                                       |
| b07        | Jazz Kick 2                    |      |         |      |                                       |
| b08        | Maple Kick                     |      |         |      |                                       |
| b09        | Real Kick                      |      |         |      | ~                                     |
| b10        | Vintage Kick 1                 |      |         |      |                                       |
| b11        | Vintage Kick 2                 |      |         |      |                                       |
| b12        | 26" Deep Kick                  |      |         |      |                                       |
| b13        | Medium Kick                    |      |         |      |                                       |
| b14        | Oyster Kick                    |      |         |      |                                       |
| b15        | Open Kick                      |      |         |      |                                       |
| b16        | Big Low Kick                   |      |         |      |                                       |
| b17        | Wood Beater Kick               |      |         |      |                                       |
| b18        | Deep Kick                      |      |         |      | ~                                     |
| b19        | Room Kick 1                    |      |         |      | V                                     |
| b20        | Room Kick 2                    |      |         |      | ~                                     |
| b21        | Reverb Kick                    |      |         |      | ~                                     |
| b22        | Deep Reverb Kick               |      |         |      | V                                     |
| b23        | Mondo Kick                     |      |         |      | ~                                     |
| b24        | Mondo Deep Kick                |      |         |      | · · · · · · · · · · · · · · · · · · · |
| b25        | Mondo Reverb Kick              |      |         |      | V                                     |
| b26        | Solid Kick                     |      |         |      | /                                     |
| b27        | Reverb Solid Kick              |      |         |      | /                                     |
| b28        | House Kick                     |      |         |      | V                                     |
| b29        | Dance Kick                     |      |         |      | ~                                     |
| b30        | Deep Dance Kick                |      |         |      | · · · · · · · · · · · · · · · · · · · |
| b31        | Rap Kick 1                     |      |         |      | ·····                                 |
| b32        | Rap Kick 2                     |      |         |      |                                       |
| b33        | Plastic Kick 1                 |      |         |      |                                       |
| b34        | Plastic Kick 2                 |      |         |      |                                       |
| b35        | Gabba Kick                     |      |         |      |                                       |
| b36        | Jungle Kick                    |      |         |      |                                       |
| b37        | Electronic Kick 1              |      |         |      |                                       |
| b38        | Electronic Kick 2              |      |         |      | ~                                     |
|            |                                |      |         |      |                                       |
| b39<br>b40 | TR-808 Kick 1                  |      |         |      | · · · · · · · · · · · · · · · · · · · |
| b40        | TR-808 Kick 2<br>TR-808 Kick 3 |      |         |      |                                       |
|            |                                |      |         |      |                                       |
| b42        | 808 Electronic Kick            |      |         |      | · · · · · · · · · · · · · · · · · · · |
| b43        | 808 Boom Kick 1                |      |         |      |                                       |
| b44        | 808 Boom Kick 2                |      |         |      |                                       |
| b45        | TR-909 Kick 1                  |      |         |      | ~                                     |
| b46        | TR-909 Kick 2                  |      |         |      |                                       |
| b47        | TR-909 Kick 3                  |      |         |      |                                       |
| b48        | 909 Hard Kick                  |      |         |      | · · · · · · · · · · · · · · · · · · · |
| b49        | TR-606 Distortion Kick         |      |         |      |                                       |
| b50        | CR-78 Kick                     |      |         |      |                                       |
|            |                                |      |         |      |                                       |

## **Snare Drum**

| No. | Instrument              | Loop | Exc No. | Hold | SPD-11 |
|-----|-------------------------|------|---------|------|--------|
| S01 | Piccolo Snare Soft      |      |         |      |        |
| S02 | Piccolo Snare Hard      |      |         |      |        |
| S03 | Piccolo Snare Rim Shot  |      |         |      |        |
| S04 | Beech Snare Soft        |      |         |      |        |
| S05 | Beech Snare Hard        |      |         |      |        |
| S06 | Beech Snare Rim Shot    |      |         |      |        |
| S07 | Acoustic Snare Soft     |      |         |      |        |
| S08 | Acoustic Snare Hard     |      |         |      |        |
| S09 | Acoustic Snare Rim Shot |      |         |      |        |
| S10 | Steel Snare Soft        |      |         |      |        |
| S11 | Steel Snare Hard        |      |         |      |        |
| S12 | Steel Snare Rim Shot    |      |         |      |        |

| No.        | Instrument                                     | Loop | Exc No.        | Hold | SPD-11                                |
|------------|------------------------------------------------|------|----------------|------|---------------------------------------|
| S13        | Loose Snare Soft                               |      |                |      |                                       |
| S14        | Loose Snare Hard                               |      |                |      | ~                                     |
| S15        | Loose Snare Rim Shot                           |      |                |      |                                       |
| S16        | Medium Snare 1 Soft                            |      |                |      |                                       |
| S17        | Medium Snare 1 Hard                            |      |                |      |                                       |
| S18<br>S19 | Medium Snare 1 Rim Shot<br>Medium Snare 2 Soft |      |                |      |                                       |
| S20        | Medium Snare 2 Hard                            |      |                |      |                                       |
| S21        | Medium Snare 2 Rim Shot                        |      |                |      |                                       |
| S22        |                                                |      | Exc 1          |      |                                       |
| S23        | Concert Snare Hard                             |      | Exc 1          |      |                                       |
| S24        | Concert Snare Rim Shot                         |      | Exc 1          |      |                                       |
| S25        | Concert Snare Roll                             |      | Exc 1          |      |                                       |
| S26        | Concert Snare Buzz                             |      | Exc 1          |      |                                       |
| S27        | Roll Snare                                     |      |                |      | · · · · · · · · · · · · · · · · · · · |
| S28        | Brass Snare Soft                               |      |                |      |                                       |
| S29<br>S30 | Brass Snare Hard<br>Ring Snare Soft            |      |                |      |                                       |
| S31        | Ring Snare Hard                                |      |                |      | ~                                     |
| S32        | High Piccolo Snare                             |      |                |      |                                       |
| S33        | Medium Fat Snare                               |      |                |      |                                       |
| S34        | TD-7 Acoustic Snare                            |      |                |      | ~                                     |
| S35        | Real Snare                                     |      |                |      | ~                                     |
| S36        | L.A. Snare                                     |      |                |      | V                                     |
| S37        | L.A. Fat Snare                                 |      |                |      | ~                                     |
| S38        | Fat Snare                                      |      |                |      | · · · · · · · · · · · · · · · · · · · |
| S39        | Brush Roll Snare 1                             |      | Exc 2          |      | <i>V</i>                              |
| S40<br>S41 | Brush Roll Snare 2 Brush Swish Snare           |      | Exc 2<br>Exc 2 |      | ~                                     |
| S41        | Brush Slap Snare 1                             |      | EXC 2          |      | ~                                     |
| S43        | Brush Slap Snare 2                             |      |                |      | · · · · · · · · · · · · · · · · · · · |
| S44        | Brush Slap Snare 3                             |      |                |      | ~                                     |
| S45        | Brush Slap Snare 4                             |      |                |      |                                       |
| S46        | Rock Snare                                     |      |                |      | ~                                     |
| S47        | Rocker Snare                                   |      |                |      | ~                                     |
| S48        | Rockin' Snare                                  |      |                |      | ~                                     |
| S49        | Rock Light Snare                               |      |                |      | ~                                     |
| S50        | Rock Rim Shot Snare                            |      |                |      | <b>V</b>                              |
| S51<br>S52 | Rock Splatter Snare                            |      |                |      | <i>'</i>                              |
| S53        | Light Snare<br>Big Shot Snare                  |      |                |      | ~                                     |
| S54        | Hyper Snare                                    |      |                |      | ~                                     |
| S55        | Splatter Snare                                 |      |                |      | ~                                     |
| S56        | Super Light Snare                              |      |                |      | V                                     |
| S57        | Super Whack Snare                              |      |                |      | ~                                     |
| S58        | Cracker Snare                                  |      |                |      | ~                                     |
| S59        | Cruddy Snare                                   |      |                |      | · ·                                   |
| S60<br>S61 | Dopin' Snare                                   |      |                |      | <i>V</i>                              |
| S62        | House Snare<br>House Dopin' Snare              |      |                |      | V                                     |
| S63        | Reggae Snare 1                                 |      |                |      | · · ·                                 |
| S64        | Reggae Snare 2                                 |      |                |      | ~                                     |
| S65        | Swing Snare                                    |      |                |      | V                                     |
| S66        | 90's Snare                                     |      |                |      | <b>v</b>                              |
| S67        | Digital Snare                                  |      |                |      | · · · · · · · · · · · · · · · · · · · |
| S68        | FX Snare                                       |      |                |      | ~                                     |
| S69        | Rage Snare                                     |      |                |      |                                       |
| S70<br>S71 | Jungle Tiny Snare<br>Jungle Rim Snare          |      |                |      |                                       |
| S72        | Electronic Snare 1                             |      |                |      |                                       |
| S73        | Electronic Snare 2                             |      |                |      | ~                                     |
| S74        | TR-808 Snare 1                                 |      |                |      | ~                                     |
| S75        | TR-808 Snare 2                                 |      |                |      |                                       |
| S76        | TR-909 Snare                                   |      |                |      | ~                                     |
| S77        | TR-707 Snare                                   |      |                |      |                                       |
| S78        | TR-606 Snare                                   |      |                |      |                                       |
| S79        | CR-78 Snare                                    |      |                |      |                                       |
| S80<br>S81 | Ambient Cross Stick Hall Cross Stick           |      |                |      | <i>V</i>                              |
| S82        | Analog Cross Stick                             |      |                |      |                                       |
| S83        | Ragga Cross Stick                              |      |                |      |                                       |
| S84        | TR-808 Cross Stick                             |      |                |      | V                                     |
| S85        | TR-909 Cross Stick                             |      |                |      |                                       |
| S86        | CR-78 Cross Stick                              |      |                |      |                                       |
|            |                                                |      |                |      |                                       |

## Tom-Tom

| 10  | 111-10111             |      |         |      |          |
|-----|-----------------------|------|---------|------|----------|
| No. | Instrument            | Loop | Exc No. | Hold | SPD-11   |
| t01 | Big Tom 1 Soft        |      |         |      |          |
| t02 | Big Tom 1 Hard        |      |         |      |          |
| t03 | Big Tom 2 Soft        |      |         |      |          |
| t04 | Big Tom 2 Hard        |      |         |      |          |
| t05 | Studio Tom 1 Soft     |      |         |      |          |
| t06 | Studio Tom 1 Hard     |      |         |      |          |
| t07 | Studio Tom 2 Soft     |      |         |      |          |
| t08 | Studio Tom 2 Hard     |      |         |      |          |
| t09 | Jazz Tom 1 Soft       |      |         |      |          |
| t10 | Jazz Tom 1 Hard       |      |         |      |          |
| t11 | Jazz Tom 2 Soft       |      |         |      |          |
| t12 | Jazz Tom 2 Hard       |      |         |      |          |
| t13 | Vintage Tom 1 Soft    |      |         |      |          |
| t14 | Vintage Tom 1 Hard    |      |         |      |          |
| t15 | Vintage Tom 2 Soft    |      |         |      |          |
| t16 | Vintage Tom 2 Hard    |      |         |      |          |
| t17 | Double Head Tom 1     |      |         |      | ~        |
| t18 | Double Head Tom 2     |      |         |      | V        |
| t19 | Fusion Tom 1          |      |         |      |          |
| t20 | Fusion Tom 2          |      |         |      |          |
| t21 | Real Tom 1            |      |         |      | V        |
| t22 | Real Tom 2            |      |         |      | ~        |
| t23 | Birch Tom 1           |      |         |      |          |
| t24 | Birch Tom 2           |      |         |      |          |
| t25 | Bowl Tom 1            |      |         |      |          |
| t26 | Bowl Tom 2            |      |         |      |          |
| t27 | Room Tom 1            |      |         |      |          |
| t28 | Room Tom 2            |      |         |      |          |
| t29 | Acoustic Tom 1        |      |         |      | V        |
| t30 | Acoustic Tom 2        |      |         |      | V        |
| t31 | Rock Tom 1            |      |         |      | ~        |
| t32 | Rock Tom 2            |      |         |      | V        |
| t33 | Brush Slap Tom 1      |      |         |      | ~        |
| t34 | Brush Slap Tom 2      |      |         |      | <b>V</b> |
| t35 | Electronic Tom        |      |         |      |          |
| t36 | 2-Tone Electronic Tom |      |         |      |          |
| t37 | Bright Electronic Tom |      |         |      |          |
| t38 | TR-808 Tom            |      |         |      | ~        |
| t39 | TR-909 Tom            |      |         |      |          |
| t40 | 909 Whack Tom         |      |         |      |          |
|     |                       |      |         |      |          |

## **Hi-Hat Cymbal**

| No. | Instrument                 | Loop | Exc No. | Hold | SPD-11 |
|-----|----------------------------|------|---------|------|--------|
| h01 | Pop Closed Hi-Hat Inner    |      | Exc 31  |      | ~      |
| h02 | Pop Closed Hi-Hat Outer    |      | Exc 31  |      | V      |
| h03 | Pop Open Hi-Hat Inner      |      | Exc 31  |      | ~      |
| h04 | Pop Open Hi-Hat Outer      |      | Exc 31  |      | ~      |
| h05 | Pop Pedal Hi-Hat           |      | Exc 31  |      | ~      |
| h06 | Real Closed Hi-Hat Inner   |      | Exc 31  |      | ~      |
| h07 | Real Closed Hi-Hat Outer   |      | Exc 31  |      | ~      |
| h08 | Real Open Hi-Hat Inner     |      | Exc 31  |      | ~      |
| h09 | Real Open Hi-Hat Outer     |      | Exc 31  |      | ~      |
| h10 | Real Pedal Hi-Hat          |      | Exc 31  |      | ~      |
| h11 | Brush Closed Hi-Hat        |      | Exc 31  |      | ~      |
| h12 | Brush Open Hi-Hat          |      | Exc 31  |      | ~      |
| h13 | Pure Closed Hi-Hat Inner   |      | Exc 31  |      |        |
| h14 | Pure Closed Hi-Hat Outer   |      | Exc 31  |      |        |
| h15 | Pure Half Open Hi-Hat      |      | Exc 31  |      |        |
| h16 | Pure Open Hi-Hat           |      | Exc 31  |      |        |
| h17 | Heavy Closed Hi-Hat        |      | Exc 31  |      |        |
| h18 | Heavy Open Hi-Hat          |      | Exc 31  |      |        |
| h19 | Medium Closed Hi-Hat       |      | Exc 31  |      |        |
| h20 | Medium Open Hi-Hat         |      | Exc 31  |      |        |
| h21 | Tambourine Closed Hi-Hat   |      | Exc 31  |      |        |
| h22 | Tambourine Open Hi-Hat     |      | Exc 31  |      |        |
| h23 | Wheel Closed Hi-Hat        |      | Exc 31  |      |        |
| h24 | Wheel Open Hi-Hat          |      | Exc 31  |      |        |
| h25 | Wheel Pedal Hi-Hat         |      | Exc 31  |      |        |
| h26 | TR-808 Closed Hi-Hat Inner |      | Exc 31  |      | ~      |
| h27 | TR-808 Closed Hi-Hat Outer |      | Exc 31  |      | ~      |
| h28 | TR-808 Open Hi-Hat Inner   |      | Exc 31  |      | ~      |
| h29 | TR-808 Open Hi-Hat Outer   |      | Exc 31  |      | ~      |
| h30 | TR-909 Closed Hi-Hat       |      | Exc 31  |      |        |
| h31 | TR-909 Open Hi-Hat         |      | Exc 31  |      |        |
| h32 | CR-78 Closed Hi-Hat        |      | Exc 31  |      | ~      |
| h33 | CR-78 Open Hi-Hat          |      | Exc 31  |      | ~      |
|     |                            |      |         |      |        |

## Hi-Hat Cymbal for pedal control

| No. | Instrument          | Loop | Exc No. | Hold | SPD-11 |
|-----|---------------------|------|---------|------|--------|
| H01 | Pop Hi-Hat Inner    |      | Exc 31  |      | ~      |
| H02 | Pop Hi-Hat Outer    |      | Exc 31  |      | V      |
| H03 | Real Hi-Hat Inner   |      | Exc 31  |      | ~      |
| H04 | Real Hi-Hat Outer   |      | Exc 31  |      | V      |
| H05 | Brush Hi-Hat        |      | Exc 31  |      | V      |
| H06 | Pure Hi-Hat Inner   |      | Exc 31  |      |        |
| H07 | Pure Hi-Hat Outer   |      | Exc 31  |      |        |
| H08 | Heavy Hi-Hat        |      | Exc 31  |      |        |
| H09 | Medium Hi-Hat       |      | Exc 31  |      |        |
| H10 | Wheel Hi-Hat        |      | Exc 31  |      |        |
| H11 | TR-808 Hi-Hat Inner |      | Exc 31  |      | ~      |
| H12 | TR-808 Hi-Hat Outer |      | Exc 31  |      | V      |
| H13 | TR-909 Hi-Hat       |      | Exc 31  |      |        |
| H14 | CR-78 Hi-Hat        |      | Exc 31  |      | ~      |
| H15 | Chenchen Hi-Hat     |      | Exc 31  |      |        |
| H16 | Shekere Hi-Hat      |      | Exc 31  |      |        |
| H17 | Hand Cymbal Hi-Hat  |      | Exc 31  |      |        |

## Crash/Ride Cymbal

| No  | Instrument                | Loop | Exc No.   | Hold  | SPD-11                                |  |  |
|-----|---------------------------|------|-----------|-------|---------------------------------------|--|--|
| C01 |                           | 2000 | 2210 110. | 11010 | V                                     |  |  |
|     | Crash Cymbal 2            |      |           |       | V                                     |  |  |
|     | Quick Crash Cymbal        |      |           |       |                                       |  |  |
|     | Crash Cymbal Soft         |      |           |       |                                       |  |  |
|     | Chinese Cymbal 1          |      |           |       |                                       |  |  |
| C06 | Chinese Cymbal 2          |      |           |       | <b>V</b>                              |  |  |
| C07 | Chinese Cymbal 3          |      |           |       | ~                                     |  |  |
| C08 | Sizzle Chinese Cymbal     |      |           |       |                                       |  |  |
| C09 | Splash Cymbal 1           |      |           |       |                                       |  |  |
| C10 | Splash Cymbal 2           |      |           |       |                                       |  |  |
| C11 | Pgy Crash Cymbal 1        |      |           |       |                                       |  |  |
|     | Pgy Crash Cymbal 2        |      |           |       |                                       |  |  |
| C13 | Pgy Chinese Cymbal        |      |           |       |                                       |  |  |
|     | Pgy Splash Cymbal         |      |           |       |                                       |  |  |
|     | Ride Cymbal 1             |      |           |       | <b>V</b>                              |  |  |
|     | Ride Bell Cymbal 1        |      |           |       | <b>V</b>                              |  |  |
| C17 |                           |      |           |       |                                       |  |  |
|     | Ride Bell Cymbal 2        |      |           |       |                                       |  |  |
|     | Ride Cymbal 3             |      |           |       |                                       |  |  |
|     | Ride Bell Cymbal 3        |      |           |       |                                       |  |  |
| C21 | Sizzle Ride Cymbal 1      |      |           |       |                                       |  |  |
| C22 |                           |      |           |       |                                       |  |  |
| C23 |                           |      |           |       |                                       |  |  |
| C24 |                           |      |           |       |                                       |  |  |
| C25 |                           |      |           |       |                                       |  |  |
| C26 |                           |      |           |       |                                       |  |  |
| C27 |                           |      |           |       |                                       |  |  |
|     | Pgy Ride Cymbal 2         |      |           |       |                                       |  |  |
|     | Brush Crash Cymbal        |      |           |       |                                       |  |  |
|     | Brush Sizzle Crash Cymbal |      |           |       |                                       |  |  |
| C31 |                           |      |           |       | <b>'</b>                              |  |  |
|     | Brush Sizzle Ride Cymbal  |      |           |       |                                       |  |  |
|     | Hand Cymbals              |      |           |       | ~                                     |  |  |
|     | Mallet Cymbal             |      |           |       |                                       |  |  |
|     | TR-808 Cymbal             |      |           |       | · · · · · · · · · · · · · · · · · · · |  |  |
| C36 | TR-606 Cymbal             |      |           |       |                                       |  |  |
|     |                           |      |           |       |                                       |  |  |

## **PERCUSSION**

## Latin Percussion (Cuban, Brazilian)

| La  | Latiii Percussiori (Cubari, Braziliari) |      |         |      |        |  |  |  |  |
|-----|-----------------------------------------|------|---------|------|--------|--|--|--|--|
| No. | Instrument                              | Loop | Exc No. | Hold | SPD-11 |  |  |  |  |
| L01 | R-8 Bongo High                          |      |         |      |        |  |  |  |  |
| L02 | R-8 Bongo Low                           |      |         |      |        |  |  |  |  |
| L03 | Bongo High                              |      |         |      | ~      |  |  |  |  |
| L04 | Bongo Low 1                             |      |         |      | V      |  |  |  |  |
| L05 | Bongo Low 2                             |      |         |      | ~      |  |  |  |  |
| L06 | R-8 Conga High Mute                     |      |         |      |        |  |  |  |  |
| L07 | R-8 Conga High Open                     |      |         |      |        |  |  |  |  |
| L08 | R-8 Conga Low Open                      |      |         |      |        |  |  |  |  |
| L09 | Conga High Mute                         |      |         |      | ~      |  |  |  |  |
| L10 | Conga High Slap                         |      |         |      | ~      |  |  |  |  |
| L11 | Conga High Open                         |      |         |      | ~      |  |  |  |  |
| L12 | Conga Low Open 1                        |      |         |      | ~      |  |  |  |  |
| L13 | Conga Low Open 2                        |      |         |      | ~      |  |  |  |  |
| L14 | Cowbell 1                               |      |         |      | ~      |  |  |  |  |
| L15 | Cowbell 2                               |      |         |      | ~      |  |  |  |  |
| L16 | Cowbell 3                               |      |         |      |        |  |  |  |  |
| L17 | Cowbell 4                               |      |         |      |        |  |  |  |  |
| L18 | Cowbell 5                               |      |         |      |        |  |  |  |  |

| No.        | Instrument                   | Loop | Exc No.          | Hold | SPD-11      |
|------------|------------------------------|------|------------------|------|-------------|
| L19        | Claves 1                     |      |                  |      | ~           |
| L20        | Claves 2                     |      |                  |      | ~           |
| L21        | Guiro Short                  |      | Exc 3            |      | ~           |
| L22        | Guiro Long                   |      | Exc 3            |      | ~           |
| L23        | Maracas                      |      |                  |      | ~           |
| L24        | Shaker 1                     |      |                  |      | ~           |
| L25        | Shaker 2                     |      |                  |      |             |
| L26        | Shaker 3                     |      |                  |      |             |
| L27        | Tambourine 1                 |      |                  |      | ~           |
| L28        | Tambourine 2                 |      |                  |      |             |
| L29        | Timbale High                 |      |                  |      |             |
| L30        | Timbale High Rim Shot        |      |                  |      | ~           |
| L31        | Timbale Low                  |      |                  |      | · · · · · · |
| L32        | Timbale Paila                |      |                  |      | ~           |
| L33        | Vibra Slap                   |      |                  |      | ~           |
| L34        | Agogo 1 High                 |      |                  |      |             |
| L35<br>L36 | Agogo 1 Low                  |      |                  |      |             |
| L37        | Agogo 2 High                 |      |                  |      |             |
| L38        | Agogo 2 Low<br>Agogo 3       |      |                  |      |             |
| L39        | Cabasa                       |      |                  |      |             |
| L40        | TD-10 Cuica Mute 1           |      | Exc 4            |      |             |
| L40        | TD-10 Cuica Mute 1           |      | Exc 4            |      |             |
| L42        | TD-10 Cuica Open             |      | Exc 4            |      |             |
| L43        | Cuica Mute 1                 |      | Exc 5            |      | V           |
| L44        | Cuica Mute 2                 |      | Exc 5            |      | ~           |
| L45        | Cuica Open                   |      | Exc 5            |      | ~           |
| L46        | Pandeiro 1 Mute              |      | Exc 6            |      |             |
| L47        | Pandeiro 1 Slap              |      | Exc 6            |      |             |
| L48        | Pandeiro 1 Open              |      | Exc 6            |      |             |
| L49        | Pandeiro 2 Mute              |      | Exc 7            |      | ~           |
| L50        | Pandeiro 2 Slap              |      | Exc 7            |      | ~           |
| L51        | Pandeiro 2 Open              |      | Exc 7            |      | ~           |
| L52        | Pandeiro 3                   |      |                  |      | V           |
| L53        | R-8 Surdo Rim                |      |                  |      | V           |
| L54        | R-8 Surdo Mute               |      | Exc 8            |      | ~           |
| L55        | R-8 Surdo Open               |      | Exc 8            |      | ~           |
| L56        | Surdo Mute                   |      | Exc 9            |      |             |
| L57        | Surdo Open                   |      | Exc 9            |      |             |
| L58        | Tamborim 1 Mute              |      |                  |      |             |
| L59        | Tamborim 1 Slap              |      |                  |      |             |
| L60        | Tamborim 1 Open              |      |                  |      | · ·         |
| L61        | Tamborim 2 Open              |      |                  |      | ~           |
| L62        | TD-10 Samba Whistle Short    |      | Exc 10           |      |             |
| L63        | TD-10 Samba Whistle Long     |      | Exc 10           |      |             |
| L64        | Samba Whistle Short          |      | Exc 11<br>Exc 11 |      |             |
| L65<br>L66 | Samba Whistle Long<br>Caxixi |      | EXCII            |      | <b>Y</b>    |
| L67        | Berimbau Mute                |      | Exc 12           |      |             |
| L68        | Berimbau Open                |      | Exc 12           |      |             |
| L69        | Berimbau Up                  |      | Exc 12           |      |             |
| L70        | Berimbau Down                |      | Exc 12           |      |             |
| L71        | Caixa Mute                   |      |                  |      |             |
| L72        | Caixa Open Soft              |      |                  |      |             |
| L73        | Caixa Open Hard              |      |                  |      |             |
| L74        | Caixa Roll                   |      |                  |      |             |
| L75        | Rain Stick                   |      |                  |      |             |
| L76        | Samba Bateria                |      |                  |      |             |
| L77        | Samba Loop                   | Loop | Exc 30           | ~    |             |
| L78        | Shaker Loop                  | Loop | Exc 30           | ~    |             |
|            |                              |      |                  |      |             |

| ı | nd | ian | Pero | 2211 | ion |
|---|----|-----|------|------|-----|
| ı | na | ıan | Pero | :uss | ıon |

| No. | Instrument        | Loop | Exc No. | Hold | SPD-11 |
|-----|-------------------|------|---------|------|--------|
| i01 | Sarna Bell        |      |         |      |        |
| i02 | Baya 1 Slide      |      | Exc 13  |      |        |
| i03 | Baya 1 Gin        |      | Exc 13  |      |        |
| i04 | Baya 1 Ka         |      | Exc 13  |      |        |
| i05 | Baya 1 Ge         |      | Exc 13  |      |        |
| i06 | Baya 2 Ge         |      | Exc 13  |      | ~      |
| i07 | Tabla 1 Na        |      | Exc 14  |      |        |
| i08 | Tabla 1 Tin       |      | Exc 14  |      |        |
| i09 | Tabla 1 Tun       |      | Exc 14  |      |        |
| i10 | Tabla 1 Ti        |      | Exc 14  |      |        |
| i11 | Tabla 2 Te        |      | Exc 14  |      | ~      |
| i12 | Tabla 2 Na 1      |      | Exc 14  |      | ~      |
| i13 | Tabla 2 Na 2      |      | Exc 14  |      | ~      |
| i14 | Tabla 2 Tun       |      | Exc 14  |      | ~      |
| i15 | Pot Drum 1 Low    |      | Exc 32  |      |        |
| i16 | Pot Drum 1 High   |      | Exc 32  |      |        |
| i17 | Pot Drum 1 Accent |      |         |      |        |
| i18 | Pot Drum 2 Mute   |      |         |      |        |
| i19 | Pot Drum 2 Long   |      | Exc 33  |      |        |

| No. | Instrument       | Loop | Exc No. | Hold | SPD-11 |
|-----|------------------|------|---------|------|--------|
| i20 | Pot Drum 2 Short |      | Exc 33  |      |        |
| i21 | Dholak Ga        |      |         |      |        |
| i22 | Dholak Ta        |      | Exc 34  |      |        |
| i23 | Dholak Tun       |      | Exc 34  |      |        |
| i24 | Dholak Na        |      | Exc 34  |      |        |
| i25 | Madal Da         |      |         |      |        |
| i26 | Madal Din        |      | Exc 35  |      |        |
| i27 | Madal Ta         |      | Exc 35  |      |        |
| i28 | Khole            |      |         |      |        |
| i29 | Dhol 1           |      | Exc 15  |      |        |
| i30 | Dhol 2           |      | Exc 15  |      |        |
| i31 | Dhol 3           |      | Exc 16  |      |        |
| i32 | Dhol 4           |      | Exc 16  |      |        |
| i33 | Tabla Baya Loop  | Loop | Exc 30  | ~    |        |

## African/Middle Eastern/Australian/Other Percussion

| No.        | Instrument                             | Loop | Exc No. | Hold | SPD-11   |
|------------|----------------------------------------|------|---------|------|----------|
| < A        | frica >                                |      |         |      |          |
| F01        | Shekere                                |      |         |      | ~        |
| F02        | Djembe 1 Center                        |      |         |      |          |
| F03        | Djembe 1 Rim                           |      |         |      |          |
| F04        | Djembe 2                               |      |         |      | V        |
| F05        | Djembe 3                               |      |         |      | V        |
| F06        | Djembe 4                               |      |         |      | <b>V</b> |
| F07        | Talking Drum 1 Down                    |      | Exc 17  |      |          |
| F08        | Talking Drum 1 Up                      |      | Exc 17  |      |          |
| F09        | Talking Drum 2                         |      |         |      | <b>V</b> |
| F10        | Afro Drum Open 1                       |      |         |      |          |
| F11        | Afro Drum Open 2                       |      |         |      |          |
| F12        | Afro Drum Flam                         |      |         |      |          |
| F13        | Afro Drum Rattle                       |      |         |      |          |
| F14        | Metal Castanets                        |      |         |      |          |
| < N        | /liddle East >                         |      |         |      |          |
| F15        | Bell Tree                              |      |         |      | <b>~</b> |
| F16        | Sagat Closed                           |      | Exc 18  |      |          |
| F17        | Sagat Open                             |      | Exc 18  |      |          |
| F18        | Darbuka 1 Dom                          |      |         |      |          |
| F19        | Darbuka 1 Tak                          |      |         |      |          |
| F20        | Darbuka 2                              |      |         |      | V        |
| F21        | Doira Dun                              |      |         |      |          |
| F22        | Doira Tik                              |      |         |      |          |
| F23        | Doholla Dom                            |      |         |      |          |
| F24        | Doholla Sak                            |      |         |      |          |
| F25        | Doholla Tak                            |      |         |      |          |
| F26        | Doholla Roll                           |      | Exc 19  |      |          |
| F27        | Doholla Stop                           |      | Exc 19  |      |          |
| F28        | Rek Dom                                |      |         |      |          |
| F29        | Rek Tek                                |      |         |      |          |
| F30        | Rek Open                               |      |         |      |          |
| F31        | Rek Trill                              |      |         |      |          |
| F32        | Bendir                                 |      |         |      |          |
| F33        | Dawul                                  |      |         |      |          |
| < Δ        | ustralia >                             |      |         |      |          |
| F34        | Clapstick                              |      |         |      |          |
| F35        | Boomerang                              |      |         |      |          |
|            | ······································ |      |         |      |          |
| < C        | Other ><br>Bloom Bell                  |      |         |      |          |
| <b>F30</b> | DIOUIII Bell                           |      |         |      |          |
|            | frica >                                | _    |         |      |          |
| F37        | Afro Loop                              | Loop | Exc 30  | ~    |          |
|            |                                        |      |         |      |          |

## Japanese/Korean/Chinese/Southeast Asian Percussion

| No.  | Instrument        | Loop | Exc No. | Hold | SPD-11 |  |
|------|-------------------|------|---------|------|--------|--|
| < J  | apan >            |      |         |      |        |  |
| J01  | Biwa              |      |         |      |        |  |
| J02  | Atarigane         |      |         |      |        |  |
| J03  | Hyoshigi          |      |         |      |        |  |
| J04  | Ohkawa            |      |         |      |        |  |
| J05  | Tsuzumi 1 High    |      |         |      |        |  |
| J06  | Tsuzumi 1 Low     |      |         |      |        |  |
| J07  | Tsuzumi 2         |      |         |      | ~      |  |
| J08  | Shime Taiko 1     |      |         |      |        |  |
| J09  | Shime Taiko 2     |      |         |      |        |  |
| J10  | Matsuri Taiko     |      |         |      |        |  |
| J11  | Matsuri Taiko Rim |      |         |      |        |  |
| J12  | Taiko 1           |      |         |      | ~      |  |
| J13  | Taiko 2           |      |         |      | ~      |  |
| J14  | Taiko Rim         |      |         |      | V      |  |
| .115 | Matsuri           |      |         |      | ~      |  |

| No.        | Instrument                                 | Loop Exc No.    | Hold SPD-11                            | No. Instrument                                               | Loop Exc No. | Hold   | SPD-1       |
|------------|--------------------------------------------|-----------------|----------------------------------------|--------------------------------------------------------------|--------------|--------|-------------|
| 16         | Yyoo Dude                                  |                 |                                        | < Central America >                                          |              |        |             |
|            | orea >                                     |                 |                                        | M10 Steel Drum 1                                             |              |        | ~           |
| 17         | Buk                                        |                 |                                        | M11 Steel Drum 2                                             |              |        | ~           |
|            | Buk Rim                                    |                 |                                        | < India >                                                    |              |        |             |
|            | Jang-Gu                                    |                 |                                        | M12 Sitar                                                    |              |        |             |
| J20        | Jing Mute                                  | Exc 28          |                                        | M13 Sitar Gliss                                              |              |        |             |
| 121        | Jing Soft                                  | Exc 28          |                                        | M14 Santoor Upper                                            |              |        |             |
|            | Jing Hard                                  | Exc 28          |                                        | M15 Santoor Lower                                            |              |        |             |
| 123        | Gengari Mute                               | Exc 29          |                                        | M16 Tambura                                                  |              |        |             |
|            | Gengari Soft                               | Exc 29          |                                        | M17 Tambura Drone                                            |              | ~      |             |
| 25         | Gengari Hard                               | Exc 29          |                                        | . Middle Feet                                                |              |        |             |
| < C        | hina >                                     |                 |                                        | < Middle East >                                              |              |        |             |
| J26        | Ban Gu 1                                   |                 |                                        | M18 Hammer Dulcimer Upper                                    |              |        |             |
| 127        | Ban Gu 2                                   |                 |                                        | M19 Hammer Dulcimer Lower                                    |              |        |             |
| 128        | Ban Gu 3                                   |                 |                                        | < Africa >                                                   |              |        |             |
| 129        | Gu Roll                                    | Exc 20          |                                        | M20 Kalimba                                                  |              |        | V           |
| 130        | Gu High                                    | Exc 20          |                                        | M21 Log Drum                                                 |              |        | ~           |
| 131        | Tang Gu Mute                               | Exc 21          |                                        | M22 Balaphone                                                |              |        |             |
| 32         | Tang Gu                                    | Exc 21          |                                        | M23 Afro Zither                                              |              |        |             |
| 33         | Hu Yin Luo Mute                            | Exc 22          |                                        |                                                              |              |        |             |
| 34         | Hu Yin Luo                                 | Exc 22          |                                        | < China >                                                    |              |        |             |
| 135        | Nao Bo                                     |                 |                                        | M24 Yang Qin                                                 |              |        |             |
| 36         | Xiao Bo                                    |                 |                                        | < Southeast Asia >                                           |              |        |             |
| J37        | Small Tam-Tam                              |                 |                                        | M25 Bonang                                                   |              |        |             |
| J38        | Large Tam-Tam                              |                 |                                        | M26 Gender                                                   |              |        |             |
| 139        | Large Gong                                 |                 | ······                                 | M27 Saron                                                    |              |        |             |
| 40         | Small Gong                                 |                 | ······································ | M28 Angklung                                                 |              |        |             |
| 41         | Tiny Gong                                  |                 | ······································ |                                                              |              |        |             |
|            | Bend Gong                                  |                 |                                        | < Melodic Instruments >                                      |              |        |             |
|            | • • • • • • • • • • • • • • • • • • • •    |                 |                                        | M29 Gamelan 1                                                |              |        | ~           |
| < S        | outheast Asia >                            |                 |                                        | M30 Gamelan 2                                                |              |        | ~           |
| 143        | Finger Cymbal                              |                 |                                        | M31 Glass                                                    |              |        | ~           |
| 144        | Rama Cymbal                                |                 |                                        | M32 Iron Hammer                                              |              |        | ~           |
| 45         | Chenchen Closed                            | Exc 23          |                                        | M33 Bamboo                                                   |              |        | ~           |
| 146        | Chenchen Open                              | Exc 23          |                                        | M34 Drip                                                     |              |        | ~           |
| 147        | Bali Cymbal Closed                         | Exc 24          |                                        | M35 Synth Strings 1                                          |              | ~      |             |
| 148        | Bali Cymbal Open                           | Exc 24          |                                        | M36 Synth Strings 2                                          |              | ~      |             |
| 149        | Thai Gong                                  |                 |                                        | M37 Brass Hit 1 Short                                        |              |        |             |
| 150        | Jaws Harp Open                             | Exc 25          |                                        | M38 Brass Hit 1 Long                                         |              |        |             |
| J51        | Jaws Harp Wow                              | Exc 25          |                                        | M39 Brass Hit 2 Short                                        |              |        |             |
|            |                                            |                 |                                        | M40 Brass Hit 2 Long                                         |              |        |             |
| <b>^</b> - | chestral Percussion                        | n n             |                                        | M41 Brass Hit 3 Short                                        |              |        | ~           |
| _          |                                            |                 |                                        | M42 Brass Hit 3 Long                                         |              |        | ~           |
| No.        | Instrument                                 | Loop Exc No.    | Hold SPD-11                            | M43 Brass Fall                                               |              |        |             |
| 01         | Sleigh Bell                                |                 | <b>/</b>                               | M44 Choir Soprano                                            |              | ~      |             |
|            | Tree Chimes                                |                 |                                        | M45 Choir Alto                                               |              | ~      |             |
|            | Triangle Mute                              | Exc 26          | · · · · · · · · · · · · · · · · · · ·  | M46 Choir Bass                                               |              | ~      |             |
|            | Triangle Open                              | Exc 26          | · · · · · · · · · · · · · · · · · · ·  | M47 Choir Unison 1                                           |              | ~      |             |
| 7.7        | Castanets                                  |                 | · · · · · · · · · · · · · · · · · · ·  | M48 Choir Unison 2                                           |              | ~      |             |
| 06         | Castanets with Hall Ambience               |                 | <b>/</b>                               | M49 Choir 5th 1                                              |              | ~      |             |
| 07         | Wood Block                                 |                 | <b>V</b>                               | M50 Choir 5th 2                                              |              | ~      |             |
| 80         | Slapstick                                  |                 |                                        | M51 Choir 4th 1                                              |              | ~      |             |
| 09         | Concert Bass Drum Mute                     | Exc 27          | <b>V</b>                               | M52 Choir 4th 2                                              |              | ~      |             |
| 10         | Concert Bass Drum Open                     | Exc 27          | <b>V</b>                               | M53 Acoustic Bass                                            |              |        |             |
| 11         | Timpani 1 Soft                             |                 |                                        | M54 Fingered Bass                                            |              |        |             |
| 12         | Timpani 1 Hard                             |                 |                                        | M55 Picked Bass                                              |              |        |             |
| 13         | Timpani 2                                  |                 | <b>v</b>                               | M56 Slap Bass                                                |              |        |             |
| 14         | Timpani Bend                               |                 | <b>/</b>                               | M57 Funky Bass                                               |              |        |             |
| 15         | Church Bell                                |                 | <b>v</b>                               | M58 TB-303 Bass                                              |              |        |             |
| 16         | Percussion Hit 1                           |                 |                                        | M59 SH-101 Bass                                              |              |        |             |
| 17         | Percussion Hit 2                           |                 |                                        | 11100 OII 101 Dass                                           |              |        |             |
| 18         | Percussion Hit 3                           |                 |                                        |                                                              |              |        |             |
| 19         | Orchestra Hit Major 1                      |                 |                                        | Analog Percussion (                                          | CR-78, TR-80 | )8, et | c.)         |
| 20         | Orchestra Hit Major 2                      |                 |                                        | No. Instrument                                               | Loop Exc No. | Hold   | SPD-1       |
| 21         | Orchestra Hit Diminish 1                   |                 |                                        | A01 DR-55 Claves                                             |              |        | ~           |
| 22         | Orchestra Hit Diminish 2                   |                 |                                        | A02 CR-78 Cowbell                                            |              |        | ~           |
| 23         | Orchestra Hit 1                            |                 | <b>V</b>                               | A03 CR-78 Metallic Beat                                      |              |        | ~           |
|            | Orchestra Hit 2                            |                 | <b>V</b>                               | A04 CR-78 Guiro                                              |              |        | ~           |
|            |                                            |                 |                                        | A05 CR-78 Tambourine                                         |              |        | ~           |
|            |                                            | A-1             |                                        | A06 CR-78 Maracas                                            |              |        | ~           |
| VIC        | elodic Percussion/N                        | vielodic Instru | ıments                                 | A07 CR-78 Bongo                                              |              |        |             |
| No.        | Instrument                                 | Loop Exc No.    | Hold SPD-11                            | A08 CR-78 Claves                                             |              |        |             |
| /101       | Glockenspiel                               |                 | V                                      | A00 CR-76 Claves<br>A09 TR-707 Cowbell                       |              |        |             |
|            | Vibraphone                                 |                 | V V                                    | A10 TR-727 Agogo                                             |              |        |             |
|            | Xylophone                                  |                 | <b>V</b>                               | 0.0                                                          |              |        |             |
|            | Marimba 1                                  |                 | <b>V</b>                               | A11 TR-808 Conga                                             |              |        |             |
|            | Marimba 2                                  |                 | ······································ | A12 TR-808 Claves                                            |              |        | · · ·       |
| 105        |                                            |                 | <del>.</del>                           | A13 TR-808 Maracas                                           |              |        | · · · · · · |
|            | Bass Marimba                               |                 |                                        |                                                              |              |        |             |
| M06        | Bass Marimba<br>Celesta                    |                 |                                        | A14 TR-808 Cowbell                                           |              |        | ~           |
| M06<br>M07 | Bass Marimba<br>Celesta<br>Tubular Bells 1 |                 | ······································ | A14 TR-808 Cowbell A15 TR-808 Hand Clap A16 TR-909 Hand Clap |              |        | ~           |

M09 Tubular Bells 2

## **SOUND EFFECTS**

### **Dance Sounds**

| No. | Instrument             | Loop | Exc No. | Hold | SPD-11 |
|-----|------------------------|------|---------|------|--------|
| d01 | Hand Clap 1            |      |         |      | ~      |
| d02 | Hand Clap 2            |      |         |      | ~      |
| d03 | Little Clap            |      |         |      |        |
| d04 | Hip Clap               |      |         |      |        |
| d05 | Afro Clap              |      |         |      |        |
| d06 | Scratch Push           |      |         |      | V      |
| d07 | Scratch Pull           |      |         |      | V      |
| d08 | Scratch Stereo         |      |         |      | V      |
| d09 | DR-550 Scratch Push    |      |         |      |        |
| d10 | DR-550 Scratch Pull    |      |         |      |        |
| d11 | Scratch Bass Drum Push |      |         |      |        |
| d12 | Scratch Bass Drum Pull |      |         |      |        |
| d13 | Scratch Snare          |      |         |      |        |
| d14 | Jungle Hat             |      |         |      |        |
| d15 | Jungle Cymbal          |      |         |      |        |
| d16 | Dance Shaker           |      |         |      |        |
| d17 | Tape Rewind            |      |         |      |        |
| d18 | Vinyl Stop             |      |         |      |        |
| d19 | High-Q 1               |      |         |      | ~      |
| d20 | High-Q 2               |      |         |      | V      |
| d21 | Beam High-Q            |      |         |      |        |
| d22 | Air Blip               |      |         |      |        |
| d23 | Techno Snap            |      |         |      |        |
| d24 | Organ Chord            |      |         |      |        |
| d25 | Distortion Guitar      |      |         |      |        |
| d26 | Auh Voice              |      |         |      |        |
| d27 | Techno Chord           |      |         |      |        |
| d28 | Techno Scene           |      |         |      |        |
| d29 | Synth Hit              |      |         |      |        |
| d30 | Distortion Hit         |      |         |      |        |
| d31 | Thin Beef              |      |         |      |        |
| d32 | Techno Hit             |      |         |      |        |
| d33 | Tao Hit                |      |         |      |        |
| d34 | Philly Hit             |      |         |      |        |
| d35 | Analog Bird            |      |         |      |        |
| d36 | Retro UFO              |      |         |      |        |
| d37 | Metal Sweep            |      |         |      |        |
| d38 | Bounce                 |      |         |      |        |
| d39 | Distortion Swish       |      |         |      |        |
| d40 | PCM Press              |      |         |      |        |
| d41 | Jungle Roll Kick       |      |         |      |        |
| d42 | Jungle Roll Snare      |      |         |      |        |
| d43 | Techno Loop            | Loop | Exc 30  | ~    |        |
|     |                        |      |         |      |        |

### **Artificial Sound Effects**

| No. | Instrument        | Loop | Exc No. | Hold | SPD-11                                |
|-----|-------------------|------|---------|------|---------------------------------------|
| E01 | Burt              |      |         |      |                                       |
| E02 | Boing 1           |      |         |      |                                       |
| E03 | Boing 2           |      |         |      |                                       |
| E04 | Onkey             |      |         |      |                                       |
| E05 | Tom Noise         |      |         |      |                                       |
| E06 | Lazer             |      |         |      |                                       |
| E07 | Feedback Wave     |      |         |      |                                       |
| E08 | Atmosphere        |      |         |      |                                       |
| E09 | Bend Synth        |      |         |      |                                       |
| E10 | Toy Gun           |      |         |      |                                       |
| E11 | Eddy              |      |         |      |                                       |
| E12 | R-8 Spark         |      |         |      |                                       |
| E13 | Rattle            |      |         |      | ~                                     |
| E14 | Anvil             |      |         |      | ~                                     |
| E15 | Chop              |      |         |      | ~                                     |
| E16 | Metal 1           |      |         |      | ~                                     |
| E17 | Metal 2           |      |         |      | ~                                     |
| E18 | Metal Cross Stick |      |         |      | ~                                     |
| E19 | Crash 1           |      |         |      | · · · · · · · · · · · · · · · · · · · |
| E20 | Crash 2           |      |         |      | · · · · · · · · · · · · · · · · · · · |
| E21 | Explosion         |      |         |      |                                       |
| E22 | Shot 1            |      |         |      | · · · · · · · · · · · · · · · · · · · |
| E23 | Shot 2            |      |         |      | · · · · · · · · · · · · · · · · · · · |
| E24 | Shot 3            |      |         |      | · · · · · · · · · · · · · · · · · · · |
| E25 | Shot 4            |      |         |      | · · · · · · · · · · · · · · · · · · · |
| E26 | Stick Hit         |      |         |      | · ·                                   |
| E27 | Noise Accent 1    |      |         |      | · · · · · · · · · · · · · · · · · · · |
| E28 | Noise Accent 2    |      |         |      | · · · · · · · · · · · · · · · · · · · |
| E29 | Noise Accent 3    |      |         |      | <b>Y</b>                              |
| E30 | Noise Accent 4    |      |         |      | · · · · · · · · · · · · · · · · · · · |
| E31 | Random Noise 1    |      |         |      | ~                                     |
| E32 | Random Noise 2    |      |         |      | ~                                     |

| No. | Instrument        | Loop | Exc No. | Hold | SPD-11 |  |
|-----|-------------------|------|---------|------|--------|--|
| E33 | Random Noise 3    | •    |         |      | ~      |  |
| E34 | Random Noise 4    |      |         |      | ~      |  |
| E35 | Slide             |      |         |      |        |  |
| E36 | Uut?              |      |         |      | ~      |  |
| E37 | Drop              |      |         |      | ~      |  |
| E38 | Emergency         |      |         |      | ~      |  |
| E39 | Woody 1           |      |         |      | V      |  |
| E40 | Woody 2           |      |         |      | ~      |  |
| E41 | Monster Drum      |      |         |      | ~      |  |
| E42 | Can Drum          |      |         |      | ~      |  |
| E43 | Wah Guitar Down 1 |      |         |      |        |  |
| E44 | Wah Guitar Up 1   |      |         |      |        |  |
| E45 | Wah Guitar Down 2 |      |         |      |        |  |
| F46 | Wah Guitar Up 2   |      |         |      |        |  |

## Natural Sounds, Human Voice No. Instrument Loop Exc No. Hold SPD-11

| No. | Instrument         | Loo  | p Exc No. | Hold | SPD-11 |
|-----|--------------------|------|-----------|------|--------|
| n01 | Telephone 1        |      |           |      |        |
| n02 | Telephone 2        |      |           |      |        |
| n03 | Doorbell           |      |           |      |        |
| n04 | Dog Bark           |      |           |      |        |
| n05 | Bird               |      |           |      |        |
| n06 | Car Door           |      |           |      |        |
| n07 | Car Stop           |      |           |      |        |
| n08 | Horn               |      |           |      |        |
| n09 | Punch              |      |           |      |        |
| n10 | Glass Crash        |      |           |      |        |
| n11 | Door Close         |      |           |      |        |
| n12 | Metallic Lid       |      |           |      |        |
| n13 | Machine Gun        |      |           |      |        |
| n14 | Pistol             |      |           |      |        |
| n15 | Siren              |      |           |      |        |
| n16 | Drum Major Whistle |      |           |      |        |
| n17 | Afro Feet          |      |           |      |        |
| n18 | Afro Stomp         |      |           |      |        |
| n19 | Thunder            |      |           |      |        |
| n20 | Stream             |      |           |      |        |
| n21 | Snaps              |      |           |      | V      |
| n22 | Human Whistle      |      |           |      |        |
| n23 | Oww!               |      |           |      |        |
| n24 | Woa!               |      |           |      |        |
| n25 | Ooh!               |      |           |      |        |
| n26 | Chiki!             |      |           |      |        |
| n27 | Hey!               |      |           |      |        |
| n28 | Ou!                |      |           |      |        |
| n29 | Ou! Up             |      |           |      |        |
| n30 | Scream             |      |           |      |        |
| n31 | Voice Loop         | Loop | Exc 30    | ~    |        |

## **Ambience, Reversed Sounds**

| No. | Instrument          | Loop | Exc No. | Hold | SPD-11 |
|-----|---------------------|------|---------|------|--------|
| r01 | Kick Ambience       |      |         |      | ~      |
| r02 | Snare Ambience      |      |         |      | ~      |
| r03 | Tom Ambience        |      |         |      | ~      |
| r04 | Concert Ambience    |      |         |      | ~      |
| r05 | Reverse Bend Gong   |      |         |      |        |
| r06 | Reverse Analog Bird |      |         |      |        |
| r07 | Reverse Laser       |      |         |      |        |
| r08 | Reverse Boing       |      |         |      |        |
| r09 | Reverse Bend Synth  |      |         |      |        |
| r10 | Reverse High-Q      |      |         |      | ~      |
| r11 | Reverse Beat        |      |         |      | ~      |
| r12 | Reverse Sitar Gliss |      |         |      |        |
| r13 | Reverse Yyoo Dude   |      |         |      |        |
| r14 | Reverse Ambience    |      |         |      | ~      |
| r15 | Reverse Clap        |      |         |      | ~      |
| r16 | Reverse Cymbal      |      |         |      | ~      |
| r17 | Reverse Kick        |      |         |      | ~      |
| r18 | Reverse Shot        |      |         |      | ~      |
| r19 | Reverse Snare       |      |         |      | ~      |
| r20 | Reverse Tom         |      |         |      | ~      |

## Forces Phrase Loop Instrument to stop (MUTE)

| No. | Instrument       | Loop | Exc No. | Hold | SPD-11 |
|-----|------------------|------|---------|------|--------|
| Mut | Phrase Loop Mute |      | Exc 30  |      |        |
|     |                  |      |         |      |        |
| No  | sound            |      |         |      |        |
| No. | Instrument       | Loop | Exc No. | Hold | SPD-11 |
| oFF | Off              |      |         |      |        |

## **Patch List**

| No. | Patch Name       | Description                       |
|-----|------------------|-----------------------------------|
| 1   | Drums & Shaker * | Demo Kit                          |
| 2   | Latin Set *      | Demo Kit                          |
| 3   | Orchestral       | Demo Kit                          |
| 4   | Groove *         | Demo Kit                          |
| 5   | Amazon *         | Demo Kit                          |
| 6   | Brushes *        | Demo Kit                          |
| 7   | Delay            | Demo Kit                          |
| 8   | Dance Chord      | Demo Kit                          |
| 9   | Indian *         | Demo Kit                          |
| 10  | Tex-Mex          | Demo Kit                          |
| 11  | Standard 1       | Acoustic Drum Kit                 |
| 12  | Standard 2       | Acoustic Drum Kit                 |
| 13  | Big Rock         | Acoustic Drum Kit                 |
| 14  | Jazz             | Acoustic Drum Kit                 |
| 15  | Funk             | Acoustic Drum Kit                 |
| 16  | Power            | Acoustic Drum Kit                 |
| 17  | Rock             | Acoustic Drum Kit                 |
| 18  | Electronic       | Electronic Drum Kit               |
| 19  | Vintage Hex      | Electronic Drum Kit               |
| 20  | TR-909           | Electronic Drum Kit               |
|     |                  |                                   |
| 21  | TR-808           | Electronic Drum Kit               |
| 22  | CR-78/TR-808     | Electronic Drum Kit               |
| 23  | Dance Scratch    | Electronic Drum Kit               |
| 24  | Dance Mix *      | Electronic Drum Kit               |
| 25  | Techno           | Electronic Drum Kit               |
| 26  | Techno Beat      | Electronic Drum Kit               |
| 27  | Techno Hit *     | Electronic Drum Kit               |
| 28  | Нір Нор          | Electronic Drum Kit               |
| 29  | Jungle *         | Electronic Drum Kit               |
| 30  | Drums & Synth    | Electronic Drum Kit               |
| 31  | Bongo & Conga    | Cuban Percussion                  |
| 32  | Timbales *       | Cuban Percussion                  |
| 33  | Cabasa & Cuica   | Brazilian Percussion              |
| 34  | Berimbau *       | Brazilian Percussion              |
| 35  | Samba *          | Brazilian Percussion              |
| 36  | Tabla Baya       | Indian Percussion                 |
| 37  | Pot Drums        | Indian Percussion                 |
| 38  | Madal & Dholak * | Indian Percussion                 |
| 39  | Sitar *          | Indian Stringed Instrument        |
| 40  | Santoor          | Indian Struck Stringed Instrument |
| 41  | Tambura          | Indian Stringed Instrument        |
| 42  | African *        | African Percussion                |
| 43  | Kalimba          | African Percussion                |
| 44  | Balaphone        | African Percussion                |
| 45  | Darbuka          | Percussion                        |
| 46  | Doholla          | Percussion                        |
| 47  | Hammer Dulcimer  | Struck Stringed Instrument        |
|     |                  |                                   |
| 48  | Japanese         | Japanese Percussion               |
| 49  | Korean           | Korean Percussion                 |
| 50  | Chinese          | Chinese Percussion                |

| No. | Patch Name              | Description                        |
|-----|-------------------------|------------------------------------|
| 51  | Yang Qin                | Chinese Struck Stringed Instrument |
| 52  | Southeast Asian         | Southeast Asian Percussion         |
| 53  | Gamelan                 | Southeast Asian Percussion         |
| 54  | Timpani                 | Orchestral Percussion              |
| 55  | Chimes & Bells          | Orchestral Percussion              |
| 56  | Orchestra Hits          | Orchestral Percussion              |
| 57  | Marimba                 | Melodic Percussion                 |
| 58  | Bass Marimba            | Melodic Percussion                 |
| 59  | Celesta                 | Melodic Percussion                 |
| 60  | Vibraphone              | Melodic Percussion                 |
| 61  | Xylophone               | Melodic Percussion                 |
| 62  | Tubular Bells           | Melodic Percussion                 |
| 63  | Steel Drum              | Melodic Percussion                 |
| 64  | Melodic Gong            | Melodic Sound                      |
| 65  | Oriental                | Melodic Sound                      |
| 66  | Choir                   | Melodic Sound                      |
| 67  | Choir & Bass            | Melodic Sound                      |
| 68  | Strings & Bass          | Melodic Sound                      |
| 69  | Brass                   | Melodic Sound                      |
| 70  | Melodic 1               | Melodic Sound                      |
| 71  | Melodic 2               | Melodic Sound                      |
| 72  | Melodic 3               | Melodic Sound                      |
| 73  | Melodic 4               | Melodic Sound                      |
| 74  | Whole Tone              | Melodic Sound                      |
| 75  | One Shot Delay          | Sound Effects                      |
| 76  | Chorus + Delay          | Sound Effects                      |
| 77  | Flanger + Reverb        | Sound Effects                      |
| 78  | Metal Head              | Sound Effects                      |
| 79  | Chorus Chord            | Sound Effects                      |
| 80  | Wack-O                  | Sound Effects                      |
| 81  | Flying                  | Sound Effects                      |
| 82  | Crime Scene             | Sound Effects                      |
| 83  | Holler                  | Sound Effects                      |
| 84  | Voices *                | Sound Effects                      |
| 85  | Loop Menu *             | Sound Effects                      |
| 86  | Reversed Sounds         | Sound Effects                      |
| 87  | Ambience                | Sound Effects                      |
| 88  | Deep (Full Set)         | Full Set Kit                       |
| 89  | Recording (Full Set)    | Full Set Kit                       |
| 90  | Vintage (Full Set)      | Full Set Kit                       |
| 91  | Jazz (Full Set)         | Full Set Kit                       |
| 92  | Jazz Brushes (Full Set) | Full Set Kit                       |
| 93  | Analog (Full Set)       | Full Set Kit                       |
| 94  | Kit Copy                |                                    |
| 95  | Kit Copy                |                                    |
| 96  | for Patch Expand 1      |                                    |
| 97  | for Patch Expand 2      |                                    |
| 98  | for Patch Expand 3      |                                    |
| 99  | for Patch Expand 4      |                                    |
|     | .o. i dion Expand 4     |                                    |

**MEMO** 

Patches marked with an asterisk "\*" are made using phrase-loop Instruments.

## **Parameter List**

| GROUP    | PARAMETER      | VALUE (DISPLAY)                                                  | PAGE |
|----------|----------------|------------------------------------------------------------------|------|
| SOUND    | INST           | b01-b50, S01-S86, t01-t40, h01-h33, H01-H17, C01-C36,            | 22   |
|          |                | L01-L78, i01-i33, F01-F37, J01-J51, o01-o24, M01-M59,            |      |
|          |                | A01-A16, d01-d43, E01-E46, n01-n31, r01-r20, Mut, oFF            |      |
|          | LEVEL          | 0–15                                                             | 23   |
|          | PITCH          | -24–24                                                           | 23   |
|          | DECAY          | -31–31                                                           | 23   |
|          | PAN            | L7–L1, Ctr, r1–r7, rnd                                           | 23   |
|          | CURVE          | Lnr, EP1-EP4, SP1, SP2, SF1-SF4, Hd1-Hd4, CSt                    | 24   |
|          | FX SEND        | 0–15                                                             | 25   |
| MIDI     | TX CH          | 1–16, oFF, P1–P16, S-S, C-S, toP                                 | 61   |
|          | NOTE #         | 0–127, oFF                                                       | 62   |
|          | GT TIME        | 01–40, ALt                                                       | 63   |
|          | PAN            | L7–L1, Ctr, r1–r7, rnd, oFF                                      | 63   |
|          | CURVE          | Lnr, EP1-EP4, SP1, SP2, SF1-SF4, Hd1-Hd4, CSt                    | 64   |
|          | SENS           | 1–15                                                             | 64   |
|          | PGM CHG        | 1–128, oFF                                                       | 65   |
| FX/PEDAL | FX TYPE        | 1–25                                                             | 28   |
|          | FX TIME        | 1–32                                                             | 28   |
|          | FX LEVEL       | 0–15                                                             | 28   |
|          | PDL CTRL       | HH, EFS, U07, U12, U24, d05, d12, d24                            | 54   |
|          | PDL LEVEL      | 0–15                                                             | 55   |
|          | PDL CC #       | oFF, 1, 4, 10, 11, 16, 17, 64                                    | 56   |
| SYSTEM   | BASIC CH       | 1–16                                                             | 67   |
|          | BULK DUMP      | ALL, 1–99                                                        | 75   |
|          | PATCH EXPAND   | oFF, on                                                          | 69   |
|          | TRIG SENS      | 1–16                                                             | 43   |
|          | TRIG THRESHOLD | 0–15                                                             | 44   |
|          | TRIG TYPE      | Pd5, Pd7, Pd9, 100, 120, P1, P2, Kd7, K1, K2, KiK, Snr, toM, FLr | 45   |
|          | TRIG CURVE     | -2, -1, 0, 1, 2                                                  | 47   |

| GROUP            | PARAMETER           | VALUE (DISPLAY)             | PAGE |
|------------------|---------------------|-----------------------------|------|
| ADVANCED         | SCAN TIME [x 0.1ms] | 00–30                       | 51   |
| TRIGGER          | RETRIGGER CANCEL    | 1–16                        | 52   |
| PARAMETER        | MASK TIME [ms]      | 00–64                       | 52   |
| 17ttt title telt | CROSSTALK CANCEL    | oFF, 30, 40, 50, 60, 70, 80 | 53   |
|                  | RIM SENS (PD-120)   | oFF, 1–15                   | 53   |

## **Trigger Type Internal Parameters (Advanced Trigger Parameters)**

Refer to the chart for the Advanced Trigger Parameter values, which are set automatically when the Trigger Type is set.

| ADVANCED                              |                     | for I | DRUM | I PAD |     |     |    |    |     |     |     | for [ | DRUM | 1 TRIC | GGER |
|---------------------------------------|---------------------|-------|------|-------|-----|-----|----|----|-----|-----|-----|-------|------|--------|------|
| TRIGGER                               |                     | Pd5   | Pd7  | Pd9   | 100 | 120 | P1 | P2 | Kd7 | K1  | K2  | KiK   | Snr  | toM    | FLr  |
| PARAMETER                             | SCAN TIME [x 0.1ms] | 15    | 00   | 00    | 00  | 10  | 10 | 20 | 00  | 10  | 20  | 10    | 10   | 10     | 20   |
| ' ' ' ' ' ' ' ' ' ' ' ' ' ' ' ' ' ' ' | RETRIGGER CANCEL    |       | 1    | 1     | 1   | 1   | 1  | 1  | 7   | 7   | 7   | 7     | 5    | 7      | 9    |
|                                       | MASK TIME [ms]      |       | 12   | 12    | 12  | 12  | 12 | 12 | 12  | 28  | 28  | 28    | 28   | 28     | 28   |
|                                       | CROSSTALK CANCEL    | 50    | 40   | 40    | 30  | 30  | 50 | 50 | oFF | oFF | oFF | 40    | 40   | 40     | 30   |
|                                       | RIM SENSITIVITY     |       |      |       |     | 9   |    |    |     |     |     |       |      |        |      |

Pd5: PD-5 Pd7: PD-7 Pd9: PD-9 100: PD-100 120: PD-120 P1: PAD 1 P2: PAD 2 Kd7: KD-7 K1: KICK PAD 1

K2: KICK PAD 2 KiK: KICK Snr: SNARE toM: TOM TOM FLr: FLOOR TOM

## **Blank Parameter Chart**

## **PATCH PARAMETER**

| PATCH No.  |    |     |
|------------|----|-----|
| PATCH NAME |    |     |
|            |    |     |
| PAD BANK   | Α  | В   |
| LAYER      | ON | OFF |
| FX ON/OFF  | ON | OFF |

| FX/PEDAL | FX TYPE   |  |
|----------|-----------|--|
|          | FX TIME   |  |
|          | FX LEVEL  |  |
|          | PDL CTRL  |  |
|          | PDL LEVEL |  |
|          | PDL CC#   |  |

### **INTERNAL PAD**

|       |         | PA     | PAD 1 PAD 2 |        | PA     | D 3    | PA     | D 4    | PA     | D 5    | PAD 6  |        | PAD 7  |        | PA     | D 8    |        |
|-------|---------|--------|-------------|--------|--------|--------|--------|--------|--------|--------|--------|--------|--------|--------|--------|--------|--------|
|       |         | BANK A | BANK B      | BANK A | BANK B | BANK A | BANK B | BANK A | BANK B | BANK A | BANK B | BANK A | BANK B | BANK A | BANK B | BANK A | BANK B |
| SOUND | INST    |        |             |        |        |        |        |        |        |        |        |        |        |        |        |        |        |
|       | LEVEL   |        |             |        |        |        |        |        |        |        |        |        |        |        |        |        |        |
|       | PITCH   |        |             |        |        |        |        |        |        |        |        |        |        |        |        |        |        |
|       | DECAY   |        |             |        |        |        |        |        |        |        |        |        |        |        |        |        |        |
|       | PAN     |        |             |        |        |        |        |        |        |        |        |        |        |        |        |        |        |
|       | CURVE   |        |             |        |        |        |        |        |        |        |        |        |        |        |        |        |        |
|       | FX SEND |        |             |        |        |        |        |        |        |        |        |        |        |        |        |        |        |
| MIDI  | TX CH   |        |             |        |        |        |        |        |        |        |        |        |        |        |        |        |        |
|       | NOTE #  |        |             |        |        |        |        |        |        |        |        |        |        |        |        |        |        |
|       | GT TIME |        |             |        |        |        |        |        |        |        |        |        |        |        |        |        |        |
|       | PAN     |        |             |        |        |        |        |        |        |        |        |        |        |        |        |        |        |
|       | CURVE   |        |             |        |        |        |        |        |        |        |        |        |        |        |        |        |        |
|       | SENS    |        |             |        |        |        |        |        |        |        |        |        |        |        |        |        |        |
|       | PGM CHG |        |             |        |        |        |        |        |        |        |        |        |        |        |        |        |        |

### **EXTERNAL PAD**

|       |         | HEA    | D 1    | RII    | VI 1   | HEA    | \D 2   | RII    | M 2    | HEA    | \D 3   | RII    | M 3    | HEA    | \D 4   | RII    | M 4    |
|-------|---------|--------|--------|--------|--------|--------|--------|--------|--------|--------|--------|--------|--------|--------|--------|--------|--------|
|       |         | BANK A | BANK B | BANK A | BANK B | BANK A | BANK B | BANK A | BANK B | BANK A | BANK B | BANK A | BANK B | BANK A | BANK B | BANK A | BANK E |
| SOUND | INST    |        |        |        |        |        |        |        |        |        |        |        |        |        |        |        |        |
|       | LEVEL   |        |        |        |        |        |        |        |        |        |        |        |        |        |        |        |        |
|       | PITCH   |        |        |        |        |        |        |        |        |        |        |        |        |        |        |        |        |
|       | DECAY   |        |        |        |        |        |        |        |        |        |        |        |        |        |        |        |        |
|       | PAN     |        |        |        |        |        |        |        |        |        |        |        |        |        |        |        |        |
|       | CURVE   |        |        |        |        |        |        |        |        |        |        |        |        |        |        |        |        |
|       | FX SEND |        |        |        |        |        |        |        |        |        |        |        |        |        |        |        |        |
| MIDI  | TX CH   |        |        |        |        |        |        |        |        |        |        |        |        |        |        |        |        |
|       | NOTE #  |        |        |        |        |        |        |        |        |        |        |        |        |        |        |        |        |
|       | GT TIME |        |        |        |        |        |        |        |        |        |        |        |        |        |        |        |        |
|       | PAN     |        |        |        |        |        |        |        |        |        |        |        |        |        |        |        |        |
|       | CURVE   |        |        |        |        |        |        |        |        |        |        |        |        |        |        |        |        |
|       | SENS    |        |        |        |        |        |        |        |        |        |        |        |        |        |        |        |        |
|       | PGM CHG |        |        |        |        |        |        |        |        |        |        |        |        |        |        |        |        |

## TRIGGER PARAMETER

|          |                          | TRIG 1 | TRIG 2 | TRIG 3 | TRIG 4 | INTERNAL PAD |
|----------|--------------------------|--------|--------|--------|--------|--------------|
| BASIC    | TRIG SENS                |        |        |        |        |              |
|          | TRIG THRESHOLD           |        |        |        |        |              |
|          | TRIG TYPE                |        |        |        |        |              |
|          | TRIG CURVE               |        |        |        |        |              |
| ADVANCED | SCAN TIME                |        |        |        |        |              |
|          | RETRIGGER CANCEL         |        |        |        |        |              |
|          | MASK TIME                |        |        |        |        |              |
|          | CROSSTALK CANCEL         |        |        |        |        |              |
|          | RIM SENSITIVITY (PD-120) |        |        |        |        |              |

## **Roland Exclusive Message**

#### 1. Data Format for Exclusive Messages

Roland's MIDI implementation uses the following data format for all Exclusive messages (type IV):

| Byte   | Description              |
|--------|--------------------------|
| F0H    | Exclusive Status         |
| 41H    | Manufacturer ID (Roland) |
| DEV    | Device ID                |
| MDL    | Model ID                 |
| CMD    | Command ID               |
| [BODY] | Main data                |
| F7H    | End of exclusive         |

#### • MIDI status: FOH, F7H

An Exclusive message must be flanked by a pair of status codes, starting with a Manufacturer ID immediately after F0H (MIDI version 1.0).

#### Manufacturer ID: 41H

The Manufacturer ID identifies the manufacturer of a MIDI instrument that sends an Exclusive message. Value 41H represents Roland's Manufacturer ID.

#### Device ID: DEV

The Device ID contains a unique value that identifies individual devices in the implementation of several MIDI instruments. It is usually set to 00H-0FH, a value smaller by one than that of a basic channel, but value 00H-1FH may be used for a device with several basic channels.

#### Model ID: MDL

The Model ID contains a value that identifies one model from another. Different models, however, may share an identical Model ID if they handle similar data.

The Model ID format may contain 00H in one or more places to provide an extended data field. The following are examples of valid Model IDs, each representing a unique model:

01H 02H 03H 00H, 01H 00H, 02H 00H, 00H, 01H

#### Command ID: CMD

The Command ID indicates the function of an Exclusive message. The Command ID format may contain 00H in one or more places to provide an extended data field. The following are examples of valid Command IDs, each representing a unique function:

01H 02H 03H 00H, 01H 00H, 02H 00H, 00H, 01H

#### Main data: BODY

This field contains a message to be exchanged across an interface. The exact data size and content will vary with the Model ID and Command ID.

#### 2. Address-mapped Data Transfer

Address mapping is a technique for transferring messages conforming to the data format given in Section 1. It assigns a series of memory-resident records—waveform and tone data, switch status, and parameters, for example, to specific locations in a machine-dependent address space, thereby allowing access to data residing at the address a message specifies.

Address-mapped data transfer is therefore independent of models and data categories. This technique allows use of two different transfer procedures: one-way transfer and handshake transfer.

## One-way transfer procedure (See Section 3 for details.)

This procedure is suited to the transfer of a small amount of data. It sends out an Exclusive message completely independent of the receiving device's status.

#### Connection Diagram

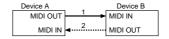

Connection at point 2 is essential for "Request data" procedures. (See Section 3.)

#### Handshake-transfer procedure (This device does not use this procedure)

This procedure initiates a predetermined transfer sequence (handshaking) across the interface before data transfer takes place. Handshaking ensures that reliability and transfer speed are high enough to handle a large amount of data.

#### **Connection Diagram**

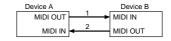

Connection at points 1 and 2 is essential

#### Notes on the above procedures

- \* There are separate Command IDs for different transfer procedures.
- \* Devices A and B cannot exchange data unless they use the same transfer procedure, share identical Device ID and Model ID, and are ready for communication.

#### 3. One-way Transfer Procedure

This procedure sends out data until it has all been sent and is used when the messages are so short that answerbacks need not be checked.

For longer messages, however, the receiving device must acquire each message in time with the transfer sequence, which inserts 20 milliseconds intervals.

#### Types of Messages

| Message        | Command ID |
|----------------|------------|
| Request data 1 | RQ1 (11H)  |
| Data set 1     | DT1 (12H)  |

#### • Request data #1: RQ1 (11H)

This message is sent out when there is a need to acquire data from a device at the other end of the interface. It contains data for the address and size that specify designation and length, respectively, of data required.

On receiving an RQ1 message, the remote device checks its memory for the data address and size that satisfy the request.

If it finds them and is ready for communication, the device will transmit a "Data set 1 (DT1)" message, which contains the requested data. Otherwise, the device won't send out anything.

| Byte | Description              |  |  |  |  |  |  |
|------|--------------------------|--|--|--|--|--|--|
| F0H  | Exclusive Status         |  |  |  |  |  |  |
| 41H  | Manufacturer ID (Roland) |  |  |  |  |  |  |
| DEV  | Device ID                |  |  |  |  |  |  |
| MDL  | Model ID                 |  |  |  |  |  |  |
| 11H  | Command ID               |  |  |  |  |  |  |
| aaH  | Address MSB              |  |  |  |  |  |  |
|      | I                        |  |  |  |  |  |  |
| 1    | I                        |  |  |  |  |  |  |
|      | LSB                      |  |  |  |  |  |  |
| ssH  | Size MSB                 |  |  |  |  |  |  |
| 1    | I                        |  |  |  |  |  |  |
| 1    | I                        |  |  |  |  |  |  |
|      | LSB                      |  |  |  |  |  |  |
| sum  | Check sum                |  |  |  |  |  |  |
| F7H  | End of exclusive         |  |  |  |  |  |  |

- \* The size of the requested data does not indicate the number of bytes that will make up a DT1 message, but represents the address fields where the requested data
- \* Some models are subject to limitations in data format used for a single transaction. Requested data, for example, may have a limit in length or must be divided into predetermined address fields before it is exchanged across the interface
- \* The same number of bytes comprises address and size data, which, however, vary with the Model ID.
- \* The error-checking process uses a checksum that provides a bit pattern where the last 7 bits are zero when values for an address, size, and that checksum are

#### • Data set 1: DT1 (12H)

This message corresponds to the actual data transfer process. Because every byte in the data is assigned a unique address, a DT1 message can convey the starting address of one or more bits of data as well as a series of data formatted in an address-dependent order.

The MIDI standards inhibit non real-time messages from interrupting an Exclusive one. This fact is inconvenient for devices that support a "soft-thru" function. To maintain compatibility with such devices, Roland has limited the DT1 to 256 bytes so that an excessively long message is sent out in separate 'segments'.

| Byte | Description              |  |  |  |
|------|--------------------------|--|--|--|
| F0H  | Exclusive Status         |  |  |  |
| 41H  | Manufacturer ID (Roland) |  |  |  |
| DEV  | Device ID                |  |  |  |
| MDL  | Model ID                 |  |  |  |
| 12H  | Command ID               |  |  |  |
| aaH  | Address MSB              |  |  |  |
| 1    |                          |  |  |  |
|      |                          |  |  |  |
|      | LSB                      |  |  |  |
| ddH  | Data MSB                 |  |  |  |
| 1    | 1                        |  |  |  |
| 1    | 1                        |  |  |  |
|      | LSB                      |  |  |  |
| sum  | Check sum                |  |  |  |
| F7H  | End of exclusive         |  |  |  |

- \* A DT1 message is capable of providing only the valid data among those specified by an RQ1 message.
- \* Some models are subject to limitations in data format used for a single transaction. Requested data, for example, may have a limit in length or must be divided into predetermined address fields before it is exchanged across the interface.
- \* The number of bytes comprising address data varies from one Model ID to another.
- \* The error-checking process uses a checksum that provides a bit pattern where the last 7 bits are zero when values for an address, size, and that checksum are

#### Example of Message Transactions

#### • Device A sending data to Device B

Transfer of a DT1 message is all that takes place.

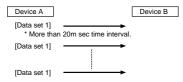

#### • Device B requesting data from Device A

Device B sends an RQ1 message to Device A. Checking the message, Device A sends a DT1 message back to Device B.

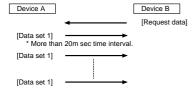

# **MIDI** Implementation

TOTAL PERCUSSION PAD

Model SPD-20 Version: 1.00

#### 1.TRANSMITTED DATA

#### [Channel Voice Message]

#### (1) Note off

StatusSecondThird9nHkkH00H

n = MIDI Channel: 0H-FH (ch.1-ch.16) kk = Note number: 00H-7FH (0-127)

#### (2) Note on

<u>Status</u> <u>Second</u> <u>Third</u> 9nH kkH vvH

 $\begin{array}{ll} n = MIDI \ Channel: & 0H-FH \ (ch.1-ch.16) \\ kk = Note \ number: & 00H-7FH \ (0-127) \\ vv = Velocity: & 01H-7FH \ (1-127) \\ \end{array}$ 

The SPD-20 transmits through the MIDI Channels set to each Pad's Transmit Channel (TX CH). However, there is no transmission if the Transmit Channel is set to P1-P16, S-S, C-S, or toP.

When the Gate Time is set to 01–40, after Note On is transmitted, Note Off is transmitted after the set time has elapsed. However, if a new sound is produced by the same Pad before Note Off is transmitted, then Note Off is transmitted at that time.

With Gate Time set to ALt, Note On and Note Off messages are alternately transmitted when you strike the Pad. However, when switching Patches,

When the Layer function is on, settings for both Bank A and Bank B are transmitted.

#### (3) Polyphonic Key Pressure

Status Second Third AnH kkH vvH

$$\begin{split} n &= \text{MIDI Channel:} & 0 \text{H-FH (ch.1-ch.16)} \\ kk &= \text{Note number:} & 00 \text{H-127H (0-127)} \\ vv &= \text{Value:} & 00 \text{H, 7FH (0, 127)} \end{split}$$

These are transmitted via the MIDI Channel that is set to each Pad's Transmit Channel. However, if the Transmit Channel is set to P1–P16, S-S, C-S, or toP, the settings are not transmitted.

This message is transmitted with value 7FH when grab the rim of the pad or value 00H when release the rim. Note number to be transferred is content of the head/rim of grabbed pad.

When the "SOUND" is set from " $H^{**}$ ", the note number of the head, rim, note number of head minus 2, note number of head minus 4, note number of rim minus 2, note number of rim minus 4 are transferred.

When the "LAYER" is set at "ON", the note number of "BANK A" and "BANK B" are transmitted.

#### (4) Control Change

#### Modulation Depth (Controller number 1)

Status Second Third BnH 01H vvH

#### Foot Control (Controller number 4)

Status Second Third BnH 04H vvH

#### **Expression (Controller number 11)**

Status Second Third BnH 0BH vvH

#### General purpose controller 1 (Controller number 16)

Status Second Third BnH 10H vvH

#### General purpose controller 2 (Controller number 17)

Status Second Third BnH 11H vvH

$$\begin{split} n &= \text{MIDI channel:} & 0 \text{H-0FH (ch.1-ch.16)} \\ vv &= \text{Parameter Value:} & 00 \text{H-7FH (0-127)} \end{split}$$

This transmits the Hi-Hat Controller position message as one of the Control Messages set in PDL.CC#.

Date: Dec. 4 1997

When the Footswitch function is set as a hold pedal, then if the pedal is pressed, 7FH is transmitted; when the pedal is released, 00H is transmitted.

It is transmitted via the MIDI Channel set to the Basic Channel.

#### Hold1 (Controller number 64)

<u>Status</u> <u>Second</u> <u>Third</u> BnH 40H vvH

$$\begin{split} n &= \text{MIDI channel:} & 0 \text{H-0FH (ch.1-ch.16)} \\ vv &= \text{Parameter Value:} & 00 \text{H-7FH (0-127)} \end{split}$$

This transmits the Hi-Hat Controller position message as one of the Control Messages set in PDL CC#.

It is transmitted via the MIDI Channel set to the Basic Channel.

### Panpot (Controller number 10)

<u>Status</u> <u>Second</u> <u>Third</u> BnH 0AH vvH

 $\begin{aligned} n &= \text{MIDI channel:} & 0 \text{H-0FH (ch.1-ch.16)} \\ vv &= \text{Panpot:} & 00 \text{H-7FH (0-127)} \end{aligned}$ 

This transmits the Hi-Hat Controller position message as one of the Control Messages set in PDL CC#.

It is transmitted via the MIDI Channel set to the Basic Channel.

These are transmitted via the MIDI Channel that is set to each Pad's Transmit Channel. However, if the Transmit Channel is set to P1-P16, S-S, C-S, or toP, the settings are not transmitted.

When the Pad is struck, the Panpot value corresponding to the MIDI PAN set to the Pad is transmitted

The Panpot message is not transmitted when the Transmit Channel and the Panpot value of a Pad that is tapped are the same as those of the most recently tapped Pad.

#### The Panpot value

| •        |                    |
|----------|--------------------|
| MIDI PAN | vv                 |
| L7       | 0                  |
| L6       | 9                  |
| L5       | 18                 |
| L4       | 27                 |
| L3       | 36                 |
| L2       | 45                 |
| L1       | 54                 |
| Ctr      | 64                 |
| R1       | 73                 |
| R2       | 82                 |
| R3       | 91                 |
| R4       | 100                |
| R5       | 109                |
| R6       | 118                |
| R7       | 127                |
| rnd      | one of upper value |
|          |                    |

#### (5) Program Change

Status Second CnH ppH

$$\begin{split} n = \text{MIDI channel:} & 0 \text{H-FH (ch.1-ch.16)} \\ pp = \text{Program number:} & 00 \text{H-7FH (prog.1-prog.128)} \end{split}$$

With the Transmit Channel set to 1–16, when you switch Patches, the Transmit Channel and Program Changes set to each of the Pads in Banks A and B are transmitted.

With the Transmit Channel set to P1–P16, when you strike Pads, the Transmit Channel and Program Changes set to each of the Pads in Banks A and B are transmitted.

## [System Exclusive Message]

Status

F0H: System Exclusive F7H: EOX (End Of Exclusive)

With the SPD-20, the System Exclusive Message can be used to transmit Bulk Dump of patch data, instrument data, system data, chain data and sequence data.

For details refer to "3. Exclusive Communications" and "Roland Exclusive Message."

## [System Common Message]

#### (1) Song Position Pointer

<u>Status</u> <u>Second</u> <u>Third</u> F2H 00H 00H

When "toP" is selected as the Transmit Channel, messages are transmitted when the Pad is struck.

### [System Realtime Message]

#### (1) Start

Status FAH

When "S-S" is selected as the Transmit Channel, messages are transmitted when the Pad is struck. Afterwards, striking the Pad alternately transmits Stop and Start messages.

#### (2) Continue

Status FBH

When "C-S" is selected as the Transmit Channel, messages are transmitted when the Pad is struck. Afterwards, striking the Pad alternately transmits Stop and Continue messages.

#### (3) Stop

Status FCH

When "S-S" or "C-S" is selected as the Transmit Channel, striking the Pad after transmitting Start or Continue messages transmits.

#### (4) Active Sensing

Status FEH

Normal transmission takes approximately 240 ms.

#### 2.RECEIVED DATA

## [Channel Voice Message]

#### (1) Note On

<u>Status</u> <u>Second</u> <u>Third</u> 9nH kkH vvH

n = MIDI channel: 0H-0FH (ch.1-ch.16) kk = Note number: 00H-7FH (0-127) vv = Velocity: 01H-7FH (1-127)

The SPD-20 receives Note on messages on the basic channel. If the received Note number is assigned to any pad, the instrument which is assigned to that pad will sound. If there are two (or more) pads which are assigned the same Note number, the instrument priority is given to the lower (lowest) pad number. When the Layer is set at "ON", the note number of "BANK B" is ignored.

#### (2) Polyphonic Key Pressure

Status Second Third AnH kkH vvH

n = MIDI channel: 0H-FH (ch.1-ch.16) kk = Note number: 00H-FH (0-127) vv = Value: 00H-7FH (0-127)

The SPD-20 receives the message on the basic channel. If the value is greater than or equal to 40H(64), the decay of the instrument whitch corresponds to the Note number is made shorter.

#### (3) Control Change

### Modulation Depth (Controller number 1)

Status Second Third BnH 01H vvH

#### Foot Control (Controller number 4)

<u>Status</u> <u>Second</u> <u>Third</u> BnH 04H vvH

#### Panpot (Controller number 10)

<u>Status</u> <u>Second</u> <u>Third</u> BnH 0AH vvH

#### **Expression (Controller number 11)**

<u>Status</u> <u>Second</u> <u>Third</u> BnH 0BH vvH

### General purpose controller 1 (Controller number 16)

Status Second Third BnH 10H vvH

### General purpose controller 2 (Controller number 17)

<u>Status</u> <u>Second</u> <u>Third</u> BnH 11H vvH

n = MIDI channel: 0H-0FH (ch.1-ch.16) vv = Parameter Value: 00H-7FH (0-127)

Any one of the Control Messages set in PDL CC# is received as a Hi-Hat Control pedal Position Message. The result of receiving the message depends on the parameter of "PDL CTRL". The SPD-20 receives the message on the basic channel.

#### Hold1 (Controller number 64)

Status Second Third BnH 40H vvH

 $n = MIDI \ channel:$  0H-0FH (ch.1-ch.16)  $vv = Parameter \ Value:$  00H-7FH (0-127)

Any one of the Control Messages set in PDL CC# is received as a Hi-Hat Control pedal Position Message. Effects are determined in the PDL CTRL settings. When Hold is selected for the PDL CC# setting, with vv=40H-7FH, Hold is turned on, and when vv=00H-3FH, Hold is turned off. This is received via the channel set to the Basic Channel.

#### (4) Program Change

Status Second CnH ppH

n = MIDI channel: 0H-0FH (ch.1-ch.16) pp = Program number: 00H-62H (0-98)

The SPD-20 receives the message on the basic channel. The program change number 0-98 correspond to the patch number 1–99.

## [Channel Mode Message]

#### (1) Reset All Controllers

<u>Status</u> <u>Second</u> <u>Thir</u> BnH 79H 00H

n = MIDI channel: 0H-FH (ch.1-ch.16)

The SPD-20 receives the message on the basic channel. The SPD-20 initializes the controller on receiving this message.

 Modulation Depth
 0

 Foot Controller
 0

 Panpot
 0

 Expression
 0

 General Purpose Controller 1
 0

 General Purpose Controller 2
 0

 Hold 1
 0

## [System Real Time Message]

#### (1) Active Sensing

Status FEH

Whenever the SPD-20 receives this message, it monitors the interval of the coming data. If the subsequent message has not arrived within 300ms after the previous data, it process as though it has received Reset All Controllers and stops monitoring receiving interval.

## [System Exclusive Message]

Status

F0H: System Exclusive

F7H: EOX (End Of Exclusive)

When using Exclusive Messages with the SPD-20, you can bulk dump Patch data, System data, and Chain data.

For details refer to "Roland Exclusive Message" and paragraph "3. Exclusive Communications."

#### 3. Exclusive Communications

#### [General]

SPD-20 can do one-way communications to send and receive parameters for sequence and setup.

Model ID included in the exclusive message should be 00H 0DH. The device ID code should be BASIC CH of System. Note that the actual value that set in the device ID field is smaller by one than the value set at parameter BASIC CH of System.

## [One Way Communications] Request data RQ1 11H

| Byte    | Description                |
|---------|----------------------------|
| FOH     | Exclusive status           |
| 41H     | Manufacturer's ID (Roland) |
| DEV     | Device ID (00H-0FH)        |
| 00H 0DH | Model ID (SPD-20)          |
| 11H     | Command ID (RQ1)           |
| aaH     | Address MSB                |
| aaH     | Address                    |
| aaH     | Address                    |
| aaH     | Address LSB                |
| ssH     | size MSB                   |
| ssH     | size                       |
| ssH     | size                       |
| ssH     | size LSB                   |
| sum     | Checksum                   |
| F7H     | EOX (End of Exclusive)     |

#### Data set DT1 12H

| <u>Byte</u> | Description                |
|-------------|----------------------------|
| F0H         | Exclusive status           |
| 41H         | Manufacturer's ID (Roland) |
| DEV         | Device ID (00H-0FH)        |
| 00H 0DH     | Model ID (SPD-20)          |
| 12H         | Command ID (DT1)           |
| aaH         | Address MSB                |
| aaH         | Address                    |
| aaH         | Address                    |
| aaH         | Address LSB                |
| ddH         | data                       |
| -           |                            |
|             |                            |
| sum         | Checksum                   |
| F7H         | EOX (End of Exclusive)     |

#### [Transmission]

The SPD-20 transmit exclusive messages only when MIDI Bulk dump is performed by panel operation on menu of System function.

#### [Receive]

When the SPD-20 is using One Way Communication, parameters are received when Bulk Dump is not executed.

The SPD-20 can receive SPD-11 Patch parameter System Exclusive messages. When this is done, the SOUND INST Sound parameter is shifted and saved to the SPD-20 Instrument Number having the same tone as the one received from the SPD-11.

#### 4.Parameter address map

Addresses are shown in every 7-bit hexadecimal.

| Address               | MSB | ļ             | ļ.            | LSB                      |
|-----------------------|-----|---------------|---------------|--------------------------|
| Binary<br>  7-bit hex |     | aaa   0bbb bl | bbb   0ccc cc | cc   0ddd dddd  <br>  DD |

#### [Parameter base addresses]

| Start       |                   |      |  |
|-------------|-------------------|------|--|
| Address     | Description       |      |  |
| 00 00 00 00 | Patch parameters  | *4-1 |  |
| 01 00 00 00 | System parameters | *4-2 |  |
| 02 00 00 00 | Chain setup       | *4-3 |  |

#### **Table 4-1 Patch parameters**

\* p: Patch No. (0-98), t: Pad No. (1-32)

The correspondence of the "t" value to internal and external pads is as follows.

| 00H (1):       | BANK A INTERNAL PAD1  |
|----------------|-----------------------|
| 07H (8):       | BANK A INTERNAL PAD8  |
| 08H (9):       | BANK A EXTERNAL HEAD1 |
| 0BH (12):      | BANK A EXTERNAL HEAD4 |
| 0CH (13):      | BANK A EXTERNAL RIM1  |
| 0FH (16):      | BANK A EXTERNAL RIM4  |
| 10H (17):      | BANK B INTERNAL PAD1  |
| 1<br>17H (24): | BANK B INTERNAL PAD8  |
| 18H (25):      | BANK B EXTERNAL HEAD1 |
| 1<br>1BH (28): | BANK B EXTERNAL HEAD4 |
| 1CH (29):      | BANK B EXTERNAL RIM1  |
| 1<br>1FH (32): | BANK B EXTERNAL RIM4  |

| Offse |      |                   |                                  |                                                                   |
|-------|------|-------------------|----------------------------------|-------------------------------------------------------------------|
| Addre |      | Description       |                                  |                                                                   |
| p 00  |      | BANK A/B          | 0-1                              | (0: A, 1: B)                                                      |
|       | 01   | LAYER             | 0–1                              | (0: OFF, 1: ON)                                                   |
|       | 02   | FX ON/OFF         | 0–1                              | (0: OFF, 1: ON)                                                   |
|       | 03   | FX TYPE           | 0–24                             |                                                                   |
|       | 04   | FX TIME           | 0–31                             |                                                                   |
| 00    | 05   | FX LEVEL          | 0–15                             |                                                                   |
| 00    | 06   | PDL CTRL          | 0–7                              | (0: HH, 1: EFS, 2: U07, 3: U12, 4: U24<br>5: d05, 6: d12, 7: d24) |
| 00    | 07   | PDL LEVEL         | 0-15                             |                                                                   |
| 00    | 80 ( | PDL CC#           | 0-7                              |                                                                   |
| tt    | 00   | SOUND INST Upper: | 3bits                            | 0 704 (700: Mart 704: -EE)                                        |
| tt    | 01   | SOUND INST Lower  | 7bits                            | 0-701 (700: Mut, 701: oFF)                                        |
| tt    | 02   | SOUND LEVEL       | 0-15                             |                                                                   |
| tt    | 03   | SOUND PITCH       | 0-48                             |                                                                   |
| tt    | 04   | SOUND DECAY       | <sup>-</sup> 31– <del>+</del> 31 | Lower 7bits of 2's complement                                     |
| tt    | 05   | SOUND PAN         | 0-15                             | (0-14: L7-R7, 15: RND)                                            |
| tt    | 06   | SOUND CURVE       | 0-15                             |                                                                   |
| tt    | 07   | SOUND FX SEND     | 0-15                             |                                                                   |
| tt    | 80   | MIDI TX CH        | 0–35                             | (16: OFF, 17–32: P1–P16, 33: S-S, 34: C-S, 35: toP)               |
| tt    | 09   | MIDI NOTE #       | 0-127                            |                                                                   |
| tt    | 0A   | MIDI NOTE #       | 0–1                              | (1: OFF)                                                          |
| tt    | 0B   | MIDI GT TIME      | 1-41                             | (41: ALt)                                                         |
| tt    | 0C   | MIDI PAN          | 0-16                             | (0-14: L7-R7, 15: RND, 16: OFF)                                   |
| tt    | 0D   | MIDI CURVE        | 0-15                             | ,                                                                 |
| tt    | 0E   | MIDI SENS         | 0-14                             |                                                                   |
| tt    | 0F   | MIDI PGM CHG      | 0-127                            |                                                                   |
| tt    | 10   | MIDI PGM CHG      | 0–1                              | (1: OFF)                                                          |
|       |      |                   | -                                | · - /                                                             |

#### Table 4-2 System parameters

| lable   | 4-2 System paramete       | 15   |                                                                                                    |
|---------|---------------------------|------|----------------------------------------------------------------------------------------------------|
| Offset  |                           |      |                                                                                                    |
| Address | Description               |      |                                                                                                    |
| 00      | PATCH EXPAND              | 0–1  | (0: OFF, 1: ON)                                                                                                    |
| 01      | TRIG SENS (INTERNAL)      | 0–15 |                                                                                                    |
| 02      | TRIG THRESHOLD (INTERNAL) | 0–15 |                                                                                                    |
| 03      | EPAD1 Trig Type           | 0–13 | (0: Pd5, 1: Pd7, 2: Pd9, 3: 100,<br>4: 120, 5: P1, 6: P2, 7: Kd7,<br>8: K1, 9: K2, 10: KiK, 11:Snr,<br>12: toM, 13: FLr) |
| 04      | EPAD1 Trig Sens           | 0-15 | ,                                                                                                    |
| 05      | EPAD1 Trig Threshold      | 0-15 |                                                                                                    |
| 06      | EPAD1 Trig Curve          | 0-4  |                                                                                                    |
| 07      | EPAD1 Scan Time           | 0-30 |                                                                                                    |
| 80      | EPAD1 Retrigger Cance     | 0-15 |                                                                                                    |
| 09      | EPAD1 Mask Time           | 0–16 |                                                                                                    |
| 0A      | EPAD1 Crosstalk Cancel    | 0–6  |                                                                                                    |
| 0B      | EPAD1 Rim Sens            | 0–15 |                                                                                                    |
| 0C      | EPAD2 Trig Type           | 0–13 | (0: Pd5, 1: Pd7, 2: Pd9, 3: 100,<br>4: 120, 5: P1, 6: P2, 7: Kd7,<br>8: K1, 9: K2, 10: KiK, 11:Snr,<br>12: toM, 13: FLr) |
| 0D      | EPAD2 Trig Sens           | 0-15 | ,                                                                                                    |
| 0E      | EPAD2 Trig Threshold      | 0-15 |                                                                                                    |
| 0F      | EPAD2 Trig Curve          | 0-4  |                                                                                                    |
| 10      | EPAD2 Scan Time           | 0-30 |                                                                                                    |
| 11      | EPAD2 Retrigger Cancel    | 0-15 |                                                                                                    |
| 12      | EPAD2 Mask Time           | 0–16 |                                                                                                    |

| 13<br>14 | EPAD2 Crosstalk Cancel<br>EPAD2 Rim Sens | 0–6<br>0–15 |
|----------|------------------------------------------|-------------|
|          | El ABZ Killi Gens                        | 0-13        |
| 15       | EPAD3 Trig Type                          | 0-13        |
| 16       | EPAD3 Trig Sens                          | 0-15        |
| 17       | EPAD3 Trig Threshold                     | 0-15        |
| 18       | EPAD3 Trig Curve                         | 0-4         |
| 19       | EPAD3 Scan Time                          | 0-30        |
| 1A       | EPAD3 Retrigger Cancel                   | 0-15        |
| 1B       | EPAD3 Mask Time                          | 0–16        |
| 1C       | EPAD3 Crosstalk Cancel                   | 0–6         |
| 1D       | EPAD4 Trig Type                          | 0–13        |
| 1E       | EPAD4 Trig Sens                          | 0-15        |
| 1F       | EPAD4 Trig Threshold                     | 0-15        |
| 20       | EPAD4 Trig Curve                         | 0-4         |
| 21       | EPAD4 Scan Time                          | 0-30        |
| 22       | EPAD4 Retrigger Cancel                   | 0-15        |
| 23       | EPAD4 Mask Time                          | 0–16        |
| 24       | EPAD4 Crosstalk Cancel                   | 0–6         |

#### Table 4-3 Chain setup

If you want to send Data Request to the SPD-20 in this area, set the address and the size as

Other data requests specifying address or size are ignored.

Moreover, you cannot choose the address to which the data in this section is transmitted, nor can you choose the address from which it is received.

address = 02 00 00 00 size = 00 00 01 00

### Address Map

| Address     | Block          |          | Sub block |       | Reference |   |
|-------------|----------------|----------|-----------|-------|-----------|---|
| =======     |                |          |           |       |           | = |
| 00 00 00 00 | +              | +        | ++.       |       | ++        |   |
|             | Patch Param.   | l        | Patch#0   |       | 4-1       |   |
|             | <del>+</del>   | +.       | ++.       | ••••• | ++        |   |
|             |                | ١.       | Patch#1   |       |           |   |
|             |                | ۱.       | ++        |       |           |   |
|             |                | ١.       | :         |       |           |   |
|             |                | ١.       | ++        |       |           |   |
|             | ĺ              | i .      | Patch#97  |       |           |   |
|             | i              | j .      | ++        |       |           |   |
|             | i              | i.       | Patch#98  |       |           |   |
|             | i              | i        | ·         |       |           |   |
| 01 00 00 00 | <u> </u>       | <u>'</u> |           |       | ++        |   |
| 0.0000      | System setup   | <br>I    |           |       | 4-2       |   |
| 02 00 00 00 | - Cystom sotup | _        |           |       | 1 1       |   |
| 02 00 00 00 | Chain setup    | r<br>I   |           |       | 4-3       |   |
|             | i Criain Setup | !        |           |       | 14-3      |   |
|             | +              | +        |           | '     | +         |   |

#### 5.Useful Information

#### [Decimal and Hexadecimal]

It is common to use 7-bit Hexadecimal numbers in MIDI communication.

The following is a conversion table between decimal numbers and 7-bit Hexadecimal num bers

| Decimal | Hexa-<br>decimal | Decimal | Hexa-<br>decimal | Decimal | Hexa-<br>decimal | Decimal | Hexa-<br>decimal |
|---------|------------------|---------|------------------|---------|------------------|---------|------------------|
| 0       | 00H              | 32      | 20H              | 64      | 40H              | 96      | 60H              |
| 1       | 01H              | 33      | 21H              | 65      | 41H              | 97      | 61H              |
| 2       | 02H              | 34      | 22H              | 66      | 42H              | 98      | 62H              |
| 3       | 03H              | 35      | 23H              | 67      | 43H              | 99      | 63H              |
| 4       | 04H              | 36      | 24H              | 68      | 44H              | 100     | 64H              |
| 5       | 05H              | 37      | 25H              | 69      | 45H              | 101     | 65H              |
| 6       | 06H              | 38      | 26H              | 70      | 46H              | 102     | 66H              |
| 7       | 07H              | 39      | 27H              | 71      | 47H              | 103     | 67H              |
| 8       | 08H              | 40      | 28H              | 72      | 48H              | 104     | 68H              |
| 9       | 09H              | 41      | 29H              | 73      | 49H              | 105     | 69H              |
| 10      | 0AH              | 42      | 2AH              | 74      | 4AH              | 106     | 6AH              |
| 11      | 0BH              | 43      | 2BH              | 75      | 4BH              | 107     | 6BH              |
| 12      | 0CH              | 44      | 2CH              | 76      | 4CH              | 108     | 6CH              |
| 13      | 0DH              | 45      | 2DH              | 77      | 4DH              | 109     | 6DH              |
| 14      | 0EH              | 46      | 2EH              | 78      | 4EH              | 110     | 6EH              |
| 15      | 0FH              | 47      | 2FH              | 79      | 4FH              | 111     | 6FH              |
| 16      | 10H              | 48      | 30H              | 80      | 50H              | 112     | 70H              |
| 17      | 11H              | 49      | 31H              | 81      | 51H              | 113     | 71H              |
| 18      | 12H              | 50      | 32H              | 82      | 52H              | 114     | 72H              |
| 19      | 13H              | 51      | 33H              | 83      | 53H              | 115     | 73H              |
| 20      | 14H              | 52      | 34H              | 84      | 54H              | 116     | 74H              |
| 21      | 15H              | 53      | 35H              | 85      | 55H              | 117     | 75H              |
| 22      | 16H              | 54      | 36H              | 86      | 56H              | 118     | 76H              |
| 23      | 17H              | 55      | 37H              | 87      | 57H              | 119     | 77H              |
| 24      | 18H              | 56      | 38H              | 88      | 58H              | 120     | 78H              |
| 25      | 19H              | 57      | 39H              | 89      | 59H              | 121     | 79H              |
| 26      | 1AH              | 58      | 3AH              | 90      | 5AH              | 122     | 7AH              |
| 27      | 1BH              | 59      | 3BH              | 91      | 5BH              | 123     | 7BH              |
| 28      | 1CH              | 60      | 3CH              | 92      | 5CH              | 124     | 7CH              |
| 29      | 1DH              | 61      | 3DH              | 93      | 5DH              | 125     | 7DH              |
| 30      | 1EH              | 62      | 3EH              | 94      | 5EH              | 126     | 7EH              |
| 31      | 1FH              | 63      | 3FH              | 95      | 5FH              | 127     | 7FH              |

To indicate a decimal number for the MIDI channel and Program number, add 1 to the Decimal number in the table

\* The resolution of 7-bit Hexadecimal numbers is 128. Use several bytes for values which require more resolution

i.e. The number "aa bbH" in 7-bit Hexadecimal is "aa x 128 + bb" in Decimal form.

A signed number is indicated as 00H = -64.  $40H = \pm 0$ . 7FH = +63.

So the signed number "aaH" in 7-bit Hexadecimal is "aa - 64".

A signed number using two bytes is indicated as 00 00H = -8192, 40 00H =  $\pm$ 0, 7F 7FH =

So the signed number "aa bbH" in 7-bit Hexadecimal is "aa bbH - 40 00H = aa x 128 + bb - 64 x 128"

\* The data indicated as "nibbled" is a 4-bit Hexadecimal number.

i.e. "0a 0bH" is "a x 16 + b".

<EXAMPLE 1> Convert "5AH" in Hexadecimal to a Decimal number.

5AH = 90(By using the table)

<EXAMPLE 2> Convert "12 34H" in 7-bit Hexadecimal to a Decimal number.

(By using the table) 12H = 18, 34H = 52

So,  $18 \times 128 + 52 = 2356$ 

<EXAMPLE 3> Convert "0A 03 09 0D" in nibblized form to a Decimal number.

0AH = 10.03H = 3.09H = 9.0DH = 13(By using the table) So,  $\{(10 \times 16 + 3) \times 16 + 9\} \times 16 + 13 = 41885$ 

## [Example of actual MIDI messages]

<EXAMPLE> C9 49

"Cn" is a status of a Program change message, and "n" is a MIDI channel number.

The second byte is a Program number. 9H = 9, 49H = 73

So, this is a Program change message of MIDI channel=10, Program number = 74.

## [Checksum of Roland System Exclusive messages]

Roland System Exclusive messages (RQ1 and DT1) have a Checksum at the end of the data (before EOX) to be able to check for communication errors.

The Checksum results from address and data (or size) included in the message

#### How to calculate Checksums ("H" indicates Hexadecimal.)

The error checking process uses a Checksum and provides a bit pattern where the last significant 7 bits are zero when values for an address, data (or size) and the Checksum are

If the address is "aa bb ccH" and the data( or the size) is "dd ee ffH"

aa + bb + cc + dd + ee + ff = sumsum ÷ 128 = quotient—remainder 128 - remainder = checksum

#### <EXAMPLE 1> Set "FX TYPE" of patch2 to 10

See the "Parameter address map"

Address: 00 01 00 03H the value of FX TYPE = 10 is 09H

F0 41 09 00 0D 12 00 01 00 03 09 ?? (1) (2) (3) (4) (5) address data checksum (6) (1) Exclusive Status (4) Model ID (SPD-20) (2) ID (Roland) (5) Command ID (DT1)

(3) Device ID (09H) (6) End of Exclusive

The Checksum is:

00H + 01H + 00H + 03H + 09H = 0 + 1 + 0 + 3 + 9 = 13 (sum)

 $13 \text{ (sum)} \div 128 = 0 \text{ (quotient)} - 13 \text{ (remainder)}$ checksum = 128 - 13 (remainder) = 115 = 73H

Therefore, the message to send is: F0 41 09 60 12 00 01 00 03 09 73 F7.

#### <EXAMPLE 2> Request to transfer the "MIDI CH" of Pad1 (BANK A), Patch 3.

See the "Parameter address map"

Address: 00 02 01 08H Size: 00 00 00 01H

See the "Parameter address map"

Address: 00 01 00 03H the value of FX TYPE = 10 is 09H

F0 41 09 00 0D 11 00 02 01 08 00 00 00 01 ?? F7 (1)(2)(3) (4) (5) address data checksum (6) (1) Exclusive Status (4) Model ID (SPD-20) (2) ID (Roland) (5) Command ID (RQ1)

(3) Device ID (09H) The Checksum is:

> 00H + 02H + 01H + 08H + 00H + 00H + 00H + 01H = 0 + 2 + 1 + 8 + 0 + 0 + 0+ 1 = 12 (sum)

(6) End of Exclusive

 $12 \text{ (sum)} \div 128 = 0 \text{ (quotient)} - 12 \text{ (remainder)}$ checksum = 128 - 12 (remainder) = 116 = 74H

Therefore, the message to send is: F0 41 09 60 11 00 02 01 08 00 00 00 01 74 F7.

# **MIDI Implementation Chart**

#### **TOTAL PERCUSSION PAD**

MIDI Implementation Chart Model SPD-20

|                     | Function                                                                                                    | Transmitted                                        | Recognized          | Remarks                                |
|---------------------|----------------------------------------------------------------------------------------------------|----------------------------------------------------|---------------------|----------------------------------------|
| Basic<br>Channel    | Default<br>Changed                                                                                                    | Off, 1–16 *1<br>Off, 1–16 *1                       | 1–16<br>1–16        | Memorized<br>(Non-volatile)            |
| Mode                | Default<br>Messages<br>Altered                                                                                                    | Mode 3<br>X<br>*********************************** | Mode 3<br>X         |                                        |
| Note<br>Number :    | True Voice                                                                                                    | Off, 0–127 *2                                      | Off, 0–127 *2       |                                        |
| Velocity            | Note ON<br>Note OFF                                                                                                    | O 9n v = 1–127<br>X 9n v = 0                       | O 9b v = 1-127<br>X | n = Pad ch.<br>b = Basic ch.           |
| After<br>Touch      | Key's<br>Ch's                                                                                                    | 0, 127<br>X                                        | O 0, 127<br>X       |                                        |
| Pitch Bend          |                                                                                                    | Х                                                  | Х                   |                                        |
| Control<br>Change   | 1                                                                                                    | X *3                                               | X *3                | Modulation                             |
|                     | 4                                                                                                    | O *3                                               | O *3                | Foot                                   |
|                     | 10<br>11                                                                                                    | X *3 X *3                                          | X *3 *3             | Pan<br>Expression                      |
|                     | 16<br>17                                                                                                    | X *3 X *3                                          | X *3 X              | General Purpose 1<br>General Purpose 2 |
|                     | 64                                                                                                    | X *3 *4                                            | O *3                | Hold 1                                 |
|                     | 121                                                                                                    | X                                                  | 0                   | Reset all controllers                  |
| Program<br>Change   | : True #                                                                                                    | O *1<br>Off, 0–127                                 | O<br>0–98           |                                        |
| System Exclusive    |                                                                                                    | 0                                                  | 0                   |                                        |
| System<br>Common    | : Song Pos<br>: Song Sel<br>: Tune                                                                                                    | X *1<br>X<br>X                                     | X<br>X<br>X         |                                        |
| System<br>Real Time | : Clock<br>: Commands                                                                                                    | X<br>X *1                                          | X<br>X              |                                        |
| Aux<br>Message      | : Local ON/OFF<br>: All Notes OFF<br>: Active Sense<br>: System Reset                                                                                                    | X<br>X<br>O<br>X                                   | X<br>X<br>O<br>X    |                                        |
| Notes               | * 1 Can be set and stored for each pad.  * 2 Common to "Transmitted" and "Recognized."  * 3 Select one to use as the Hi-hat Control pedal.  * 4 Transmitted when Footswitch is set to "Hold pedal." |                                                    |                     | al."                                   |

Mode 1 : OMNI ON, POLY Mode 3: OMNI OFF, POLY Mode 2 : OMNI ON, MONO Mode 4: OMNI OFF, MONO

O : Yes

Date: Dec. 4, 1997

Version: 1.00

## How to Read a MIDI Implementation Chart

O: MIDI messages that can be transmitted or received

X: MIDI messages that cannot be transmitted or received

#### · Basic Channel

This is the range of MIDI channels on which MIDI messages can be transmitted (received). The MIDI channel setting will be retained even when the power is turned off.

#### Mode

Most keyboards today use mode 3 (omni off, poly). This means that MIDI messages will only be received on a specific MIDI channel, and will be played polyphonically.

NOTE

The MIDI "mode" setting is relevant only to reception.

#### Note Number

This is the range of note numbers that can be transmitted (received). Note Number 60 is middle C (C4).

#### Velocity

This is the range of velocity values which can be transmitted (received) as part of each Note On or Note Off message.

#### Aftertouch

Polyphonic: aftertouch is independent for each key in the channel.

Channel: aftertouch applies equally to all keys in the channel.

#### Pitch Bend

The SPD-20 does not transmit/receive this data.

#### Control Change

These are the Control Change numbers which can be transmitted (received), and the control functions they can have. For details refer to the MIDI Implementation.

#### Program Change

The Program Numbers in the chart are the actual data values. The Patch numbers will be one number higher.

#### Exclusive

Patch data can be transmitted and received as an Exclusive message.

#### Common, Realtime

This MIDI message is used when the SPD-20 plays concurrently with a sequencer or rhythm machine, or when Start/Stop/Continue messages are in effect.

#### Other

This category includes messages such as Active Sensing (to monitor the integrity of MIDI connections), which help keep a MIDI system running properly.

# **Specifications**

### SPD-20: Total Percussion Pad

#### Pads

Built-in Pads: 8

Four external trigger inputs (dual) are provided, allowing you to connect Pads.

#### Maximum Polyphony

14 voices

#### Instruments

700

#### Memory

Patches: 99 Patch Chains: 8

#### Sound Parameters

Instrument

Level

Pitch

Decay

Pan

Curve

Effect Send Level

#### Effects

Reverb

Delay

Chorus

Flanger

#### Display

7 segments, 3 characters (LED)

### Connectors

Output Jacks (L [Mono], R) Phones Jack (Stereo) Trigger Input Jacks (Dual): 3 HH CTRL/TRIG 4 Jack (Dual) MIDI Connectors (IN, OUT)

Foot Sw Jack (Dual)

Trigger inputs 1 and 2 accept rim shots from the PD-7, PD-9 and PD-120 while inputs 3 and 4 accept rim shots from the PD-7 and PD-9.

#### Power Supply

AC 12 V: AC Adaptor

#### Current Draw

420 mA

#### Dimensions

450 (W) x 350 (D) x 70 (H) mm 17-3/4 (W) x 13-13/16 (D) x 2-13/16 (H) inches

## Weight

2.8 kg 6 lbs 3 oz

(excepting AC adaptor)

#### Accessories

Owner's Manual AC Adaptor (BOSS BRA Series) Slit Tape

#### Options

Pads (PD-120, PD-100, PD-9, PD-7, PD-5) Kick Trigger Unit (KD-7) Hi-Hat Control Pedal (FD-7) Footswitch (BOSS FS-5U) Footswitch Cable (BOSS PCS-31) Pedal Switch (DP-2/6) All-purpose Clamp Set (APC-33)

In the interest of product improvement, the specifications and/or appearance of this unit are subject to change without prior notice.

# Index

|                                 | А           |     |
|---------------------------------|-------------|-----|
| Acoustic Drum Trigger           | 45, 4       | 48  |
| Advanced Edit Mode              |             | 48  |
|                                 |             |     |
|                                 |             |     |
|                                 | 27,         |     |
|                                 |             |     |
|                                 |             |     |
| At C-33                         | В           | 10  |
| BASIC CH                        |             | 67  |
|                                 |             |     |
|                                 |             |     |
| Bulk Load                       |             | 76  |
|                                 | C           |     |
| Chorus                          |             | 81  |
| Closed Hi-Hat                   |             | 54  |
|                                 |             |     |
|                                 |             |     |
|                                 |             |     |
|                                 |             |     |
|                                 |             |     |
|                                 |             |     |
| DECAY                           | D           | 23  |
| Delay                           |             | 81  |
|                                 |             |     |
| Drum Trigger                    | 45, 4       | 48  |
|                                 | E           |     |
|                                 |             |     |
|                                 |             |     |
|                                 |             |     |
|                                 |             |     |
|                                 |             |     |
|                                 |             |     |
|                                 | 28, 7       |     |
|                                 |             |     |
|                                 |             |     |
| External rad                    | F           | 31  |
| Factory Initialized State       | r           | 11  |
|                                 | 36, 40, 5   |     |
|                                 |             |     |
|                                 |             |     |
|                                 | 15, 38, 40, |     |
|                                 |             |     |
|                                 |             |     |
|                                 |             |     |
|                                 |             |     |
|                                 |             |     |
|                                 | G           |     |
|                                 |             |     |
|                                 |             |     |
| 3                               |             |     |
|                                 |             |     |
|                                 | Н           | J   |
|                                 | H           | 5/  |
|                                 |             |     |
|                                 | 40, 5       |     |
| Hi-Hat Cymbals for Pedal Contro | ol          | 22  |
| Hold Pedal                      | 4           | 41  |
|                                 | 1           |     |
|                                 |             |     |
|                                 |             |     |
|                                 |             |     |
| mou umento                      | K           | ~ 4 |
| KD-7                            | 36, 37, 4   | 45  |
|                                 |             |     |
|                                 |             |     |
|                                 | L           |     |
| Layer                           |             | 17  |
| LEVEL                           |             | 23  |
| Local Control                   |             | 72  |
|                                 | М           | _   |
|                                 |             |     |
|                                 |             |     |
| MIDI CHameis                    |             | JČ  |

| /IIDI Parameter                                                                                                    |                       |
|----------------------------------------------------------------------------------------------------|-----------------------|
| /IIDI Connector                                                                                                    |                       |
| AIDI Velocity Curve                                                                                                    |                       |
|                                                                                                    | N                     |
|                                                                                                    |                       |
|                                                                                                    |                       |
|                                                                                                    |                       |
|                                                                                                    |                       |
| lote On                                                                                                    |                       |
|                                                                                                    | 0                     |
| )pen Hi-Hat                                                                                                    |                       |
| 1                                                                                                    | Р                     |
| ad Rank                                                                                                    | •                     |
|                                                                                                    |                       |
|                                                                                                    | 23                    |
|                                                                                                    |                       |
|                                                                                                    | 20                    |
|                                                                                                    |                       |
|                                                                                                    |                       |
|                                                                                                    |                       |
| atch List                                                                                                    |                       |
| D-100                                                                                                    | 38                    |
| D-120                                                                                                    | 36, 37, 38, 39        |
|                                                                                                    |                       |
|                                                                                                    | 35, 36, 37, 39        |
|                                                                                                    | 37, 38, 37, 38        |
|                                                                                                    |                       |
|                                                                                                    |                       |
|                                                                                                    |                       |
|                                                                                                    |                       |
|                                                                                                    |                       |
| edal Controller Numbers                                                                                                    |                       |
| edal Hi-Hat                                                                                                    |                       |
| edal Level                                                                                                    |                       |
|                                                                                                    | 38                    |
|                                                                                                    |                       |
|                                                                                                    |                       |
|                                                                                                    |                       |
|                                                                                                    |                       |
|                                                                                                    |                       |
|                                                                                                    |                       |
| rogram Change                                                                                                    |                       |
|                                                                                                    |                       |
|                                                                                                    |                       |
| rogram Change Messages                                                                                                    |                       |
| rogram Change Messages                                                                                                    |                       |
| rogram Change Messages<br>SC-31                                                                                                    | R                     |
| rogram Change Messages<br>SC-31                                                                                                    | R                     |
| rogram Change Messages<br>SC-31<br>deceive Channeldetrigger Cancel                                                                                                    | R                     |
| rogram Change Messages<br>SC-31<br>deceive Channeldetrigger Canceldetrigger Canceldetriggerdetriggerde                                                                                                    | R                     |
| rogram Change Messages<br>SC-31<br>deceive Channeldetrigger Canceldeverbdetriggerdetriggerd                                                                                                    | R                     |
| rogram Change Messages                                                                                                    | R                     |
| rogram Change Messages<br>SC-31                                                                                                    | R                     |
| rogram Change Messages<br>SC-31                                                                                                    | R                     |
| rogram Change Messages SC-31                                                                                                    | R                     |
| rogram Change Messages SC-31                                                                                                    | R                     |
| rogram Change Messages                                                                                                    | R                     |
| rogram Change Messages                                                                                                    | R<br>S                |
| rogram Change Messages SC-31                                                                                                    | R<br>S                |
| rogram Change Messages SC-31 Ecceive Channel Ectrigger Cancel Eiter Sensitivity Eim Sensitivity Eim Shot EOM  Can Time ENS Lit Tape Off Thru                                                                                                    | R<br>S                |
| rogram Change Messages SC-31                                                                                                    | R<br>S                |
| rogram Change Messages SC-31                                                                                                    | R<br>S                |
| rogram Change Messages SC-31                                                                                                    | R<br>S                |
| rogram Change Messages SC-31                                                                                                    | R<br>S                |
| rogram Change Messages SC-31  ecceive Channel etrigger Cancel everb. im im Sensitivity im Shot OM  can Time ENS lit Tape oft Thru ound Generator Section ound Parameter pecifications system Initialize                                                                                                    | R S T                 |
| rogram Change Messages SC-31  deceive Channel detrigger Cancel deverb dim Sensitivity dim Shot domain Shot domain  | R S T                 |
| rogram Change Messages SC-31  Receive Channel Retrigger Cancel Retrigger Cancel Retrigger C | R  S  T pand Function |
| rogram Change Messages                                                                                                    | R S S                 |
| rogram Change Messages SC-31                                                                                                    | S S                   |
| rogram Change Messages SC-31                                                                                                    | R  S  T pand Function |
| rogram Change Messages  SC-31                                                                                                    | T pand Function       |
| rogram Change Messages SC-31                                                                                                    | T pand Function       |
| rogram Change Messages SC-31  ecceive Channel etrigger Cancel everb. im im Sensitivity im Shot OM  can Time ENS lit Tape oft Thru ound Generator Section ound Parameter pecifications ystem Initialize he Patch used for the Patch Ex ransmit Channel RIG CURVE RIG SENS. RIG THRESHOLD RIG TYPE rigger Curve                                                                                                    | T pand Function       |
| rogram Change Messages SC-31  eceive Channel eterigger Cancel everb. im sim Sensitivity im Shot OM  can Time ENS lit Tape oft Thru ound Generator Section ound Parameter pecifications ystem Initialize he Patch used for the Patch Extransmit Channel RIG CURVE RIG SENS. RIG THRESHOLD RIG TYPE rigger Curve rigger Interface Section                                                                                                    | T pand Function       |
| rogram Change Messages SC-31  eceive Channel eterigger Cancel everb. im sim Sensitivity im Shot OM  can Time ENS lit Tape oft Thru ound Generator Section ound Parameter pecifications ystem Initialize he Patch used for the Patch Extransmit Channel RIG CURVE RIG SENS. RIG THRESHOLD RIG TYPE rigger Curve rigger Interface Section                                                                                                    | S S T pand Function   |
| rogram Change Messages SC-31  eceive Channel etrigger Cancel everb                                                                                                    | T pand Function       |
| rogram Change Messages SC-31  deceive Channel detrigger Cancel deverb dim dim Sensitivity dim Shot dom dom dom dom dom dom dom dom dom dom                                                                                                    | T pand Function       |
| rogram Change Messages SC-31  Receive Channel Retrigger Cancel Retrigger Cancel Retrigger C | T pand Function       |
| rogram Change Messages SC-31  Receive Channel Retrigger Cancel Retrigger Cancel Retrigger C | T pand Function       |
| rogram Change Messages SC-31  deceive Channel detrigger Cancel deverb dim Sensitivity dim Sensitivity dim Shot down Sensitivity dim Shot down Sensitivity dim Shot down Sensitivity dim Shot down Sensitivity dim Shot down Sensitivity dim Shot down Sensitivity dim Shot down Sensitivity dim Shot down Sensitivity dim Shot down Sensitivity dim Shot down Sensitivity dim Shot down Sensitivity dim Shot down Sensitivity dim Shot down Sensitivity dim Shot dim Shot dim  | T pand Function       |
| rogram Change Messages SC-31  deceive Channel detrigger Cancel deverb dim Sensitivity dim Sensitivity dim Shot down Sensitivity dim Shot down Sensitivity dim Shot down Sensitivity dim Shot down Sensitivity dim Shot down Sensitivity dim Shot down Sensitivity dim Shot down Sensitivity dim Shot down Sensitivity dim Shot down Sensitivity dim Shot down Sensitivity dim Shot down Sensitivity dim Shot down Sensitivity dim Shot down Sensitivity dim Shot dim Shot dim  | T pand Function       |
| rogram Change Messages SC-31  Receive Channel Retrigger Cancel Reverb Rim Sensitivity Rim Shot Rom Rom Rom Rom Rom Rom Rom Rom Rom Rom                                                                                                    | T pand Function       |
| rogram Change Messages SC-31  Receive Channel Retrigger Cancel Reverb Rim Sensitivity Rim Shot Rom Rom Rom Rom Rom Rom Rom Rom Rom Rom                                                                                                    | T pand Function       |
| rogram Change Messages SC-31  Receive Channel Retrigger Cancel Reverb Rim Sensitivity Rim Shot Rom Rom Rom Rom Rom Rom Rom Rom Rom Rom                                                                                                    | T pand Function       |
| rogram Change Messages SC-31  deceive Channel detrigger Cancel deverb dim dim Sensitivity dim Shot dom dom dom dom dom dom dom dom dom dom                                                                                                    | T pand Function       |
| rogram Change Messages SC-31  Receive Channel Retrigger Cancel Retrigger Cancel Retrigger C | T pand Function       |

# **How-To Index**

| Internal pad settings                                                  | While playing                                                |
|------------------------------------------------------------------------|--------------------------------------------------------------|
| • When playing the SPD-20's pads, how to                               | Adjust the overall volume of the SPD-2013                    |
| , p. , 3                                                               | Get half-open sounds with connected FD-754                   |
| Adjust the Seneitivity of the pads30, 43                               | Select Patches14                                             |
| Adjust the volume of each pad23                                        | Select Patches in a preset order (Patch Chain)33             |
| Change the decay23                                                     | Select Patches using footswitches15                          |
| Change the depth of the effect applied to the sound                    | Select Patches using Program Change messages65               |
| of each pad25                                                          | Use choke playing technique with connected PD-739            |
| Change the Instrument triggered by a pad22                             | Use dual bass drum tequniques with connected KD-7s37         |
| Change the Pan setting23                                               | Use rim shot with connected PD-7, PD-9, PD-12039             |
| Change the pitch23                                                     |                                                              |
| Change the way playing dynamics affects volume24, 47                   |                                                              |
| Force the internal tone Phrase Loop to stop using                      | Footswitch                                                   |
| the pads22                                                             | Use a footswitch to hold a sound of an external              |
| Play two Instruments simultaneously17                                  | sound module41                                               |
| Prevent improper triggering of the pads31                              | Use footswitches to select Patches15                         |
|                                                                        | Use a footswitch in place of the kick pedal38                |
| <ul> <li>When playing an external MIDI sound module, how to</li> </ul> | Use a footswitch in place of the hi-hat control pedal40      |
|                                                                        | ose a rootswitch in place of the in that control pedar ro    |
| Adjust pad sensitivity64                                               |                                                              |
| Change sounds using Program Change messages65                          | <b>Hi-Hat Control Pedal</b>                                  |
| Change the length of time that the note is sounded63                   |                                                              |
| Change the MIDI channel61                                              | Adjust the hi-hat volume with the pedal55                    |
| Change the Note Number62                                               | Control the hi-hat with the pedal54                          |
| Change the way playing dynamics affects volume64                       | Control the Effect Send level, pitch, etc., with the pedal55 |
| Use the SPD-20 as a pad controller to play only                        | Transmit Control Changes to external devices with            |
| external sound61                                                       | the pedal56                                                  |
| Use the pads to transmit Program Changes to                            |                                                              |
| external devices                                                       | Effect                                                       |
| Use the pads to start and stop a sequencer                             |                                                              |
| Use the pads to alternately transmit Note On and Note Off63            | Adjust the effect depth for each Instrument assigned         |
| Note Off03                                                             | to the pad25                                                 |
| • When using the SPD-20 as a MIDI sound module, how to                 | Adjust the overall effect depth for a Patch28                |
| Third doing the or b 20 de a misi count moddle, now to m               | Change the effect type28                                     |
| Make more sounds available from an external controller69               | Control the effect send by using a hi-hat control pedal55    |
| Set each Instrument's note number62                                    | Taking advantage of the on-board effects79                   |
| Set the receive channel67                                              |                                                              |
| Use a Sequencer to record/playback72                                   | Other                                                        |
|                                                                        | Other                                                        |
|                                                                        | Adjust the overall volume13                                  |
| External pad settings                                                  | Attach the SPD-20's tom stand and cymbal stand10             |
| Adjust the sensitivity of an external pad43                            | Create a custom drum kit36                                   |
| Adjusting the Trigger Signal Detection Time51                          | Create a custom percussion set35                             |
| Prevent double triggering of an external pad52                         | Read MIDI Implementation Chart60                             |
| Prevent improper triggering of an external pad48                       | Read the parameter list94                                    |
| Use external pads35                                                    | Read this manual5                                            |
| Set minimum levels for external pads44                                 | Receive Patch data stored in a sequencer76                   |
| Set the Trigger Type for external pads45                               | Reset all parameters to the factory settings11               |
| Set the Dynamics Curve for external pads47                             | Reset one patch to the factory settings32                    |
| Set Rim Sensitivity on the PD-12053                                    | Transmit Patch data as an Exclusive message75                |
| 000000000000000000000000000000000                                      | Turn the power off13                                         |
|                                                                        | Turn the power on12                                          |
| Patch editing                                                          | Use the cord hook8                                           |
| -                                                                      | Move Patch data from the SPD-11 to the SPD-2077              |
| Copy Patch settings to another Patch                                   |                                                              |
| Set all pads to the same parameter value27                             |                                                              |

IMPORTANT: THE WIRES IN THIS MAINS LEAD ARE COLOURED IN ACCORDANCE WITH THE FOLLOWING CODE.

BLUE: NEUTRAL BROWN: LIVE

As the colours of the wires in the mains lead of this apparatus may not correspond with the coloured markings identifying the terminals in your plug, proceed as follows:

The wire which is coloured BLUE must be connected to the terminal which is marked with the letter N or coloured BLACK. The wire which is coloured BROWN must be connected to the terminal which is marked with the letter L or coloured RED. Under no circumstances must either of the above wires be connected to the earth terminal of a three pin plug.

For EU Countries

## Apparatus containing Lithium batteries

#### ADVARSEL!

Lithiumbatteri - Eksplosionsfare ved fejlagtig håndtering. Udskiftning må kun ske med batteri af samme fabrikat og type. Levér det brugte batteri tilbage til leverandøren.

#### **ADVARSEL**

Eksplosjonsfare ved feilaktig skifte av batteri.
Benytt samme batteritype eller en tilsvarende type anbefalt av apparatfabrikanten.
Brukte batterier kasseres i henhold til fabrikantens instruks joner.

#### CAUTION

Danger of explosion if battery is incorrectly replaced.
Replace only with the same or equivalent type recommended by the manufacturer.
Discard used batteries according to the manufacturer's instructions.

#### **VARNING**

Explosionsfara vid felaktigt batteribyte. Använd samma batterityp eller en ekvivalent typ som rekommenderas av apparattillverkaren. Kassera använt batteri enligt fabrikantens instruktion.

#### **VAROITUS**

Paristo voi räjähtää, jos se on virheellisesti asennettu. Vaihda paristo ainoastaan laitevalmistajan suosittelemaan tyyppiin. Hävitä käytetty paristo valmistajan ohjeiden mukaisesti.

-For EU Countries

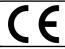

This product complies with the requirements of European Directive 89/336/EEC.

-For the USA

# FEDERAL COMMUNICATIONS COMMISSION RADIO FREQUENCY INTERFERENCE STATEMENT

This equipment has been tested and found to comply with the limits for a Class B digital device, pursuant to Part 15 of the FCC Rules. These limits are designed to provide reasonable protection against harmful interference in a residential installation. This equipment generates, uses, and can radiate radio frequency energy and, if not installed and used in accordance with the instructions, may cause harmful interference to radio communications. However, there is no guarantee that interference will not occur in a particular installation. If this equipment does cause harmful interference to radio or television reception, which can be determined by turning the equipment off and on, the user is encouraged to try to correct the interference by one or more of the following measures:

- Reorient or relocate the receiving antenna.
- Increase the separation between the equipment and receiver.
- Connect the equipment into an outlet on a circuit different from that to which the receiver is connected.
- Consult the dealer or an experienced radio/TV technician for help.

Unauthorized changes or modification to this system can void the users authority to operate this equipment. This equipment requires shielded interface cables in order to meet FCC class B Limit.

For Canada

#### NOTICE

This Class B digital apparatus meets all requirements of the Canadian Interference-Causing Equipment Regulations.

#### **AVIS**

Cet appareil numérique de la classe B respecte toutes les exigences du Règlement sur le matériel brouilleur du Canada.

#### Information

When you need repair service, call your nearest Roland Service Center or authorized Roland distributor in your country as shown below.

**AFRICA** 

**FGYPT** 

Al Fanny Trading Office 9, EBN Hagar A1 Askalany Street, ARD E1 Golf, Heliopolis, Cairo 11341, EGYPT TEL: 20-2-417-1828

REUNION Maison FO - YAM Marcel 25 Rue Jules Hermann,

Chaudron - BP79 97 491 Ste Clotilde Cedex, REUNION ISLAND TEL: (0262) 218-429

**SOUTH AFRICA** That Other Music Shop (PTY) Ltd. 11 Melle St., Braamfontein

Johannesbourg, SOUTH AFRICA

P.O.Box 32918, Braamfontein 2017 Johannesbourg, SOUTH AFRICA TEL: (011) 403 4105

Paul Bothner (PTY) Ltd. 17 Werdmuller Centre Main Road, Claremont 7708 SOUTH AFRICA

P.O.BOX 23032, Claremont 7735. SOUTH AFRICA TEL: (021) 674 4030

ASIA

CHINA

**Beijing Xinghai Musical** Instruments Co., Ltd. 6 Huangmuchang Chao Yang District, Beijing, CHINA TEL: (010) 6774 7491

**Shanghai Xingtong Acoustics** 

Equipment CO.,Ltd.
5F. No.1500 Pingliang Road
New East Club Plaza, Shanghai,
CHINA

TEL: (021) 5580-0800

HONG KONG Tom Lee Music Co., Ltd.

**Service Division** 22-32 Pun Shan Street, Tsuen Wan. New Territories. TEL: 2415 0911

INDIA

Rivera Digitec (India) Pvt. Ltd. 409, Nirman Kendra Mahalaxmi Flats Compound Off. Dr. Edwin Moses Road, Mumbai-400011,

TEL: (022) 498 3079

**INDONESIA** PT Citra IntiRama

J1. Cideng Timur No. 15J-150 Jakarta Pusat INDONESIA TEL: (021) 6324170

**KOREA** 

Cosmos Corporation 1461-9, Seocho-Dong,

Seocho Ku, Seoul, KOREA TEL: (02) 3486-8855

**MALAYSIA** BENTLEY MUSIC SDN BHD 140 & 142, Jalan Bukit Bintar

55100 Kuala Lumpur, MALAYSIA TEL: (03) 2144-3333 **PHILIPPINES** 

G.A. Yupangco & Co. Inc. 339 Gil J. Puyat Avenue Makati, Metro Manila 1200, PHILIPPINES TEL: (02) 899 9801

SINGAPORE

**Swee Lee Company** 150 Sims Drive, SINGAPORE 387381 TEL: 846-3676

CRISTOFORI MUSIC PTE

Blk 3014, Bedok Industrial Park E, #02-2148, SINGAPORE 489980 TEL: 243 9555

**TAIWAN** ROLAND TAIWAN ENTERPRISE CO., LTD.

Room 5, 9fl. No. 112 Chung Shan N.Road Sec.2, Taipei, TAIWAN,  $R \cap C$ 

TEL: (02) 2561 3339

**THAILAND** Theera Music Co., Ltd.

330 Verng NakornKasem, Soi 2, Bangkok 10100, THAILAND TEL: (02) 2248821

VIETNAM

Saigon Music 138 Tran Quang Khai St., District 1 Ho Chi Minh City VIETNAM TEL: (08) 844-4068

AUSTRALIA/ **NEW ZEALAND** 

**AUSTRALIA Roland Corporation** Australia Pty., Ltd.

38 Campbell Avenue Dee Why West. NSW 2099 AUSTRALIA TEL: (02) 9982 8266

**NEW ZEALAND** 

Roland Corporation Ltd. 32 Shaddock Street, Mount Eden, Auckland, NEW ZEALAND TEL: (09) 3098 715

CENTRAL/LATIN **AMERICA** 

**ARGENTINA** 

Instrumentos Musicales S.A.

Av.Santa Fe 2055 (1123) Buenos Aires ARGENTINA TEL: (011) 4508-2700

**BRAZIL** 

**Roland Brasil Ltda** 

Rua San Jose, 780 Sala B Parque Industrial San Jose Cotia - Sao Paulo - SP, BRAZIL TEL: (011) 4615 5666

**COSTA RICA** JUAN Bansbach

TEL: 258-0211

Instrumentos Musicales Ave.1. Calle 11, Apartado 10237, San Jose, COSTA RICA

Comercial Fancy II S.A. Rut.: 96.919.420-1 Nataniel Cox #739, 4th Floor Santiago - Centro, CHILE TEL: (02) 688-9540

**EL SALVADOR** OMNI MUSIC

75 Avenida Norte y Final Alameda Juan Pablo II Edificio No.4010 San Salvador, EL SALVADOR TEL: 262-0788

MEXICO

Casa Veerkamp, s.a. de c.v. Av. Toluca No. 323, Col. Olivar de los Padres 01780 Mexico D.F.

**PANAMA** 

SUPRO MUNDIAL, S.A. Boulevard Andrews, Albrook, Panama City, REP. DE PANAMA TEL: 315-0101

**PARAGUAY** 

Distribuidora De

Instrumentos Musicales J.E. Olear y ESQ. Manduvira Asuncion PARAGUAY TEL: (021) 492-124

**PERU** 

VIDEO Broadcast S.A. Portinari 199 (ESQ. HALS), San Borja, Lima 41, REP. OF PERU TEL: (01) 4758226

URUGUAY

Todo Musica S.A. Francisco Acuna de Figueroa 1771 C.P.: 11.800 Montevideo, URUGUAY TEL: (02) 924-2335

Musicland Digital C.A. Av. Francisco de Miranda, Centro Parque de Cristal, Nivel C2 Local 20 Caracas VENEZUELA TEL: (212) 285-8586

EUROPE

Roland Austria GES.M.B.H.

Siemensstrasse 4, P.O. Box 74, A-6063 RUM, AUSTRIA TEL: (0512) 26 44 260

BELGIUM/HOLLAND/ LUXEMBOURG

Roland Benelux N. V. Houtstraat 3, B-2260, Oevel (Westerlo) BELGIUM TEL: (014) 575811

DENMARK

Roland Scandinavia A/S Nordhavnsvej 7, Postbox 880, DK-2100 Copenhagen DENMARK TEL: (039)16 6200

**FRANCE** 

Roland France SA 4, Rue Paul Henri SPAAK, Parc de l'Esplanade, F 77 462 St. Thibault, Lagny Cedex FRANCE TEL: 01 600 73 500

**FINLAND** Roland Scandinavia As,

Filial Finland Lauttasaarentie 54 B Fin-00201 Helsinki, FINLAND TEL: (9) 682 4020

**GERMANY** 

Roland Elektronische Musikinstrumente HmbH. Oststrasse 96, 22844 Norderstedt, GERMANY

TEL: (040) 52 60090

GREECE STOLLAS S.A.

**Music Sound Light** 155. New National Road Patras 26442, GREECE TEL: (061) 43-5400

HUNGARY Intermusica Ltd.

Warehouse Area 'DEPO' Pf.83 H-2046 Torokbalint, HUNGARY TEL: (23) 511011

**IRELAND** Roland Ireland

Audio House, Belmont Court, Donnybrook, Dublin 4. Republic of IRELAND TEL: (01) 2603501

**ITALY** 

Roland Italy S. p. A. Viale delle Industrie 8, 20020 Arese, Milano, ITALY TEL: (02) 937-78300

**NORWAY** Roland Scandinavia Avd.

Kontor Norge Lilleakerveien 2 Postboks 95 Lilleaker N-0216 Oslo NORWAY TEL: 273 0074

**POLAND** 

P. P. H. Brzostowicz UL. Gibraltarska 4. PL-03664 Warszawa POLAND TEL: (022) 679 44 19

**PORTUGAL** Tecnologias Musica e Audio,

Roland Portugal, S.A. Cais Das Pedras, 4050-465 PORTO PORTUGAL TEL: (022) 608 00 60

**ROMANIA** FBS LINES

Piata Libertatii 1. RO-4200 Gheorghehi TEL: (095) 169-5043

**RUSSIA** MuTek

3-Bogatyrskaya Str. 1.k.l 107 564 Moscow, RUSSIA TEL: (095) 169 5043

**SPAIN** Roland Electronics

de España, S. A. Calle Bolivia 239, 08020 Barcelona, SPAIN TEL: (93) 308 1000

**SWEDEN** Roland Scandinavia A/S

SWEDISH SALES OFFICE Danvik Center 28, 2 tr. S-131 30 Nacka SWEDEN TEL: (08) 702 0020

**SWITZERLAND** Roland (Switzerland) AG

Musitronic AG Gerberstrasse 5, Postfach, CH-4410 Liestal, SWITZERLAND

**UKRAINE** 

TIC-TAC Mira Str. 19/108

P.O. Box 180 295400 Munkachevo, UKRAINE TEL: (03131) 414-40

UNITED KINGDOM

Roland (U.K.) Ltd. Atlantic Close, Swansea Enterprise Park, SWANSEA SA7 9FJ. UNITED KINGDOM TEL: (01792) 700139

**MIDDLE EAST** 

BAHRAIN

Moon Stores No.16, Bab Al Bahrain Avenue, P.O.Box 247, Manama 304, State of BAHRAIN TEL: 211 005

**CYPRUS** 

Radex Sound Equipment Ltd. 17, Diagorou Street, Nicosia CYPRUS TEL: (02) 66-9426

**IRAN** MOCO, INC.

No.41 Nike St., Dr.Shariyati Ave., Roberoye Cerahe Mirdamad Tehran IRAN TEL: (021) 285-4169

ISRAEL

Halilit P. Greenspoon & Sons Ltd. 8 Retzif Ha'aliya Hashnya St.

Tel-Aviv-Yafo ISRAEL TEL: (03) 6823666

JORDAN

AMMAN Trading Agency 245 Prince Mohammad St Amman 1118, JORDAN TEL: (06) 464-1200

**KUWAIT** 

Easa Husain Al-Yousifi Abdullah Salem Street TEL: 243-6399

**LEBANON** 

A. Chahine & Fils Gerge Zeidan St., Chahine Bldg., Achrafieh, P.O.Box: 16-5857 Beirut, LEBANON TEL: (01) 20-1441

QATAR

Al Emadi Co. (Badie Studio & Stores)

Doha, QATAR TEL: 4423-554

SAUDI ARABIA aDawliah Universal

**Electronics APL** Corniche Road, Aldossary Bldg., 1st Floor, Alkhobar, SAUDI ARABIA

P.O.Box 2154. Alkhobar 31952 SAUDI ARABIA TEL: (03) 898 2081

**SYRIA** 

**Technical Light & Sound** Center Khaled Ebn Al Walid St. Damascus, SYRIA TEL: (011) 221-1230

**TURKEY** Barkat muzik aletleri ithalat ve ihracat Ltd Sti

Siraselviler Caddesi Siraselviler Pasaii No:74/20 Taksim - Istanbul, TURKEY TEL: (0212) 2499324

U.A.E. Zak Electronics & Musical Instruments Co. L.L.C. Zabeel Road, Al Sherooq Bldg. No. 14, Grand Floor, Dubai, U.A.E. TEL: (04) 3360715

NORTH AMERICA

CANADA Roland Canada Music Ltd.

(Head Office) 5480 Parkwood Way Richmond B. C., V6V 2M4 CANADA TEL: (0604) 270 6626

Roland Canada Music Ltd. (Toronto Office) Unit 2, 109 Woodbine Downs

TEL: (0416) 213 9707

01453923

Blvd, Etobicoke, ON M9W 6Y1 CANADA

U. S. A. Roland Corporation U.S. 5100 S. Eastern Avenue Los Angeles, CA 90040-2938, II S A TEL: (323) 890 3700

As of January 1, 2002 (Roland)

'02-2-AE2-61N

Free Manuals Download Website

http://myh66.com

http://usermanuals.us

http://www.somanuals.com

http://www.4manuals.cc

http://www.manual-lib.com

http://www.404manual.com

http://www.luxmanual.com

http://aubethermostatmanual.com

Golf course search by state

http://golfingnear.com

Email search by domain

http://emailbydomain.com

Auto manuals search

http://auto.somanuals.com

TV manuals search

http://tv.somanuals.com